**FOR CAR USE ONLY/NUR FÜR AUTOMOBIL GEBRAUCH/POUR APPLICATION AUTOMOBILE/PARA USO EN AUTOMÓVILES/SOLO PER L'UTILIZZO IN AUTOMOBILE/ENDAST FÖR BILBRUK**

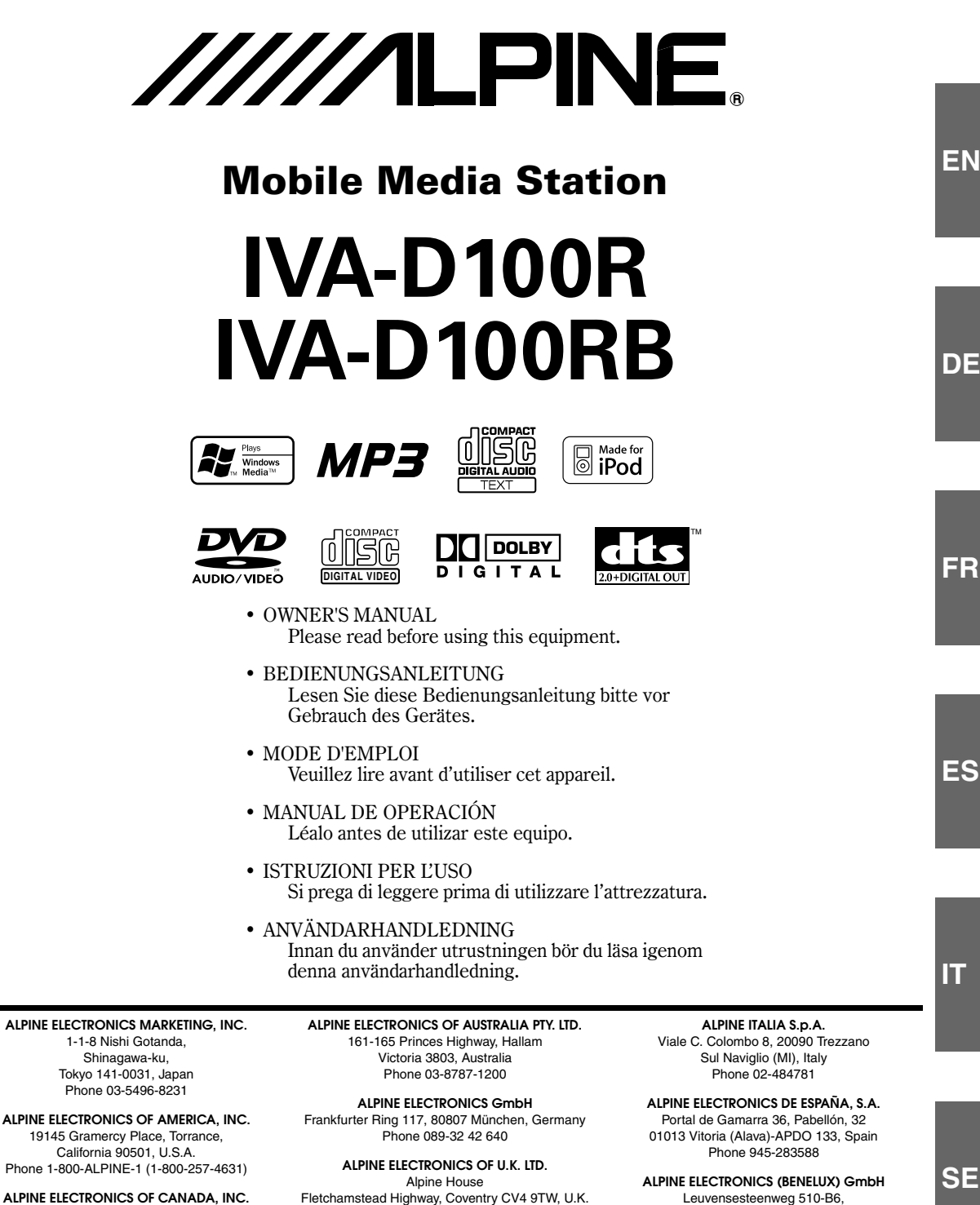

Fletchamstead Highway, Coventry CV4 9TW, U.K. Phone 0870-33 33 763

**ALPINE ELECTRONICS FRANCE S.A.R.L.** (RCS PONTOISE B 338 101 280) 98, Rue de la Belle Etoile, Z.I. Paris Nord Il, B.P. 50016, 95945 Roissy Charles de Gaulle Cedex, France Phone 01-48638989

**SE**

777 Supertest Road, Toronto, Ontario M3J 2M9, Canada Phone 1-800-ALPINE-1 (1-800-257-4631) 1930 Zaventem, Belgium Phone 02-725-13 15

# **DEUTSCH**

# **Inhalt**

# **Bedienungsanleitung**

# **WARNUNG**

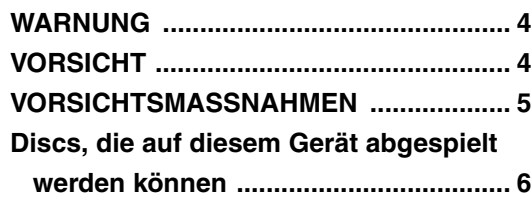

# **Erste Schritte**

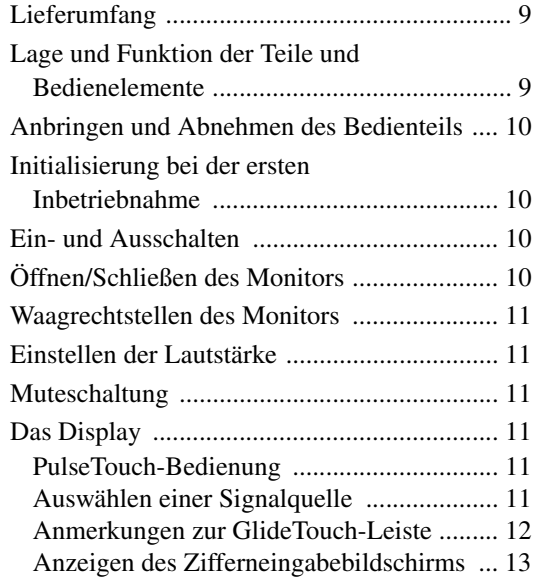

# **Radio**

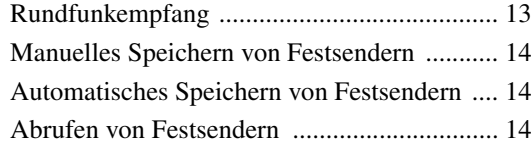

# **RDS-Betrieb**

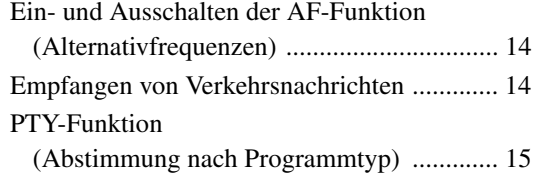

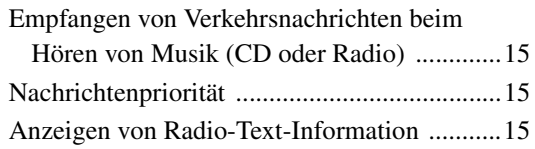

# **CD/MP3/WMA**

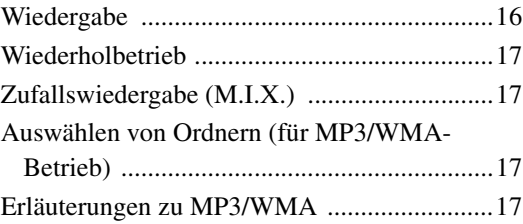

# **DVD/Video-CD**

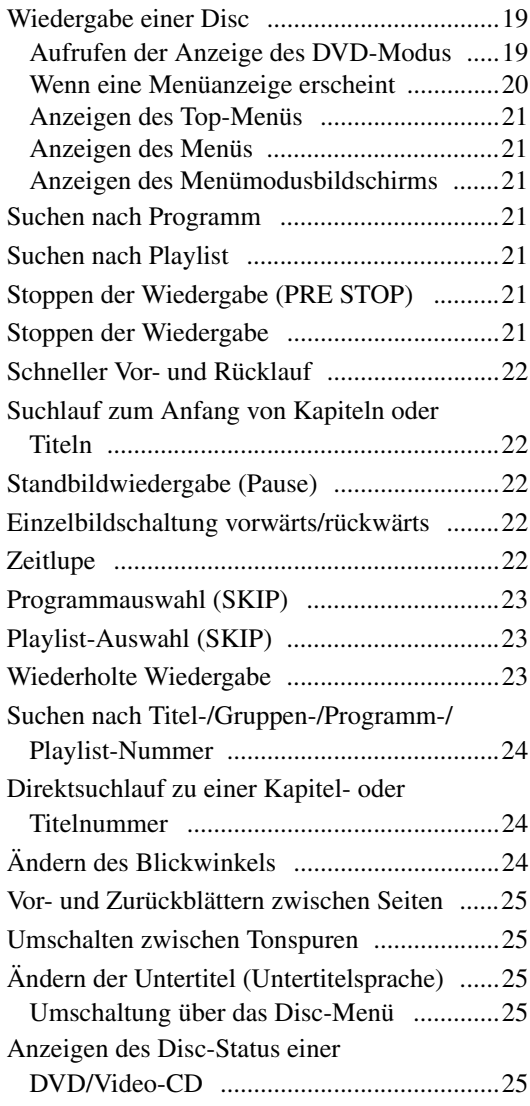

# **Andere nützliche Funktionen**

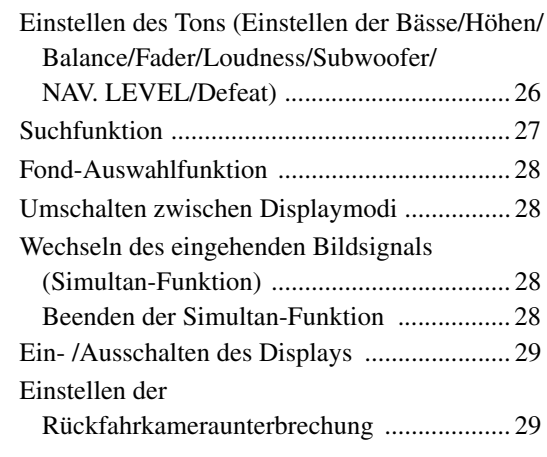

# **Monitoreinstellungen**

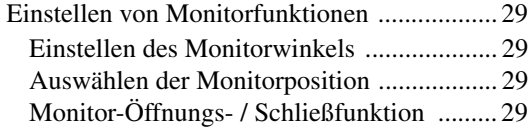

# **Einstellungen (Setup)**

# DVD-Einstellungen

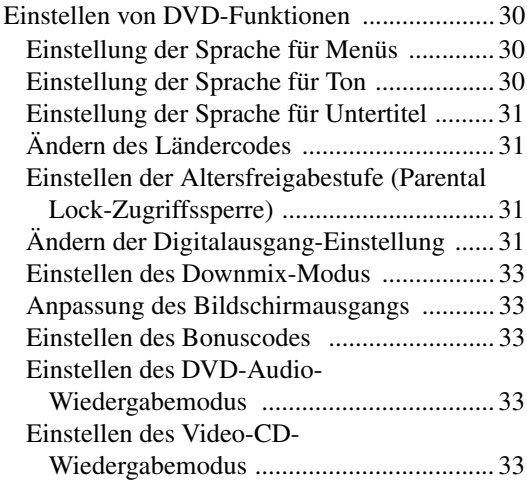

# Allgemeine Einstellungen (GENERAL)

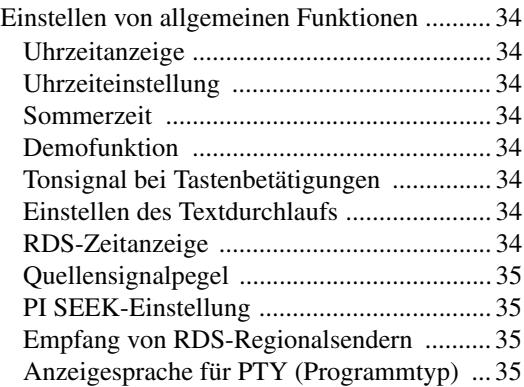

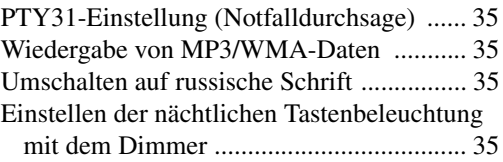

# SYSTEM-Einstellungen

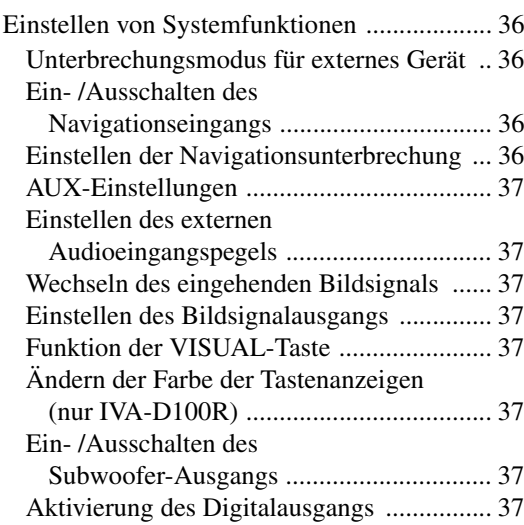

# DISPLAY-Einstellungen

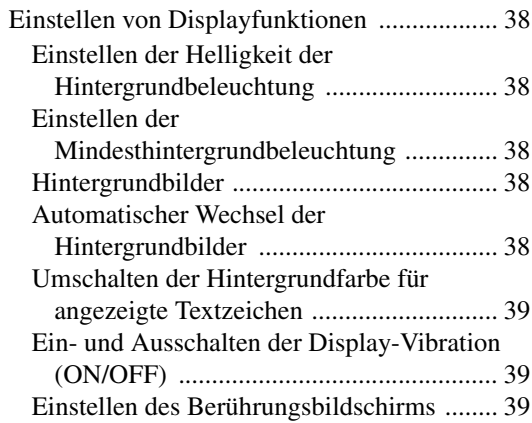

# **i-Personalize™**

# VISUAL EQ™

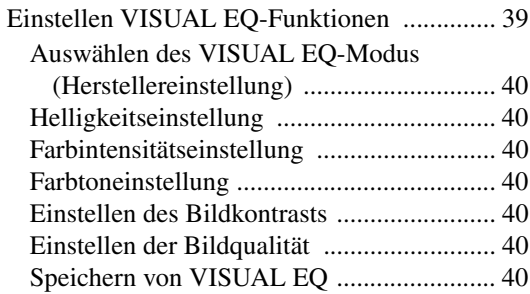

## Herunterladen von Daten

Herunterladen von BACKGROUND-Daten .. 41

# Externer Klangprozessor (Option)

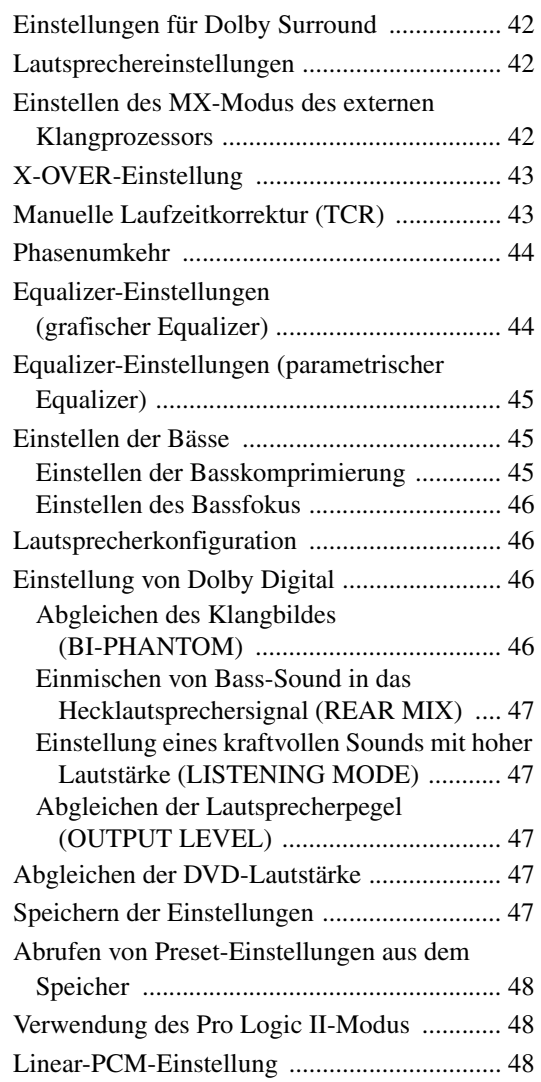

# **Navigationssystem (Option)**

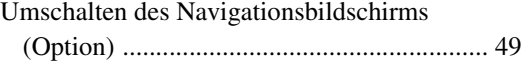

# **Zusätzliche Geräte (Option)**

Bedienung zusätzlicher Geräte (Option) ........ 49

# **Bedienung des TUE-T200DVB (Option)**

TUE-T200DVB-Betrieb (Option) .................. 50

# **Wechsler (Option)**

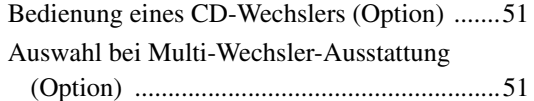

# **iPod® (Option)**

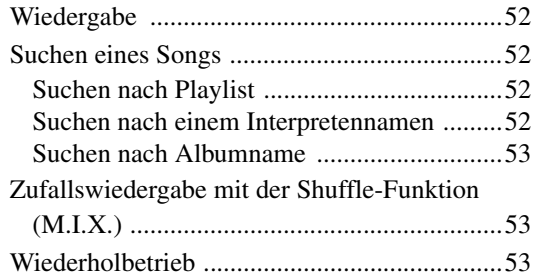

# **Information**

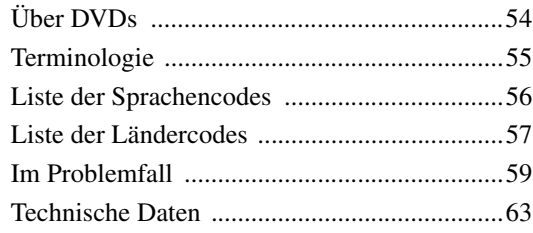

# **Einbau und Anschlüsse**

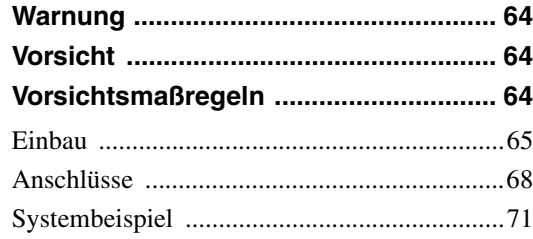

# **GERÄTE-PASS**

# **Bedienungsanleitung**

# **WARNUNG**

# **WARNUNG**

**Dieses Symbol weist auf wichtige Anweisungen hin. Bei Nichtbeachtung besteht die Gefahr von schweren Verletzungen oder Todesfällen.**

# **DAS GERÄT SO EINBAUEN, DASS DER FAHRER DIE TV-/ VIDEOANZEIGE WÄHREND DER FAHRT NICHT SEHEN KANN, BIS DAS FAHRZEUG STEHT UND DIE HANDBREMSE ANGEZOGEN WIRD.**

Es ist gefährlich, während der Fahrt fernzusehen oder Videos anzuschauen. Sie können dadurch vom Verkehr abgelenkt werden und einen Unfall verursachen. Wenn das Gerät nicht richtig eingebaut wird, kann der Fahrer beim Fahren die TV-/ Videoanzeige sehen und dadurch vom Verkehr abgelenkt werden. In diesem Fall besteht hohe Unfallgefahr. Der Fahrer und andere Personen können dabei schwer verletzt werden.

# **BEIM FAHREN DIE VIDEOANZEIGE AUSSCHALTEN.**

Sie können dadurch vom Verkehr abgelenkt werden und einen Unfall verursachen.

## **KEINE BEDIENUNG AUSFÜHREN, DIE VOM SICHEREN FÜHREN DES FAHRZEUGS ABLENKEN KÖNNTE.**

Führen Sie Bedienungen, die Ihre Aufmerksamkeit längere Zeit in Anspruch nehmen, erst aus, nachdem das Fahrzeug zum Stillstand gekommen ist. Halten Sie das Fahrzeug immer an einer sicheren Stelle an, bevor Sie solche Bedienungen ausführen. Andernfalls besteht Unfallgefahr.

## **DIE LAUTSTÄRKE NUR SO HOCH STELLEN, DASS SIE WÄHREND DER FAHRT NOCH AUSSENGERÄUSCHE WAHRNEHMEN KÖNNEN.**

Andernfalls besteht Unfallgefahr.

## **WÄHREND DER FAHRT MÖGLICHST WENIG AUF DEN BILDSCHIRM SCHAUEN.**

Sie können dadurch vom Verkehr abgelenkt werden und einen Unfall verursachen.

## **GERÄT NICHT ÖFFNEN.**

Andernfalls besteht Unfallgefahr, Feuergefahr oder die Gefahr eines elektrischen Schlages.

## **NUR IN FAHRZEUGEN MIT 12-VOLT-BORDNETZ UND MINUS AN MASSE VERWENDEN.**

Fragen Sie im Zweifelsfall Ihren Händler. Andernfalls besteht Feuergefahr usw.

## **KLEINE GEGENSTÄNDE WIE BATTERIEN VON KINDERN FERNHALTEN.**

Werden solche Gegenstände verschluckt, besteht die Gefahr schwerwiegender Verletzungen. Suchen Sie unverzüglich einen Arzt auf, wenn ein Kind einen solchen Gegenstand verschluckt.

# **SICHERUNGEN IMMER DURCH SOLCHE MIT DER RICHTIGEN AMPEREZAHL ERSETZEN.**

Andernfalls besteht Feuergefahr oder die Gefahr eines elektrischen Schlages.

## **LÜFTUNGSÖFFNUNGEN UND KÜHLKÖRPER NICHT ABDECKEN.**

Andernfalls kann es zu einem Wärmestau im Gerät kommen, und es besteht Feuergefahr.

# **DAS GERÄT NUR AN EIN 12-V-BORDNETZ IN EINEM FAHRZEUG ANSCHLIESSEN.**

Andernfalls besteht Feuergefahr, die Gefahr eines elektrischen Schlages oder anderer Verletzungen.

# **KEINE FREMDKÖRPER IN EINSCHUBSCHLITZE ODER ÖFFNUNGEN AM GERÄT STECKEN.**

Andernfalls kann es zu Verletzungen oder Schäden am Gerät kommen.

# *'***!\ vorsicht**

**Dieses Symbol weist auf wichtige Anweisungen hin. Bei Nichtbeachtung besteht die Gefahr von Verletzungen bzw. Sachschäden.**

# **DAS GERÄT NICHT WEITERBENUTZEN, WENN EIN PROBLEM AUFTRITT.**

Andernfalls kann es zu Verletzungen oder Schäden am Gerät kommen. Geben Sie das Gerät zu Reparaturzwecken an einen autorisierten Alpine-Händler oder den nächsten Alpine-Kundendienst.

## **DIE HÄNDE FERNHALTEN, WENN SICH DAS MOTORGETRIEBENE BEDIENTEIL ODER DER SCHWENKBARE MONITOR BEWEGT.**

Andernfalls kann es zu Verletzungen oder Schäden am Gerät kommen.

# **VORSICHTSMASSNAHMEN**

## **Reinigung des Gerätes**

Mit einem weichen, trockenen Tuch das Gerät regelmäßig reinigen. Bei hartnäckigeren Flecken das Tuch bitte nur mit Wasser befeuchten. Andere Mittel außer Wasser können die Farbe angreifen und den Kunststoff beschädigen.

## **Temperatur**

Vergewissern Sie sich vor dem Einschalten des Gerätes, dass die Temperatur in der Fahrgastzelle zwischen +45°C und 0°C liegt.

## **Kondensation**

Kondensatbildung im Gerät kann Tonschwankungen während der Disc-Wiedergabe verursachen. Sollte dies vorkommen, nehmen Sie die Disc aus dem Gerät und warten eine Stunde, bis die Feuchtigkeit sich verflüchtigt hat.

## **Beschädigte Disc**

Versuchen Sie nicht, eine Disc mit Rissen, Verwellungen oder anderen Schäden abzuspielen, da dadurch das Laufwerk ernsthaft beschädigt werden kann.

## **Wartung und Instandsetzung**

Versuchen Sie bitte nicht, das Gerät bei auftretenden Problemen eigenmächtig zu reparieren. Überlassen Sie alle größeren Wartungs- und Instandsetzungsarbeiten dem qualifizierten Alpine-Kundendienst.

## **Unterlassen Sie folgendes**

Fassen Sie niemals eine Disc an bzw. versuchen Sie nicht diese herauszuziehen, während sie von der Wiederladeautomatik in das Laufwerk zurückgezogen wird.

Versuchen Sie nicht, eine Disc in das Gerät einzuschieben, wenn dieses ausgeschaltet ist.

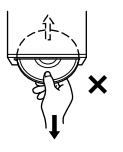

## **Einschieben von Discs**

Sie können jeweils nur eine Disc zur Wiedergabe einsetzen. Versuchen Sie nicht, mehr als eine Disc einzuschieben. Die Etikettenseite muss nach oben weisen. Bei einer falsch herum eingeschobenen Disc wird "DISC ERROR" am Player angezeigt. Sollte "DISC ERROR" weiterhin angezeigt werden, obwohl Sie die Disc korrekt eingelegt haben, drücken Sie den RESET-Schalter mit einem spitzen Gegenstand wie z.B. einem Kugelschreiber. Abspielen einer Disc beim Fahren auf einer sehr holprigen Straße kann zu Tonaussetzern führen, hierdurch kann die Disc jedoch nicht verkratzt und das Gerät auch nicht beschädigt werden.

## **Discs mit unregelmäßiger Form**

Verwenden Sie ausschließlich vollständig runde Discs und niemals Discs mit einer abweichenden oder unregelmäßig Form. Solche Discs können den Gerätemechanismus beschädigen.

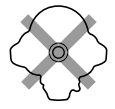

# **Neue Discs**

Damit Discs sich nicht im Laufwerk verklemmen, wird "DISC ERROR" angezeigt, wenn eine Disc mit nicht standardmäßiger Oberfläche eingelegt oder eine Disc falsch herum eingeschoben wurde. Wenn eine neue Disc nach anfänglichem Laden sofort wieder ausgeworfen wird, sollten Sie mit dem Finger um die Innenseite der Mittenöffnung und den Außenrand der Disc tasten. Falls Sie irgendwelche Unebenheiten feststellen, könnte dies bedeuten, dass die Disc nicht richtig geladen werden kann. Zur Beseitigung derartiger Unebenheiten können Sie die Innenkante der Öffnung und die Außenkante der Disc mit einem Kugelschreiber oder einem anderen geeigneten Gegenstand abreiben. Schieben Sie die Disc dann erneut ein.

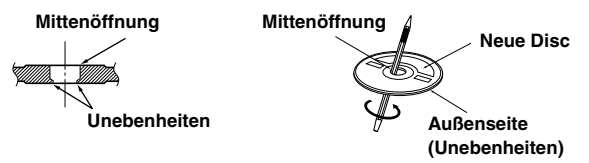

## **Einbauort**

Wählen Sie einen Einbauort, der dem IVA-D100R/IVA-D100RB Schutz bietet vor:

- direkter Sonneneinstrahlung und Wärme
- Feuchtigkeit und Nässe
- **Staub**
- starken Erschütterungen

## **Richtige Handhabung**

Achten Sie darauf, die Disc nicht fallen zu lassen. Halten Sie die Disc so fest, dass Sie keine Fingerabdrücke auf der Oberfläche hinterlassen. Discs dürfen weder beschrieben noch mit irgendeinem Gegenstand beklebt werden.

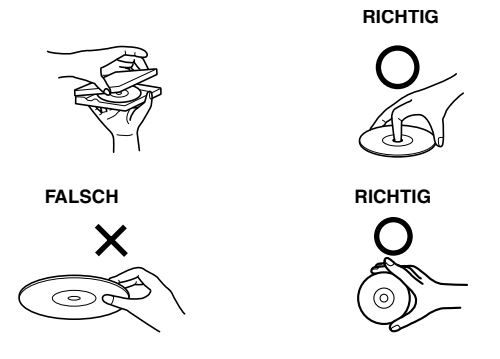

## **Disc-Reinigung**

Fingerabdrücke, Staub und Schmutz auf der Disc-Oberfläche können Tonaussetzer verursachen. Wischen Sie die Spiel-Oberfläche der Disc routinemäßig mit einem sauberen, weichen Tuch von der Mitte zum Rand hin ab. Bei starker Verschmutzung können Sie das Tuch mit einer milden, neutralen Reinigungslösung anfeuchten, bevor Sie die Disc abwischen.

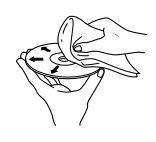

## **Disc-Zubehör**

Zum Schutz der Disc-Oberfläche und zur Verbesserung der Klangqualität sind verschiedene Zubehör-Artikel im Fachhandel erhältlich. Die meisten dieser Zubehör-Artikel beeinflussen jedoch die Dicke und/oder den Durchmesser der Disc. Durch solches Zubehör entspricht die Disc u. U. nicht mehr der Norm, was Betriebsstörungen zur Folge haben kann. Wir raten Ihnen daher von der Verwendung solchen Zubehörs für Alpine DVD-Player ab.

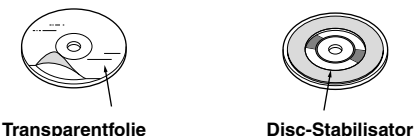

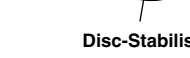

#### **Handhabung des abnehmbaren Bedienteils**

- Setzen Sie das Bedienteil weder Regen noch Feuchtigkeit aus.
- Schützen Sie das Bedienteil vor Fall und Stoß.
- Nach dem Ausschalten des Systems verbleibt auf dem Display vorübergehend ein Geisterbild. Dies ist ein
- Flüssigkristallanzeigen eigenes Merkmal und ist völlig normal.
- Bei extrem tiefen Temperaturen kann der Kontrast des Bildschirms vorübergehend leiden. Nach einer kurzen Aufwärmphase ist das Bild jedoch wieder normal.

Alpine-Geräte mit AiNET-Bus, die am IVA-D100R/IVA-D100RB angeschlossen sind, können vom IVA-D100R/IVA-D100RB aus bedient werden. Die Funktionen und Anzeigen hängen vom jeweils angeschlossenen Gerät ab. Einzelheiten können Sie bei Ihrem Alpine-Händler in Erfahrung bringen.

Die Bedienung gewisser Gerätefunktionen ist äußerst komplex. Wir haben diese Funktionen daher auf einer speziellen Menüanzeige zusammengefasst. Diese Anzeige kann nur aufgerufen werden, wenn das Fahrzeug geparkt ist. Durch diese Vorsichtsmaßnahme wird sichergestellt, dass Ihre Aufmerksamkeit während der Fahrt dem Straßenverkehr gilt und nicht dem IVA-D100R/IVA-D100RB. Dies bietet Ihnen und den anderen Insassen mehr Sicherheit auf der Straße.

Klangprozessoreinstellungen sind nicht möglich, während das Fahrzeug in Bewegung ist. Zum Durchführen der entsprechenden, in der Bedienungsanleitung beschriebenen Bedienvorgänge müssen Sie das Fahrzeug anhalten und die Feststellbremse anziehen. Wenn Sie versuchen, einen solchen Bedienvorgang während der Fahrt auszuführen, erscheint die Meldung "CAN'T OPERATE WHILE DRIVING" (Bedienung während der Fahrt nicht möglich).

## **Die mitgelieferte Endstufe**

Die mitgelieferte Endstufe ist nur für die Verwendung mit dem IVA-D100R/IVA-D100RB bestimmt. Falls andere Produkte als der IVA-D100R/IVA-D100RB mit der mitgelieferten Endstufe verbunden werden, ist die angegebene Leistung nicht gewährleistet.

# **Discs, die auf diesem Gerät abgespielt werden können**

#### **Abspielbare Discs**

Die nachfolgend angegebenen Disc-Typen können auf diesem Gerät abgespielt werden.

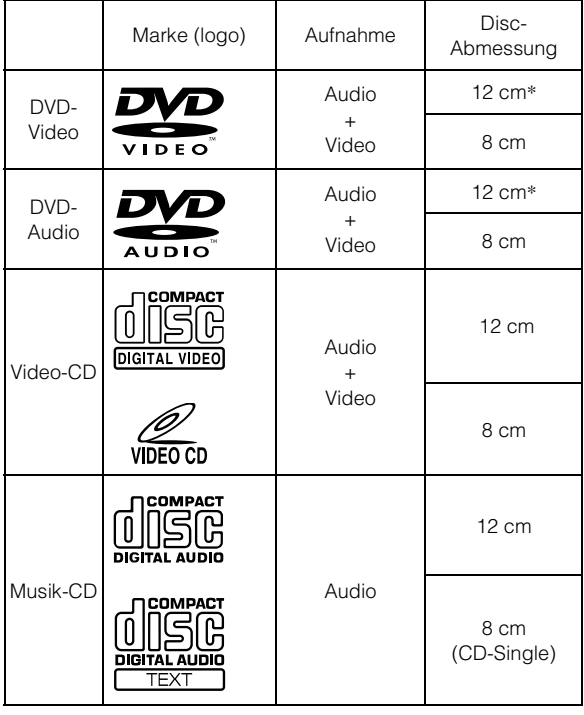

\* Kompatibel mit zweischichtigen DVD-Discs

## **Nicht abspielbare Discs**

DVD-ROMs, DVD-RAMs, CD-ROMs (MP3/WMA Dateien nicht inklusive), Photo-CDs, etc.

#### **DualDisc**

Dieses Gerät ist nicht mit DualDisc kompatibel. Die Verwendung einer DualDisc kann zu einer Fehlfunktion des Geräts führen und die Disc beschädigen, wenn sie eingelegt/ ausgeworfen wird.

## **DVD-Regionsnummer (Nummer der Wiedergabe-Region)**

Dieser DVD-Player spielt alle Discs ab, deren Regionsnummer 2 (oder "All") ist. DVDs mit einer anderen als der aufgeführten Regionsnummer können auf diesem DVD-Player nicht abgespielt werden.

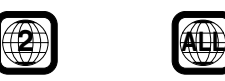

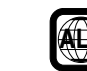

## **Video-CDs**

Dieses DVD-Hauptgerät ist kompatibel mit Menü-gesteuerten Video-CDs (Version 2.0) (PBC).

"PBC" ist eine Funktion, mit der Sie mit den auf der Disc aufgenommenen Bildschirmmenüs die Szenen auswählen können, die Sie sehen wollen, und in Dialogform unterschiedliche Arten von Informationen anzeigen können.

## **Gebrauch von CDs (CD/CD-R/CD-RW)**

Bei Verwenden anderer CDs als den angegebenen, können Leistungseinbußen auftreten.

Sie können CD-Rs (bespielbare CDs)/CD-RWs (mehrfach bespielbare CDs) wiedergeben, die mit einem Audiogerät bespielt wurden. Außerdem können Sie CD-Rs/CD-RWs mit Audiodateien im MP3- /WMA-Format wiedergeben lassen.

- Einige der nachfolgenden Disc-Typen lassen sich u. U. mit diesem Gerät nicht abspielen: Defekte Discs, Discs mit Fingerabdrücken, Discs nach Einfluss von extremen Temperaturen oder extremer Sonneneinstrahlung (z. B. durch Zurücklassen im Auto oder Gerät), mangelhaft bespielte Discs, Discs mit fehlerhaften oder abgebrochenen Aufnahmen, kopiergeschützte Discs, die nicht den Normen der CD-Audioindustrie entsprechen.
- Verwenden Sie ausschließlich Discs mit MP3- /WMA-Dateien in dem Format, das diesem Gerät, entspricht. Nähere Einzelheiten finden Sie auf den Seiten 17 und 18.

#### Hinweis zu CD-Rs/CD-RWs

- Wenn sich eine CD-R/CD-RW nicht wiedergeben lässt, vergewissern Sie sich, dass die CD-R/CD-RW-Aufnahme abgeschlossen wurde.
- Schließen Sie die CD-R/CD-RW gegebenenfalls ab und versuchen Sie nochmals, sie wiederzugeben.

## **Tipp zur Herstellung Ihrer eigenen CDs**

Der IVA-D100R/IVA-D100RB gibt DVD-Videos, DVD-Audios, Video-CDs und Audio-CDs wieder und verfügt über einen eingebauten MP3/WMA-Decoder.

Die folgenden Informationen sollen Ihnen bei der Herstellung Ihrer eigenen Musik-CDs (entweder Audio-CDs oder MP3/WMAcodierte CD-R/RW-Dateien) helfen.

#### **Was ist der Unterschied zwischen einer Audio- und einer MP3/ WMA-CD?**

Bei einer Audio-CD handelt es sich um dasselbe Format wie bei CDs, die Sie im Handel erwerben können (auch bekannt als CD-DA). Bei MP3 (MPEG-1 Audio Layer 3)/WMA (Windows Media Audio) handelt es sich um eine Datendatei, die ein Kompressionsschema verwendet, um die Größe der Musikdatei zu reduzieren.\*

#### **Hybrid Audio-CDs und Daten (MP3/WMA) CD-R/RW-Discs:**

Der IVA-D100R/IVA-D100RB ist in der Lage, jeden Bereich der Disc zu lesen. Wählen Sie CD-DA, um den CD-Audiobereich wiederzugeben, oder MP3/WMA, um den MP3/WMA-Bereich wiederzugeben.\*

#### **Multisession-CD-R/RW:**

Wenn ein Aufzeichnungsdurchgang beendet ist, wird dies als eine Session beurteilt. Falls die Disc danach nicht abgeschlossen (finalisiert) wird, können zusätzliche Daten hinzugefügt werden. Sobald zusätzliche Daten aufgenommen worden sind, wird die CD zu einer "Multisession"-CD. Der IVA-D100R/IVA-D100RB ist ausschließlich in der Lage, Multisession-DATA-formatierte Discs (MP3/WMA-Dateien - Keine Audio-CD-Dateien) zu lesen.

#### **Ordnungsgemäß formatierte MP3/WMA-Discs:**

Verwenden Sie die ISO9660-Formatierung, um eine ordnungsgemäße Wiedergabe sicherzustellen. Sie können die Standard-ISO-Bezeichnung Level 1 (8.3 DOS-Standard)-, Level 2 (32 Zeichen)- oder Joliet- (lange Windows- oder Macintosh-Dateinamen) Dateibezeichnungs-Vereinbarungen verwenden\*.

\*Lesen Sie sich hinsichtlich zusätzlicher Informationen bitte die Bedienungsanleitung durch.

## **Umgang mit Discs (CD/CD-R/CD-RW)**

- Berühren Sie nicht die Oberfläche einer Disc.
- Schützen Sie Discs vor direktem Sonnenlicht.
- Bringen Sie keine Aufkleber auf einer Disc an.
- Reinigen Sie die Disc, wenn sie verstaubt ist.
- Vergewissern Sie sich, dass die CD eine glatte und ebene Oberfläche hat.
- Verwenden Sie kein handelsübliches Disc-Zubehör.

#### **Lassen Sie eine Disc nicht längere Zeit in einem Auto oder in diesem Gerät. Setzen Sie Discs auf keinem Fall direktem Sonnenlicht aus.**

Hitze und Feuchtigkeit können Discs so beschädigen, dass sie sich nicht mehr abspielen lassen.

## **Gebrauch von DVD-Rs/DVD-RWs/DVD+Rs/DVD+RWs**

- Dieses Gerät ist mit DVDs kompatibel, die im Modus DVD-Video bzw. DVD-VR aufgezeichnet wurden.
- Beachten Sie bitte, dass nicht abgeschlossene DVDs mit diesem DVD-Player nicht wiedergegeben werden können. Erst durch das Abschließen wird die Wiedergabe auf reinen DVD-Abspielgeräten wie diesem DVD-Player möglich.
- Einige Discs können je nach Aufnahmegerät und Disc-Format nicht wiedergegeben werden.
- Discs oder Dateien mit Kopierschutz können unter Umständen nicht abgespielt werden. Manche Aufzeichnungssysteme speichern kopierte Dateien möglicherweise in einem Format, das keine einwandfreie Wiedergabe zulässt.
- In folgenden Fällen wird die DVD auf diesem Gerät unter Umständen nicht wiedergegeben: bei mit bestimmten DVD-Recordern bespielten DVDs, bei bestimmten Nicht-Standard-DVDs, bei beschädigten oder verschmutzten DVDs, wenn die Linse dieses DVD-Players verschmutzt ist oder wenn sich im Gerät Feuchtigkeit niedergeschlagen hat.
- Beachten Sie unbedingt alle Sicherheitshinweise, die den DVD-Rs/DVD-RWs/DVD+Rs/DVD+RWs beigelegt sind.
- Bringen Sie keine Aufkleber, Klebebänder o. ä. auf der beschrifteten Seite von DVD-Rs/DVD-RWs/DVD+Rs/ DVD+RWs an.
- Im Vergleich zu normalen DVDs sind DVD-Rs/DVD-RWs/ DVD+Rs/DVD+RWs empfindlicher gegenüber Hitze, Feuchtigkeit und direktem Sonnenlicht. Wenn sie z. B. in einem Auto liegen gelassen werden, kann es zu Schäden kommen und die DVDs können mit diesem Gerät möglicherweise nicht mehr abgespielt werden.
- Der Betriebstemperaturbereich für die Disc-Wiedergabe ist: DVD-R/DVD-RW: -25  $\sim$  +70 $^{\circ}$ C DVD+R/DVD+RW:  $+5 \sim +55$ °C

## **Disc-Inhalt**

#### **Titel**

Falls Benennungen für die DVD einprogrammiert sind, beziehen sie sich auf die größten Datensatzeinheiten, die auf der Disc aufgezeichnet sind.

#### **Kapitel**

Jeder Titel kann in weitere kleinere Teile, Kapitel genannt, unterteilt sein. Diese können spezielle Szenen oder Musical-Passagen enthalten.

- *Dieses Produkt verwendet Technologien zum Urheberrechtsschutz, die durch US-Patente und sonstige Rechte zum Schutz geistigen Eigentums geschützt sind. Der Gebrauch dieser Technologien im Rahmen des Urheberrechtsschutzes muss von Macrovision genehmigt werden und gilt nur für den privaten oder anderen eingeschränkten Gebrauch, es sei denn, es liegt eine spezielle Genehmigung von Macrovision vor. Die Nachentwicklung oder Disassemblierung ist verboten.*
- *Hergestellt mit der Lizenz von Dolby Laboratories. "Dolby", "Pro Logic" und das Doppel-D-Symbol sind Handelsmarken von Dolby Laboratories.*
- *"DTS" und "DTS2.0 + Digital Out" sind Handelsmarken von Digital Theater Systems, inc.*
- *Windows Media und das Windows-Logo sind Warenzeichen oder eingetragene Warenzeichen der Microsoft Corporation in den USA und/oder anderen Ländern.*
- *Apple, das Apple Logo und iPod sind Warenzeichen der Apple Computer, Inc., die in den USA und anderen Ländern registriert sind.*
- *"MPEG Layer-3 Audio-Codiertechnologie mit Lizenz von Fraunhofer llS und Thomson"*
- *"Die Lieferung dieses Produkts schließt lediglich eine Lizenz für private, nicht kommerzielle Nutzung ein und beinhaltet weder eine Lizenz noch ein impliziertes Nutzungsrecht für einen kommerziellen (d. h. Gewinn bringenden) Einsatz für Echtzeit-Rundfunk (terrestrisch, über Satellit, Kabel und/oder beliebige andere Medien), Senden/Streaming über das Internet, Intranets und/oder andere Netzwerke sowie andere elektronische Inhaltsstoff-Vertriebssysteme wie Pay-Audiooder Audio-on-Demand-Anwendungen. Für solche Einsatzzwecke ist eine unabhängige Lizenz erforderlich. Für weitere Einzelheiten besuchen Sie bitte http://www.mp3licensing.com."*

# **Erste Schritte**

# **Lieferumfang**

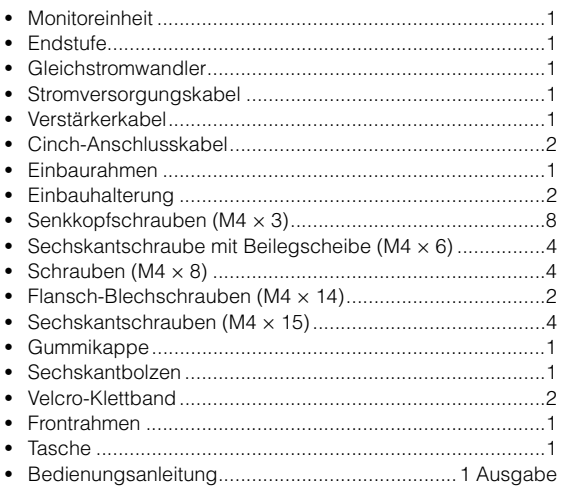

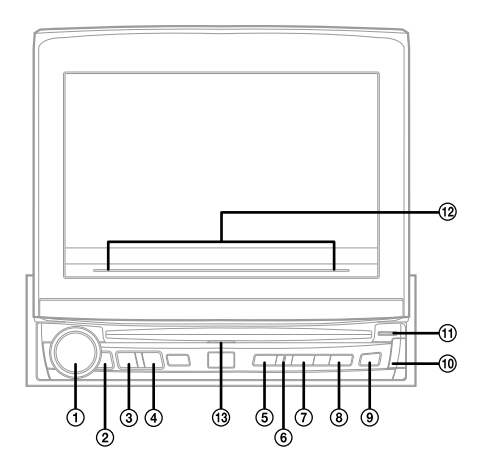

#### **Anschluss an die Fernbedienungs-Schnittstellenbox**

Sie können dieses Gerät über die Bedienelemente des Fahrzeugs bedienen, wenn eine Fernbedienungs-Schnittstellenbox (Option) von Alpine angeschlossen ist. Einzelheiten können Sie bei Ihrem Alpine-Händler in Erfahrung bringen.

# **Lage und Funktion der Teile und Bedienelemente**

## **Drehschalter/TA/MODE**

Dient zum Einstellen der Lautstärke durch Drehen nach links oder rechts.

Beim Empfang einer Verkehrsfunkmeldung kann deren Ton durch einen Druck auf diesen Schalter ausgeblendet werden.

Wenn Sie den Schalter mindestens 2 Sekunden lang drücken, wird der Audioeinstellbildschirm eingeblendet.

## **Fernbedienungssensor**

Richten Sie die optionale Fernbedienung aus einem Abstand von maximal 2 Metern auf diesen Sensor.

## **SOURCE/POWER-Taste**

Zum Einschalten des Geräts. Wenn Sie die Taste länger als 2 Sekunden drücken, wird das Gerät ausgeschaltet. Bei geöffnetem Monitor: Zum Aufrufen der Quellenauswahlanzeige. Bei geschlossenem Monitor: Zum Wechseln der Quelle.

#### **BAND/RDS-Taste**

Rundfunkempfang: Zur Umschaltung des Wellenbereichs. Bildquelle (außer Navigations-Bildschirm): Zur Umschaltung des Anzeigemodus. Wenn Sie die Taste mindestens 2 Sekunden lang drücken, wird die RDS-Auswahlanzeige eingeblendet.

#### **VISUAL-Taste**

Die Taste mindestens 2 Sekunden lang drücken, um die VISUAL-Auswahlanzeige aufzurufen. Falls VISUAL mit "Funktion der VISUAL-Taste" (Seite 37) voreingestellt ist, erscheint das VISUAL-Auswahlmenü. Bei Vorwahl von NAV erscheint dagegen die Navigationsanzeige.

#### **Bildquellenanzeige**

Leuchtet bei Simultanbetrieb.

#### **SETUP/MUTE-Taste**

Zum Aufrufen der SETUP-Auswahlanzeige. Durch Drücken von mehr als 2 Sekunden wird die Stummschaltung ein- und ausgeschaltet (MUTE ON, OFF).

## **OPEN/CLOSE/FLAT-Taste**

Zum Öffnen des Monitors. Zum Schließen des Monitors wird die Taste mindestens 2 Sekunden lang gedrückt gehalten. Durch kurzes Drücken wird der ausgefahrene Monitor in die waagrechte Position gestellt.

#### ⊚ **-Taste**

Zum Auswerfen der Disc.

#### **-Taste**

Zum Abnehmen der Frontplatte.

## **DISC IN-Anzeige**

Leuchtet, wenn eine Disc im Gerät eingelegt ist.

## **Führungsanzeige**

Mit den folgenden Ausnahmen leuchtet die Anzeige ständig.

- Beim Schließen des Monitors blinkt die Anzeige.
- Bei aktiviertem Dimmer (Monitor-Displayhelligkeit) ist die Anzeige erloschen. Außerdem erlischt sie abhängig von der Helligkeit im Fahrzeug, wenn der Dimmer auf AUTO geschaltet ist.
- Ist "Einstellen der Helligkeit der Hintergrundbeleuchtung" (Seite 38) auf "ON" gestellt, können Sie die Helligkeit wie unter "Einstellen der nächtlichen Tastenbeleuchtung mit dem Dimmer" (Seite 35) regeln. Bei Einstellung auf Stufe "-2" ist die Führungsanzeige ausgeschaltet.
- Nur IVA-D100R: Die Farbe der Führungsanzeige ändert sich wie unter "Ändern der Farbe der Tastenanzeigen" (Seite 37) festgelegt.
- Die Anzeige blinkt langsam, wenn die Hintergrundbeleuchtung (BLACK OUT-Funktion) auf OFF geschaltet ist.

## **Disc-Führungsanzeige**

Leuchtet bei eingeschaltetem Gerät.

#### **Schreibweise der Tasten in dieser Bedienungsanleitung**

• *Die Tasten am Gerät sind in Fettdruck dargestellt (z. B. SOURCE/POWER). Die Drucktasten auf dem Bildschirm sind in Fettdruck in eckigen Klammern [ ] dargestellt (z. B. [BAND]*).

# **Anbringen und Abnehmen des Bedienteils**

## **Abnehmen**

- **1 Schalten Sie das Gerät aus.**
- **2 Drücken Sie auf (Entriegeln) unten links, bis die Frontplatte sich löst.**
- **3 Fassen Sie die rechte Seite der Frontplatte und ziehen Sie sie heraus.**

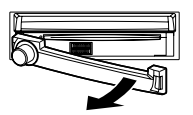

- *Beim Betrieb kann sich die Frontplatte (insbesondere die Anschlüsse auf der Rückseite) erhitzen. Es handelt sich nicht um eine Störung.*
- *Stecken Sie die Frontplatte in die mitgelieferte Tasche, damit sie geschützt ist.*

# **Anbringen**

- **1 Passen Sie zunächst die linke Seite der Frontplatte in das Gerät ein. Richten Sie hierzu die Nut in der Frontplatte auf den hervorspringenden Teil des Gerätes aus.**
- **2 Drücken Sie nun die rechte Seite in das Gerät, bis die Frontplatte fest einrastet.**

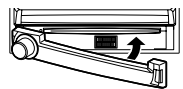

- *Vergewissern Sie sich vor dem Anbringen, dass die Anschlüsse nicht verschmutzt oder verstaubt sind und dass sich kein Fremdkörper zwischen der Frontplatte und dem Gerät befindet.*
- *Gehen Sie beim Anbringen der Frontplatte vorsichtig vor, fassen Sie die Frontplatte an beiden Seiten an, und achten Sie darauf, keine Taste versehentlich zu drücken.*

# **Initialisierung bei der ersten Inbetriebnahme**

Unmittelbar nach dem Einbau bzw. dem Anschluss an die Stromversorgung muss das Gerät initialisiert werden. Nehmen Sie hierzu zunächst die Frontplatte ab. Hinter der Frontplatte befindet sich links vom Anschluss eine kleine Öffnung. Drücken Sie mit einem Kugelschreiber oder einem anderen spitzen Gegenstand auf den Reset-Schalter in der Öffnung, um die Initialisierung auszuführen.

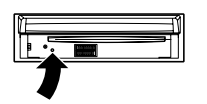

• *Während der Monitor beim Initialisierungsvorgang geschlossen ist, arbeitet keine der Tasten.*

# **Ein- und Ausschalten**

Gewisse Gerätefunktionen können während der Fahrt nicht benutzt werden. Zum Ausführen dieser Funktionen müssen Sie das Fahrzeug anhalten und die Handbremse anziehen.

## **1 Drücken Sie die SOURCE/POWER-Taste, um das Gerät einzuschalten.**

• *Das Gerät kann durch Drücken einer beliebigen Taste außer OPEN/ CLOSE, FLAT und ▲ (Auswerfen) eingeschaltet werden.* 

## **2 Zum Ausschalten halten Sie SOURCE/POWER mindestens 2 Sekunden lang gedrückt.**

• *Der IVA-D100R/IVA-D100RB zieht auch im ausgeschalteten Zustand geringfügig Strom. Wenn die Zuleitung für geschaltete Stromversorgung (über die Zündung) direkt an den Pluspol (+) der Fahrzeugbatterie angeklemmt wird, kann dies eine allmähliche Entladung der Fahrzeugbatterie zur Folge haben. Bei dieser Anschlussweise sollten Sie das Zuleitungskabel von der Batterie abklemmen, wenn das Fahrzeug voraussichtlich längere Zeit nicht benutzt wird.* 

*Alternativ kann ein SPST-Schalter (separat erhältlich) installiert werden, der dann zur Unterbrechung der Stromversorgung auf OFF gestellt wird. Vergessen Sie in diesem Fall nicht, den Schalter wieder auf ON zu stellen, bevor Sie den IVA-D100R/IVA-D100RB erneut einschalten. Wie der SPST-Schalter installiert wird, ist im "Anschlussschema für SPST-Schalter (separat erhältlich)"* (*Seite* 67) *beschrieben.*

• *Gewisse Bedienungen sind während der Fahrt nicht möglich. Für solche Bedienvorgänge müssen Sie das Fahrzeug anhalten und die Handbremse anziehen.*

# **Öffnen/Schließen des Monitors**

# **1 Drücken Sie OPEN.**

Das Gerät gibt 3 Signaltöne aus und der Monitor öffnet sich automatisch.

## **2 Halten Sie OPEN (CLOSE) mindestens 2 Sekunden lang gedrückt.**

Das Gerät gibt 3 Signaltöne aus und der Monitor schließt sich automatisch.

- *Versuchen Sie auf keinen Fall, den Monitor von Hand zu öffnen bzw. zu schließen. Andernfalls kann es zu einer Fehlfunktion kommen.*
- *Werkseitig ist der Monitor auf einen Winkel von 90 Grad eingestellt. Je nach Innenraum des Fahrzeugs berührt der Monitor möglicherweise das Armaturenbrett, wenn Sie ihn öffnen. Sie können den Winkel des Monitors einstellen und speichern, so dass er beim Öffnen nicht mehr das Armaturenbrett berührt. Näheres zum Einstellen des Monitors finden Sie unter "Einstellen des Monitorwinkels" (Seite 29). Auch wenn die Fahrzeugbatterie abgeklemmt wird, bleibt der Winkel*
- *des Monitors gespeichert.* • *Der IVA-D100R/IVA-D100RB ist ein Präzisionsgerät. Behandeln Sie es bitte mit Sorgfalt, damit Sie möglichst lange Freude an ihm haben.*
- *Wenn der Monitor beim Ausfahren (oder Einfahren) irgendwo anstößt, fährt er nicht weiter aus (bzw. ein). Entfernen Sie in einem solchen Fall das Hindernis, und halten Sie dann erneut OPEN mindestens 2 Sekunden lang gedrückt, damit sich der Monitor absenkt.*
- *Achten Sie beim Ausfahren darauf, dass kein Gegenstand auf dem Monitor liegt, und setzen Sie den ausgefahrenen Monitor weder Stoß noch Druck aus. Dies könnte den Mechanismus beschädigen.*
- *Bei niedrigen Umgebungstemperaturen kann der Bildschirm nach dem Einschalten eine Weile zu dunkel erscheinen. Sobald der Flüssigkristall-Bildschirm (LCD) sich aufgewärmt hat, ist das Bild dann wieder normal.*
- *Zu Ihrer Sicherheit sind gewisse Bedienfunktionen während der Fahrt gesperrt. Für solche Bedienvorgänge müssen Sie das Fahrzeug anhalten und die Handbremse anziehen.*

# **Waagrechtstellen des Monitors**

Verwenden Sie diese Funktion, wenn Sie ein Fahrzeug-Bedienelement (für Klimaanlage u. dgl.) erreichen möchten, das hinter dem ausgefahrenen Monitor liegt.

## **1 Drücken Sie bei ausgefahrenem Monitor auf OPEN (FLAT).**

Der Monitor stellt sich waagrecht.

- **2 Drücken Sie OPEN (FLAT) erneut.** Der Monitor fährt in seine vorherige Position zurück.
- *Der Monitor kehrt 10 Sekunden, nachdem er in die waagrechte Position gebracht wurde, in die Ausgangsposition zurück.*
- *Wenn der waagrecht stehende Monitor einer starken Krafteinwirkung ausgesetzt wird, z. B. durch einen auf seiner Rückseite abgelegten Gegenstand, kann dies eine Störung verursachen.*

# **Einstellen der Lautstärke**

#### **Stellen Sie die Lautstärke durch Drehen des Drehschalters ein.**

Lautstärke: 0 - 35

# **Muteschaltung**

Mit dieser Funktion kann die Lautstärke direkt um 20 dB gedämpft werden.

#### **Halten Sie SETUP/MUTE mindestens 2 Sekunden lang gedrückt.**

Die Lautstärke nimmt dabei um 20 dB ab.

Wenn Sie SETUP/MUTE nochmals mindestens 2 Sekunden lang gedrückt halten, wird der Ton wieder in der vorherigen Lautstärke wiedergegeben.

# **Das Display**

# **PulseTouch-Bedienung**

Der Bildschirm verfügt über berührungsempfindliche Antipp-Schaltflächen (PULSETOUCH).

#### *Was ist die Vibrationsfunktion (PULSETOUCH)?*

Wenn Sie eine der Drucktasten auf dem Display (auf dem Display angezeigte Tasten) berühren, können Sie eine leichte Vibration und ein Klicken an der Display-Oberfläche fühlen. Auf diese Weise können Sie die Drucktasten auf dem Display leicht erkennen.

- *Zum Schutz des Bildschirms diese Schaltflächen mit dem Finger antippen.*
- *Wenn Sie eine Taste antippen und das Gerät nicht reagiert, heben Sie den Finger vom Display ab und versuchen Sie es noch einmal.*
- *Wenn Sie zwei Tasten gleichzeitig antippen, kann eine Funktionsstörung auftreten.*

*Schaltflächen sind in dieser Bedienungsanleitung folgendermaßen gekennzeichnet:*

• *Schaltflächen erscheinen in Klammern und Fettdruck (z.B. [BAND]).*

# **Auswählen einer Signalquelle**

Im Folgenden wird das Auswählen einer Signalquelle am Beispiel der Radio-Modusanzeige erläutert.

# **1 Drücken Sie SOURCE/POWER.**

Die Quellenauswahlanzeige erscheint.

*Beispiel für die Quellenauswahlanzeige*

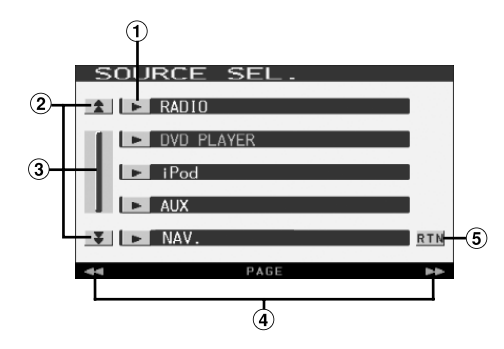

- Auswahltaste der jeweiligen Quelle Durch Antippen einer Quelle wird der Hauptbildschirm für die betreffende Quelle aufgerufen.
- Zum Verschieben der Seitenliste nach unten oder oben. (Erscheint, wenn nicht alle Listeneinträge gleichzeitig angezeigt werden können.)
- Zum schrittweisen Durchgehen der Listeneinträge. Bei gehaltener Taste wird übergangslos durch die Liste geschaltet. (Erscheint, wenn nicht alle Listeneinträge gleichzeitig angezeigt werden können.)
- GlideTouch-Leiste Hinweise zum Gebrauch finden Sie unter "Anmerkungen zur GlideTouch-Leiste" (Seite 12). (Erscheint, wenn nicht alle Listeneinträge gleichzeitig angezeigt werden können.)
- G) Rückkehr zum vorherigen Bildschirm.
- *Welche Quellenmodi angezeigt werden, hängt von den angeschlossenen Geräten und Einstellungen ab.*

## **2 Tippen Sie [ ] neben RADIO an.**

Im Display erscheint der Radiomodus-Hauptbildschirm.

#### *Beispiel für Hauptbildschirm im UKW-Radiomodus*

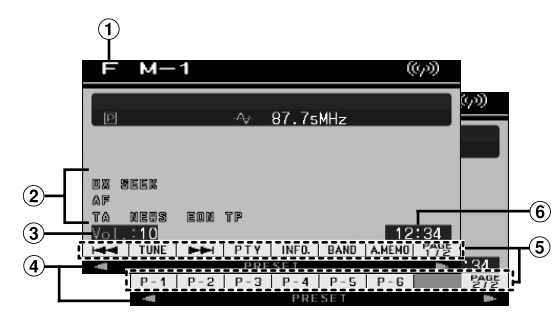

- Zeigt den Namen der ausgewählten Eingangsquelle an, zum Beispiel den Wellenbereich des Radios
- $\odot$ Statusanzeige
- 3 Zeigt die Lautstärke an
- GlideTouch-Leiste Hinweise zum Gebrauch finden Sie unter "Anmerkungen zur GlideTouch-Leiste" (Seite 12).
- Funktionsführung: Die Funktionsführung variiert je nach Eingangsquelle. Durch Antippen von [PAGE1/2]\* oder [PAGE1/3]\* auf der Funktionsführungsmaske wechselt dessen Inhalt, wodurch Sie Zugriff auf zahlreiche Funktionen bekommen.
- $\circledast$ Zeigt die Zeit an
- *\* Die Anzeige kann je nach angeschlossenen Komponenten variieren.*
- *Wenn ein optionaler, Ai-NET-kompatibler DVD-Player oder DVD-Wechsler angeschlossen wird, erscheint anstelle von AUX "EXT.DVD" oder "DVD CHANGER" auf dem Display.*
- *Wenn i-Personalize und OTHER SETUP ausgewählt sind, dürfen diese Funktionen nur bei gestopptem Fahrzeug ausgeführt werden.*
- *Wenn ein optionaler, Ai-NET-kompatibler DVD-Player und DVD-Wechsler angeschlossen sind, wird AUX durch "EXT.DVD" und der DVD-Wechsler durch "DVD CHANGER" auf dem Display identifiziert.*

## **3 Drücken Sie SOURCE/POWER am Gerät, um den Bildschirm auf eine andere Quelle zu schalten.**

• *Durch Drücken von VISUAL auf dem Gerät rufen Sie die VISUAL-Auswahlanzeige auf.* 

*Stellen VISUAL entsprechend "Funktion der VISUAL-Taste" (Seite 37) ein.*

• *Durch Drücken von SETUP auf dem Gerät rufen Sie die SETUP-Auswahlanzeige auf.*

## **Anmerkungen zur GlideTouch-Leiste**

Die folgenden Erläuterungen beschreiben die Funktionen, die auf dem Quellen-Hauptbildschirm oder dem SETUP-Optionsbildschirm über die GlideTouch-Leiste ausgeführt werden können.

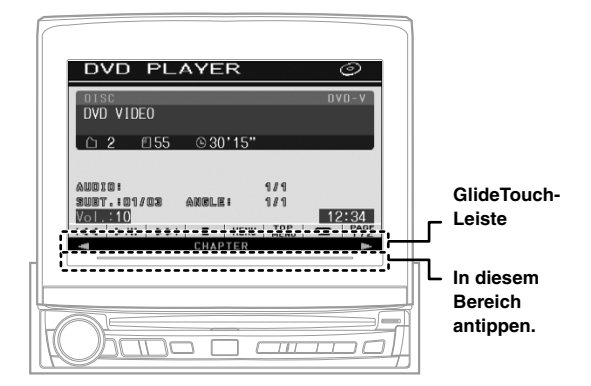

Das folgende Beispiel erläutert die Funktion im Falle der Kapitelanzeige.

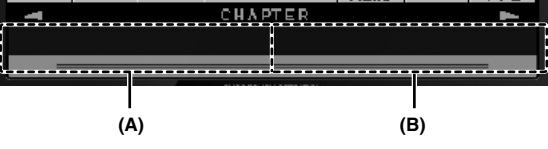

## **(A)**

- **Antippen: Sprung zum vorherigen Kapitel.**
- **Zum schnellen Rücklauf kontinuierlich berühren.**

#### **(B)**

- **Antippen: Sprung zum nächsten Kapitel.**
- **Zum schnellen Vorlauf kontinuierlich berühren.**
- *Antippen und mit dem Finger von rechts nach links entlang der GlideTouch-Leiste fahren: übergangslose Weiterschaltung rückwärts durch die Kapitel usw.*
- *Antippen und mit dem Finger von links nach rechts entlang der GlideTouch-Leiste fahren: übergangslose Weiterschaltung vorwärts durch die Kapitel usw.*
- *Während der Bedienung erscheint eine Pfeilanimation auf der GlideTouch-Leiste.*
- *In gewissen Modi ist eine GlideTouch-Bedienung unter Umständen nicht möglich.*
- *Wenn Listeneinträge nicht auf einmal auf einem Bildschirm angezeigt werden können, wird die GlideTouch-Leiste eingeblendet.*

Die Funktion (Anzeige) der GlideTouch-Leiste variiert je nach Eingangsquelle.

**Modusanzeige:** SOURCE/VISUAL/SETUP-Auswahlbildschirm FOLDER/FILE-Suchbildschirm usw.

Anzeigebeispiel für GlideTouch-Leiste

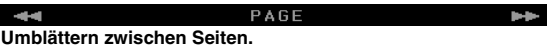

**Modusanzeige:** CD/DVD-Audio/Video-CD-Hauptbildschirm

Anzeigebeispiel für GlideTouch-Leiste

TRACK **Wechsel zwischen Titeln.**

#### **Modusanzeige:** MP3/WMA/iPod-Hauptbildschirm

Anzeigebeispiel für GlideTouch-Leiste

**Wechsel zwischen Dateien.**

**Modusanzeige:** DVD-Video/DVD-VR-Hauptbildschirm

Anzeigebeispiel für GlideTouch-Leiste

CHAPTER **Wechsel zwischen Kapiteln.**

#### **Modusanzeige:** Radio-Hauptbildschirm

Anzeigebeispiel für GlideTouch-Leiste

PRESE<sup>®</sup> **Abruf des Senders einer Speichernummer.**

**Modusanzeige:** Hauptbildschirm für externen Fernseher/DVB-T

Anzeigebeispiel für GlideTouch-Leiste

CHANNEL **Wechsel der Kanalnummer.**

## **Anzeigen des Zifferneingabebildschirms**

Der Zifferneingabebildschirm wird angezeigt, wenn der DVD- oder Video-CD-Modus ausgewählt ist, damit ein Titel oder Kapitel gesucht werden kann bzw. damit beim Einrichten des Geräts für die DVD-Wiedergabe ein Ländercode oder ein Passwort eingegeben werden kann.

#### **1 Tippen Sie [10KEY] auf dem Quellen-Hauptbildschirm an.**

## **2 Tippen Sie die gewünschte Zifferntaste an.**

*Anzeigebeispiel für den Zifferneingabebildschirm*

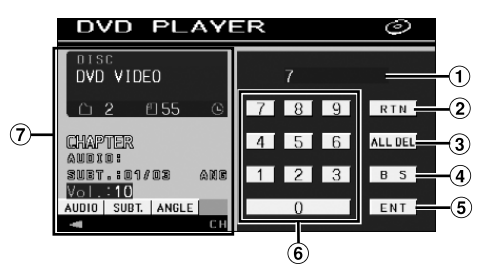

- Eingabebereich
- 2 Schließt den Zifferneingabebildschirm
- Alle eingegebenen Ziffern werden gelöscht
- Die vorangehende Ziffer wird gelöscht
- Die eingegebene Ziffer wird bestätigt
- Zifferntasten
- $\Omega$ Falls angezeigt, wird der Zifferneingabebildschirm beim Antippen dieses Felds geschlossen.
- **3 Bestätigen Sie durch Antippen von [ENT] Ihre Eingabe.**

# **Radio**

*Anzeigebeispiel für den UKW-Radio-Hauptbildschirm*

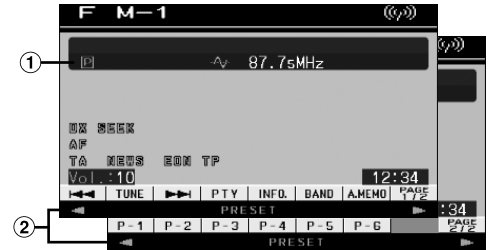

- Zeigt die Speichernummer/Frequenz an.
- GlideTouch-Leiste Hinweise zum Gebrauch finden Sie unter "Anmerkungen zur GlideTouch-Leiste" (Seite 12).

# **Rundfunkempfang**

- **1 Drücken Sie SOURCE/POWER.** Die Quellenauswahlanzeige erscheint.
- **2 Tippen Sie [ ] neben RADIO an.**

Das Radio ist nun aktiviert, und die Radio-Funktionsanzeige erscheint auf dem Display.

**3 Tippen Sie [BAND] an, um den gewünschten Wellenbereich zu wählen.**

Bei jeder Betätigung wird nach folgendem Schema weitergeschaltet:

 $FM-1 \rightarrow FM-2 \rightarrow FM-3 \rightarrow MW \rightarrow LW \rightarrow FM-1$ 

#### **4 Tippen Sie [TUNE] an, um den Einstellmodus zu wählen.**

Bei jedem Antippen wechselt die Einstellmodusanzeige.

Fernsender  $\rightarrow$  Nahsender  $\rightarrow$  Manuell  $\rightarrow$  Fernsender

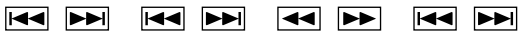

- *Für die automatische Abstimmung können Sie zwischen Fernund Nahsenderempfang wählen:*
- *Fernsendermodus (DX SEEK wird angezeigt); Der Suchlauf spricht auf sowohl starke als auch schwache Sender an.*
- *Nahsendermodus (SEEK wird angezeigt); Der Suchlauf spricht nur auf starke Sender an. Die werksseitige Einstellung ist "DX" (Fernsender).*
- **5 Tippen Sie [ ], [ ] oder [ ], [ ] an, um eine höhere bzw. niedrigere Empfangsfrequenz einzustellen.**

Bei manueller Einstellung ändert sich die Frequenz fortlaufend, wenn Sie eine Taste antippen und festhalten.

# **Manuelles Speichern von Festsendern**

- **1 Stellen Sie den Sender, den Sie abrufbereit speichern möchten, manuell oder per Sendersuchlauf ein.**
- **2 Tippen Sie [PAGE1/2] an, um die Funktionsführung zu wechseln.**
- **3 Tippen Sie eine der Speichertasten [P -1] bis [P-6] mindestens 2 Sekunden lang an.** Der eingestellte Sender wird abgespeichert.
- **4 Wiederholen Sie den Vorgang, um bis zu 5 weitere Sender dieses Wellenbereichs zu speichern.** Zum Speichern von Sendern anderer Wellenbereiche wählen Sie einfach den betreffenden Wellenbereich und wiederholen den Vorgang dann.

Sie können insgesamt 30 Festsender speichern (6 Sender pro Wellenbereich; UKW1, UKW2, UKW3, MW und LW).

• *Wenn die betätigte Speichertaste bereits mit einem Festsender belegt ist, wird dieser gelöscht und durch den neuen Sender ersetzt.*

# **Automatisches Speichern von Festsendern**

Der Tuner kann auch automatisch nach Sendern suchen und die 6 stärksten Sender im aktuellen Wellenbereich abspeichern.

#### **Wählen Sie den gewünschten Wellenbereich und tippen Sie [A.MEMO] an.**

Der Tuner sucht nun automatisch nach Sendern und speichert die 6 stärksten Sender in den Tasten [P-1] bis [P-6] ab. Nach der automatischen Speicherung stellt der Tuner den Festsender von [P-1] ein.

• *Wenn keine speicherbaren Sender gefunden werden, stellt der Tuner wieder den Sender ein, den Sie vor der automatischen Senderspeicherung empfangen haben.*

# **Abrufen von Festsendern**

Sie können die Festsender des aktuellen Wellenbereichs über die Speichertasten abrufen.

- **1 Nachdem Sie den gewünschten Wellenbereich ausgewählt haben, tippen Sie [PAGE1/2] an, um die Funktionsführung zu wechseln.**
- **2 Tippen Sie eine der Speichertasten [P-1] bis [P-6] an, die mit einem Sender belegt ist.**

Der betreffende Festsender wird eingestellt.

# **RDS-Betrieb**

# **Ein- und Ausschalten der AF-Funktion (Alternativfrequenzen)**

RDS (Radio Data System) ist ein Rundfunk-Informationssystem, das sich des 57 kHz Zwischenträgers gewöhnlicher UKW-Programme bedient. RDS ermöglicht den Empfang verschiedener Informationen wie Verkehrsfunkdurchsagen und Senderkennungen sowie den automatischen Wechsel zu stärker einfallenden Alternativfrequenzen, die das selbe Programm ausstrahlen.

# **1 Drücken Sie SETUP.**

Die SETUP-Auswahlanzeige erscheint.

- **2 Tippen Sie [ ] neben RDS an.** Das Display wechselt zur RDS-Funktionsanzeige.
- **3 Tippen Sie [AF] an, um die AF-Funktion (Alternativfrequenzen) zu aktivieren (ON) bzw. zu deaktivieren (OFF).**
- *Wenn AF aktiviert ist, stellt das Gerät automatisch einen starken Sender aus dem AF-Verzeichnis ein.*
- *Schalten Sie die Funktion aus (AF OFF), wenn eine automatische Neuabstimmung nicht erforderlich ist.*
- **4 Tippen Sie [RTN] an, um wieder den vorhergehenden Bildschirm aufzurufen.**

#### *Tipps*

- *Wenn das Gerät das PTY31-Signal (Notfalldurchsage) empfängt, zeigt das Gerät "ALARM" auf seinem Display an, sofern die PTY31- Funktion aktiviert ist. Anweisungen dazu finden Sie unter "PTY31- Einstellung (Notfalldurchsage)" (Seite 35).*
- *Die digitalen RDS-Daten enthalten die folgenden Informationen:*
	- *PI Programmkennung*
	- *PS Programmdienstname*
	- *AF Verzeichnis der Alternativfrequenzen*
	- *TP Verkehrsfunkprogramm*
	- *TA Verkehrsdurchsage*
	- *PTY Programmtyp*
	- *EON Enhanced Other Networks (Einblendung anderer Sender)*
- Informationen zu "PI SEEK-Einstellung", "Empfang von RDS-*Regionalsendern", "Anzeigesprache für PTY (Programmtyp)" und "PTY31-Einstellung (Notfalldurchsage)" finden Sie im Abschnitt Allgemeine Einstellungen (Seite 35).*

# **Empfangen von Verkehrsnachrichten**

#### **Drücken Sie TA (Drehschalter), um den Verkehrsfunkmodus zu aktivieren.**

Wenn ein Verkehrsfunksender eingestellt ist, leuchtet die TA-Anzeige zur Bestätigung.

Ausgestrahlte Verkehrsfunkdurchsagen werden automatisch empfangen und wiedergegeben. Solange keine Verkehrsnachrichten gesendet werden, verbleibt das Gerät im Bereitschaftszustand.

Wenn eine Verkehrsdurchsage beginnt, empfängt das Gerät diese automatisch und zeigt "T. INFO" auf dem Display an.

Nach der Durchsage schaltet das Gerät wieder auf Verkehrsfunk-Empfangsbereitschaft.

- *Wenn das Verkehrsfunk-Empfangssignal unter einen bestimmten Wert absinkt, bleibt das Gerät noch 1 Minute lang im Empfangsmodus. Wenn das Signal länger als 70 Sekunden unter einem bestimmten Wert bleibt, blinkt "TA" im Display.*
- *Wenn Sie eine gerade durchgesagte Verkehrsnachricht nicht hören möchten, tippen Sie TA (Drehschalter) leicht an, um den Empfang abzubrechen. Der T. INFO-Modus bleibt dabei aktiviert, und das Gerät gibt die nächste Durchsage automatisch wieder.*
- *Wenn die Lautstärke während des Empfangs einer Verkehrsnachricht geändert wird, speichert das Gerät die neue Lautstärkeeinstellung. Die nächste Verkehrsfunk-Durchsage wird danach automatisch mit der gespeicherten Lautstärke wiedergegeben.*

# **PTY-Funktion (Abstimmung nach Programmtyp)**

**1 Drücken Sie im UKW-Radiomodus BAND/RDS und halten Sie die Taste mindestens 2 Sekunden lang gedrückt.**

Das Display wechselt zur RDS-Einstellanzeige.

**2 Tippen Sie [PTY] an, um die PTY-Funktion zu aktivieren.**

Der Programmtyp des gegenwärtig eingestellten Senders wird nun auf dem Display angezeigt.

**3 Tippen Sie nach Aktivieren der PTY-Funktion, d. h.**  während "PTY" (Programmtyp) angezeigt wird, [<] **oder [ ] an, um den gewünschten Programmtyp zu wählen.**

Bei jeder Tastenbetätigung wird zum jeweils nächsten Programmtyp gewechselt.

**4 Tippen Sie nach Auswählen des Programmtyps [PTY] an, um den Suchlauf nach einem Sender mit einem entsprechenden Programm zu starten.** Wenn kein Sender gefunden wird, erscheint "NO PTY" auf dem Display.

# **Empfangen von Verkehrsnachrichten beim Hören von Musik (CD oder Radio)**

Das hier gegebene Beispiel erklärt, wie Verkehrsmeldungen während CD-Wiedergabe empfangen werden.

**1 Drücken Sie bei CD-Betrieb TA (Drehschalter), um den Verkehrsfunkmodus zu aktivieren.**

Das Gerät sucht dann automatisch nach empfangbaren Verkehrsdurchsagen.

Bei Erfassen einer Verkehrsmeldung schaltet das Gerät von CD-Betrieb auf Radioempfang, um diese Meldung durchzugeben.

- Bei Empfang von Verkehrsmeldungen schaltet das Gerät die CD-Wiedergabe automatisch stumm.
- Nach der Verkehrsdurchsage gibt das Gerät wieder die zuvor gehörte Quelle wieder.
- *Der Empfänger ist mit der EON-Funktion (Enhanced Other Networks) ausgestattet. Wenn der empfangene Sender keine Verkehrsnachrichten ausstrahlt, stellt der Empfänger automatisch den entsprechenden Verkehrsfunksender ein.*
- **2 Nach Ende der Verkehrsmeldung schaltet das Gerät wieder auf CD-Betrieb zurück.**

# **Nachrichtenpriorität**

Mit dieser Funktion können Sie beim Rundfunkempfang die Priorität auf Nachrichtensendungen legen. Auf diese Weise verpassen Sie ausgestrahlte Nachrichten nicht, da das Gerät Nachrichtenprogrammen bei Sendebeginn automatisch den Vorrang gibt und das gerade gehörte Programm unterbricht. Diese Funktion kann bei MW- und LW-Empfang nicht genutzt werden.

# **1 Drücken Sie SETUP.**

- **2 Tippen Sie [ ] neben RDS an.** Das Display wechselt zur RDS-Funktionsanzeige.
- **3 Tippen Sie [NEWS] an, um den Empfang mit Nachrichtenpriorität zu aktivieren.**

Die "NEWS"-Anzeige erscheint auf dem Display. Zum Deaktivieren der Nachrichtenpriorität-Funktion tippen Sie [NEWS] ein weiteres Mal an. Das vorherige Programm ist nun wieder zu hören.

- *Im Gegensatz zum Verkehrsfunkempfang arbeitet die PRIORITY NEWS-Funktion mit der normalen Hörlautstärke.*
- **4 Tippen Sie [RTN] an, um wieder den vorhergehenden Bildschirm aufzurufen.**

# **Anzeigen von Radio-Text-Information**

Bei diesem Gerät können Textinformationen von einem Radiosender angezeigt werden.

- **1 Stellen Sie einen Sender ein, der Textinformation ausstrahlt.**
- **2 Tippen Sie im UKW-Radiomodus [INFO.] an, um den Radiotextmodus zu aktivieren.** Im Display erscheint ein paar Sekunden lang "WAIT".
- **3 Tippen Sie [INFO.] an, um den Radiotextmodus zu deaktivieren.**
- *Falls keine Textmeldungen empfangen werden können bzw. deren Empfang gestört ist, zeigt das Display "NO TEXT" an.*

# **CD/MP3/WMA**

#### *Anzeigebeispiel für den MP3/WMA-Hauptbildschirm*

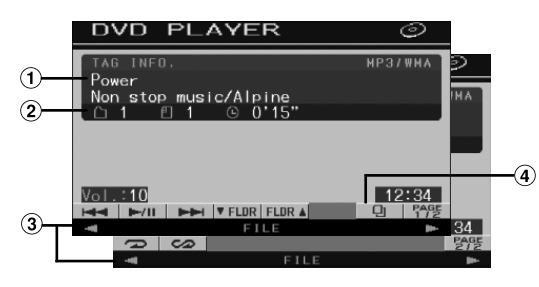

#### $(1)$  CD:

Zeigt den Titelnamen\**1* in der oberen Zeile an. Zeigt den Disc-Text/Künstler \**1* in der unteren Zeile an.

• *Wenn es weder Titel- noch Disc-Namensinformationen gibt, wird "NO TEXT" angezeigt.*

#### **MP3/WMA:**

Erst wird in der oberen Zeile der Dateiname und dann der Titelname angezeigt, sofern ID3-Tag-Informationen vorliegen.

Nachdem der Ordnername in der unteren Zeile angezeigt wird, erscheint der Album-Interpretenname, falls eine ID3- Tag-Information vorhanden ist.

#### $(2)$  CD:

Zeigt die Disc-Nummer\**2*/Titelnummer/verstrichene Zeit an. **MP3/WMA:**

Zeigt die Disc-Nummer\**3*/Ordnernummer/Dateinummer/ verstrichene Wiedergabedauer an.

- $\circled{3}$ GlideTouch-Leiste Hinweise zum Gebrauch finden Sie unter "Anmerkungen zur GlideTouch-Leiste" (Seite 12).
- 4 [4]-Taste: Schlagen Sie bitte auf Seite 27 nach.
- *\*1 Erscheint, wenn eine CD-Text-Disc eingelegt ist.*
- *\*2 Wird angezeigt, wenn ein CD-Wechsler angeschlossen ist.*
- *\*3 Wird angezeigt, wenn ein MP3-kompatibler CD-Wechsler angeschlossen ist.*

# **Wiedergabe**

# **1 Drücken Sie SOURCE/POWER.**

Die Quellenauswahlanzeige erscheint.

**2 Tippen Sie [ ] neben DVD PLAYER an.** Das Display wechselt zur DVD-Player-Anzeige.

Wenn eine CD/MP3/WMA-Disc mit nach oben weisender Beschriftung in den Disc-Schacht des IVA-D100R/IVA-D100RB eingeführt wird, wird sie vom Gerät abgespielt.

**3** Tippen Sie  $[\overline{|\cdot|} \cdot \cdot]$  oder  $[\overline{|\cdot|}]$  an, um einen Titel **(eine Datei) zu wählen.**

*Rückkehr zum Anfang des gegenwärtigen Titels (bzw. der aktuellen Datei):*

Tippen Sie [ $\blacktriangleleft$ ] an.

#### *Schneller Rücklauf:*

Halten Sie [ $\blacktriangleleft$ ] gedrückt.

#### *Sprung zum Anfang des nächsten Titels (bzw. der nächsten Datei):*

Tippen Sie  $[\blacktriangleright\blacktriangleright]$  an.

#### *Schneller Vorlauf:*

Halten Sie [ $\blacktriangleright\blacktriangleright$ ] gedrückt.

#### **Für Wiedergabepausen**

#### Tippen Sie  $[\triangleright$ / $\parallel$  an.

Durch erneutes Antippen von [ $\blacktriangleright$ / $\blacksquare$ ] wird die Wiedergabe fortgesetzt.

#### **Zum Auswerfen der Disc**

Drücken Sie ▲.

- *Falls die Disc nicht ausgeworfen wird, halten Sie*  $\triangle$  mindestens *2 Sekunden lang gedrückt.*
- *Modell IVA-D100R/IVA-D100RB ist mit einem integrierten MP3/ WMA-Prozessor ausgestattet. Sie können CD-ROMs, CD-Rs und CD-RWs mit MP3/WMA-Dateien auf diesem Gerät abspielen. Verwenden Sie ein Format, das diesem Gerät entspricht. Für weitergehende Informationen zum Abspielen oder Speichern von MP3/WMA-Dateien lesen Sie Sie bitte auf Seiten 17 und 18 nach, bevor Sie das Gerät verwenden.*
- *Eine Datei im WMA-Format, die mit DRM (Digital Rights Management) geschützt ist, kann auf diesem Gerät nicht wiedergegeben werden.*
- *Das Gerät kann Discs abspielen, die sowohl Audiodaten als auch MP3/WMA-Daten enthalten.*
- *Die MP3/WMA-Anzeige leuchtet bei MP3/WMA-Wiedergabe.*
- *Beim Abspielen von CD-Audiodaten gibt die Titelanzeige die auf der Disc aufgezeichneten Titelnummern an.*
- *8-cm-CDs können abgespielt werden.*
- *Die Wiedergabe von MP3/WMA-Daten ist auf Seite 35 im Abschnitt "Allgemeine Einstellungen (GENERAL)" beschrieben.*
- *Bei Wiedergabe von MP3/WMA-Discs dauert es manchmal etwas, bis sie startet.*
- *Tippen Sie [ ] an, um den Suchmodus zu aktivieren. Anweisungen dazu finden Sie unter "Suchfunktion" auf Seite 27. Im CD-Wechsler-Modus arbeitet die Suchfunktion jedoch nicht.*
- *Die Wiedergabezeit wird möglicherweise nicht korrekt angezeigt, wenn eine Datei mit VBR-Aufzeichnung (variable Bitrate) wiedergegeben wird.*
- Wenn die Disc nach Drücken von  $\triangleq$  im Gerät belassen wird, wird *die Disc automatisch wieder in das Gerät eingezogen und der Pausemodus wird eingeschaltet. In diesem Fall starten Sie die Wiedergabe durch Berührung von [ /] oder werfen Sie die Disc erneut aus und entfernen Sie sie innerhalb von 15 Sekunden.*

# **Wiederholbetrieb**

#### **Tippen Sie [ ] an, um den gerade wiedergegebenen Titel wiederholt wiedergeben zu lassen.**

Der spielende Titel (bzw. die aktuelle Datei) wird wiederholt wiedergegeben.

zum Deaktivieren der Wiederholfunktion tippen Sie [ $\Box$ ] ein weiteres Mal an.

CD: RPT  $\rightarrow$  RPT DISC<sup>\*</sup><sup>1</sup>  $\rightarrow$  (aus)  $\rightarrow$  RPT

MP3/WMA:

- 1 Tippen Sie [PAGE1/2]\**3* an, um die Funktionsführung zu wechseln.
- 2 Tippen Sie [ $\bigodot$ ] an, um den gewünschten Repeat-Modus auszuwählen.

 $RPT \rightarrow RPT FLDR*^{2} \rightarrow RPT DISC*^{1} \rightarrow (aus) \rightarrow$ RPT

*\*1 Falls ein CD-Wechsler oder MP3-kompatibler CD-Wechsler angeschlossen und die Funktion RPT DISC (Disc wiederholen) aktiviert ist, spielt das Gerät alle Titel (Dateien) auf der gewählten Disc wiederholt ab.*

*\*2 Es werden nur die Dateien eines Ordners wiederholt.*

*\*3 Die Anzeige kann je nach angeschlossenen Komponenten variieren.*

# **Zufallswiedergabe (M.I.X.)**

## **Tippen Sie während der Wiedergabe [ ] an.**

Die Titel (Dateien) der Disc werden in zufälliger Reihenfolge gespielt.

Zum Ausschalten der M.I.X.-Wiedergabe tippen Sie  $[\infty]$  ein weiteres Mal an.

CD: M.I.X.  $\rightarrow$  M.I.X. ALL<sup>\**1*</sup>  $\rightarrow$  (aus)  $\rightarrow$  M.I.X.

MP3/WMA:

- 1 Tippen Sie [PAGE1/2]\**4* an, um die Funktionsführung zu wechseln.
- 2 Tippen Sie [  $\omega$  ] an, um den gewünschten Repeat-Modus auszuwählen.

 $M.I.X. FLDR*^3 \rightarrow M.I.X.*^2 \rightarrow (aus) \rightarrow M.I.X. FLDR*^3$ 

- *\*1 Wenn ein CD-Wechsler mit M.I.X. ALL-Funktion angeschlossen ist, können Sie auch M.I.X. ALL auswählen. In diesem Modus werden alle Titel auf allen CDs im aktuellen Magazin in zufälliger Reihenfolge wiedergegeben.*
- *\*2 Wenn ein MP3-kompatibler CD-Wechsler angeschlossen ist, werden alle Dateien einer Disc einmal in zufälliger Reihenfolge gespielt, wonach die nächste Disc wiedergegeben wird.*
- *\*3 Im M.I.X. FLDR-Modus werden nur die Dateien eines Ordners in zufälliger Reihenfolge gespielt.*
- *\*4 Die Anzeige kann je nach angeschlossenen Komponenten variieren.*

# **Auswählen von Ordnern (für MP3/WMA-Betrieb)**

**Tippen Sie [ FLDR] oder [FLDR ] an, um den gewünschten Ordner zu wählen.**

# **Erläuterungen zu MP3/WMA**

#### *VORSICHT*

*Außer für den privaten Gebrauch ist das Duplizieren von Audiodaten (einschließlich MP3/WMA-Daten) bzw. das Verteilen, Übertragen oder Kopieren solcher Daten, unabhängig davon, ob es kostenlos oder gegen eine Gebühr erfolgt, ohne Genehmigung des Urheberrechtsinhabers durch die Bestimmungen des Urheberrechts und internationaler Verträge untersagt.*

#### *Was ist MP3?*

MP3, die Abkürzung für "MPEG-1 Audio Layer 3", ist ein von der ISO, der International Standardization Organization, und der MPEG, einer Gemeinschaftsinstitution der IEC, definierter Komprimierungsstandard.

MP3-Dateien enthalten komprimierte Audiodaten. Mit der MP3-Codierung lassen sich sehr hohe

Komprimierungsraten erzielen und Musikdateien auf bis zu ein Zehntel ihrer ursprünglichen Größe reduzieren. Trotzdem entspricht die Tonqualität solcher Dateien beinahe der von CDs. Beim MP3-Format werden die hohen Komprimierungsraten durch die Unterdrückung von Tönen erzielt, die für das menschliche Ohr ohnehin nicht hörbar sind oder durch andere Töne verdeckt werden.

#### *Was ist WMA?*

WMA-Daten (WMA = "Windows Media™ Audio") sind komprimierte Audiodaten.

Mit WMA können Sie Musikdateien erstellen und mit einer höheren Komprimierungsrate als MP3-Audiodaten speichern (etwa die Hälfte der ursprünglichen Größe). Trotzdem entspricht die Tonqualität solcher Dateien der von CDs.

#### *Verfahren zum Erstellen von MP3/WMA-Dateien*

Audiodaten werden mit Hilfe von MP3/WMA-spezifischer Software komprimiert. Einzelheiten zum Erstellen von MP3/ WMA-Dateien schlagen Sie bitte in der Bedienungsanleitung zur jeweiligen Software nach.

Die MP3/WMA-Dateien, die Sie mit diesem Gerät wiedergeben können, weisen die Dateierweiterung "mp3" bzw. "wma" auf. Dateien ohne Erweiterung können nicht wiedergegeben werden. (WMA Version 7.1 und 8 werden unterstützt.)

#### *Unterstützte Wiedergabeabtastraten und Bitraten*

#### MP3 Abtastraten: 32 kHz ~ 48 kHz Bitraten: 32 - 320 kbps

#### **MAA**

Abtastraten: 32 kHz ~ 48 kHz Bitraten: 32 - 320 kbps

Die Wiedergabe erfolgt bei manchen Abtastraten oder Bitraten möglicherweise nicht korrekt.

#### *ID3-Tags/WMA-Tags*

Wenn Tag-Daten in einer MP3/WMA-Datei enthalten sind, können mit diesem Gerät die in den ID3-Tag-/WMA-Tag-Daten enthaltenen Namen von Titeln (Titelname), Interpreten und Alben angezeigt werden (nicht mehr als 128 Zeichen).

Mit diesem Gerät können nur alphanumerische Einzelbyte-Zeichen und der Unterstrich angezeigt werden. Bei nicht unterstützten Zeichen wird "NO SUPPORT" angezeigt. Die Zeichenanzahl ist möglicherweise beschränkt und abhängig von der Tag-Information werden Zeichen möglicherweise nicht korrekt angezeigt.

#### *Herstellen von MP3/WMA-CDs*

Zunächst werden MP3/WMA-Dateien vorbereitet und dann mit einer CD-R-Schreibsoftware auf eine CD-R oder CD-RW (DVD-R/DVD-RW) geschrieben. Eine CD kann bis zu 256 Ordner und 1024 Dateien (einschließlich Stammordner) enthalten. Je nach Ordner-/Dateienstruktur einer Disc kann das Lesen der Disc mehrere Minuten dauern. In solchen Fällen empfiehlt sich eine Verminderung der Ordneranzahl

#### *Unterstützte Datenträger*

Mit diesem Gerät können Sie CD-ROMs, CD-Rs und CD-RWs abspielen.

#### *Unterstützte Dateisysteme*

Dieses Gerät unterstützt CDs, die gemäß ISO9660, Stufe 1 oder 2, formatiert wurden.

Im ISO9660-Standard gelten einige Einschränkungen. Die Verschachtelungstiefe von Ordnern darf einschließlich des Stammverzeichnisses höchstens 8 betragen. Die Anzahl der Zeichen für Ordner-/Dateinamen ist beschränkt. Für Ordner-/Dateinamen sind die Buchstaben A-Z

(Großbuchstaben), die Zahlen 0-9 und ,\_' (Unterstrich) zulässig.

Mit diesem Gerät können auch Discs im Standard Joliet usw. sowie anderen Standards abgespielt werden, sofern diese der ISO9660 entsprechen. Manchmal werden jedoch die Dateinamen, die Ordnernamen usw. nicht korrekt angezeigt.

#### *Unterstützte Formate*

Dieses Gerät unterstützt CD-ROM, CD-ROM XA, Mixed-Mode-CDs, erweiterte CDs (CD-Extra) und Multi-Session-CDs. CDs, die mit der Option "Track At Once" (track- bzw. spurweise Aufzeichnung) oder dem Paketschreibverfahren beschrieben wurden, können mit diesem Gerät nicht korrekt wiedergegeben werden.

#### *Reihenfolge der Dateien*

Das Gerät gibt die Dateien in der Reihenfolge wieder, in der sie von der Schreibsoftware geschrieben wurden. Die Wiedergabereihenfolge ist daher möglicherweise nicht mit der von Ihnen eingegebenen Reihenfolge identisch. Die Ordner und Dateien werden in der unten angegebenen Reihenfolge wiedergegeben. Die Wiedergabereihenfolge von Ordnern und Dateien unterscheidet sich jedoch von den im Display angezeigten Ordner- und Dateinummern.

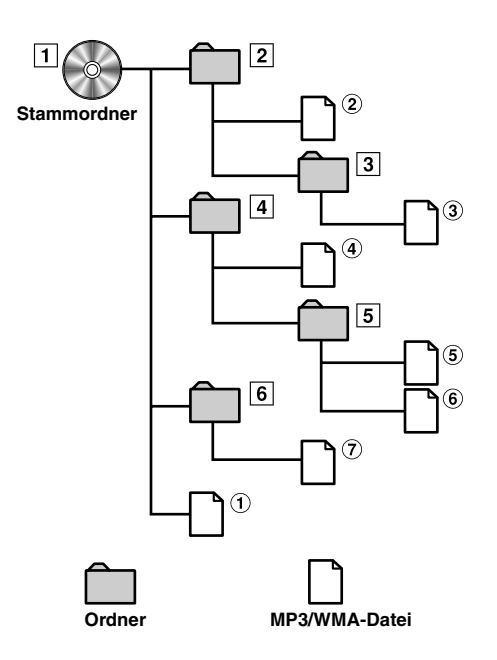

#### **Glossar**

#### *Bitrate*

*Dies ist die Tonkomprimierungsrate für die Codierung. Je höher die Bitrate ist, desto höher ist auch die Tonqualität, allerdings sind bei einer höheren Bitrate auch die Dateien größer.*

#### *Abtastrate*

*Dieser Wert gibt an, wie häufig die Daten pro Sekunde abgetastet (aufgezeichnet) werden. Bei Musik-CDs wird zum Beispiel eine Abtastrate von 44,1 kHz verwendet. Dies bedeutet, dass der Ton 44.100 mal pro Sekunde abgetastet (aufgezeichnet) wird. Je höher die Abtastrate ist, desto höher ist auch die Tonqualität, allerdings ist bei einer höheren Abtastrate auch die Datenmenge größer.*

#### *Codierung*

*Das Konvertieren von Musik-CDs, WAVE-Dateien (AIFF) und anderen Audiodateien in ein bestimmtes Audiokomprimierungsformat.*

#### *Tag*

*Informationen wie Titelname, die Namen von Interpreten, die Namen von Alben usw. die in MP3/WMA-Dateien enthalten sind. MP3: ID3 tag WMA: WMA tag*

#### *Stammordner*

*Der Stammordner befindet sich im Dateisystem ganz oben. Der Stammordner enthält alle weiteren Ordner und Dateien.*

# **DVD/Video-CD**

#### *Anzeigebeispiel für den DVD-Video-Hauptbildschirm*

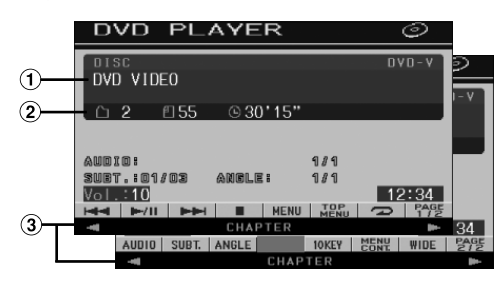

- Zeigt die wiedergegebene Disc (DVD-VIDEO, DVD-AUDIO, PROGRAM/PLAYLIST (DVD-VR), VIDEO-CD) an.
- Zeigt bei einer DVD-Video die Titelnummer/ Kapitelnummer/verstrichene Wiedergabezeit an. Zeigt bei einer DVD-Audio die Gruppennummer/ Titelnummer/verstrichene Wiedergabezeit an. Zeigt bei einer DVD-VR die Programm- oder Playlist-Nummer/Kapitelnummer/verstrichene Wiedergabezeit an. Zeigt bei einer Video-CD die Titelnummer/verstrichene Wiedergabezeit an (wenn PBC ausgeschaltet ist).
- GlideTouch-Leiste Hinweise zum Gebrauch finden Sie unter "Anmerkungen zur GlideTouch-Leiste" (Seite 12).
- *Einige Funktionen können je nach Disc oder Wiedergabebildschirm nicht ausgeführt werden.*
- *Die Anzeigen der Funktionsführung [PAGE1/2] usw. können je nach angeschlossenem/n Gerät(en) variieren.*

#### **Geeignete Disc-Typen werden neben den Überschriften durch folgende Symbole identifiziert.**

Im Handel erhältliche DVD-Video-Discs  $\bigcirc$  DVD  $\overline{V}$ (Vertriebsmedium für Spielfilme usw.) oder in einem Videomodus bespielte DVD-R/DVD-RW, DVD+R/DVD+RW können verwendet werden. (einschließlich Discs, die sowohl DVD-Video- als auch DVD-Audiodaten enthalten und wiedergegeben werden, während "VIDEO" eingestellt ist, wie unter "Einstellen des DVD-Audio-Wiedergabemodus" (Seite 33) beschrieben.) Im Handel erhältliche DVD-Audio-Discs  $DVD$   $\overline{A}$ können verwendet werden. Im Modus DVD-VR bespielte DVD-R/DVD-V QVČ

RW-Discs können verwendet werden.

Video-CD-Discs können verwendet werden.

# **Wiedergabe einer Disc**

V<sub>CD</sub>

 $(DVD-V)$   $(DVD-A)$   $(DVD-VB)$   $(VCD)$ 

Der IVA-D100R/IVA-D100RB ist mit einem integrierten DVD-Player ausgestattet. Wenn ein optionaler Alpine DVD-/Video-CD-/CD-Player (oder DVD-Wechsler) am IVA-D100R/IVA-D100RB angeschlossen ist, kann er über den IVA-D100R/IVA-D100RB bedient werden. (mit Ausnahme einiger Funktionen)

## **WARNUNG**

**Das Betrachten von Fernsehsendungen/DVD/Videos beim Lenken eines Fahrzeugs ist gefährlich. Der Fahrer könnte vom Straßenverkehr abgelenkt werden und einen Unfall verursachen.**

**Achten Sie auf vorschriftsmäßigen Einbau des IVA-D100R/IVA-D100RB, so dass der Fahrer das Fernseh-/ DVD-/Videobild nur dann sehen kann, wenn das Fahrzeug steht und die Handbremse angezogen ist.**

**Wenn der IVA-D100R/IVA-D100RB nicht korrekt eingebaut wird, kann der Fahrer während der Fahrt durch das Fernseh-/DVD-/Videobild abgelenkt werden und einen Unfall verursachen. Der Fahrer und andere Personen können dabei schwer verletzt werden.**

## **Aufrufen der Anzeige des DVD-Modus**   $(DVDV) (DVDA) (DVDVR) (VCD)$

• *Wenn Sie versuchen, das zusätzliche Gerät während der Fahrt einzuschalten, wird die Warnmeldung PICTURE OFF FOR YOUR SAFETY (keine Bildwiedergabe aus Sicherheitsgründen) angezeigt.*

## **Vorsicht**

- **Die Funktionspalette ist nicht bei allen DVDs voll verfügbar. Welche Funktionen unterstützt werden, entnehmen Sie bitte der mit der DVD gelieferten Anleitung.**
- **Fingerabdrücke auf der Oberfläche von Discs beeinträchtigen die Wiedergabe. Falls eine Störung auftritt, entnehmen Sie die Disc und kontrollieren sie auf eventuelle Verschmutzung. Säubern Sie die Disc, falls erforderlich.**
- **Nach einer Unterbrechung der Wiedergabe durch Ausschalten des Geräts oder der Zündung oder Umschalten auf eine andere Quelle wird diese später an derselben Stelle wieder fortgesetzt.**
- **Bei unzulässigen Bedienungen (vom Disc-Typ abhängig) erscheint das folgende Symbol auf dem Monitor:**
- **Wiedergabepunkt-Speicherfunktion Diese Funktion sorgt dafür, dass die Wiedergabe nach dem Ausschalten des Geräts oder der Zündung und nach dem Umschalten auf eine andere Quelle wieder an dem Punkt fortgesetzt wird, an dem sie unterbrochen wurde.**

# **1 Drücken Sie SOURCE/POWER.**

#### **Menüfunktionen OVD A**

Die Quellenauswahlanzeige erscheint.

# **2 Tippen Sie [ ] neben DVD PLAYER an.**

Das Display wechselt zur DVD-Player-Anzeige. Legen Sie eine DVD mit nach oben weisender Beschriftung ein. Die Wiedergabe der Disc wird gestartet.

Wenn ein optionaler Alpine DVD-Player angeschlossen ist: Legen Sie eine Disc in den DVD-/Video-CD-/CD-Player ein. Der Player beginnt mit der Wiedergabe.

- *Im DVD- oder Video-CD-Modus erscheint 5 Sekunden, nachdem eine Funktion ausgeführt wurde, statt des Funktionsbildschirms der Bildquellenbildschirm. Tippen Sie das Display an, um wieder den Funktionsbildschirm aufzurufen.*
- *Durch Antippen von [WIDE] können Sie den Displaymodus ändern. Anweisungen finden Sie unter "Umschalten zwischen Displaymodi" auf Seite 28.*

## **Zum Auswerfen der Disc**

#### Drücken Sie ≜.

- *Bei doppelseitigen DVDs wird die Rückseite nicht automatisch wiedergegeben.*
- *Entnehmen Sie die Disc und drehen Sie sie um.*
- *Falls die Disc nicht ausgeworfen wird, halten Sie* mindestens 2 *Sekunden lang gedrückt.*
- *KEINE Karten-Discs für das Navigationssystem einlegen! Das Gerät könnte dadurch beschädigt werden.*
- *Siehe auch "DVD-Einstellungen" (Seiten 30 bis 33).*
- *Wenn ein DVD-Wechsler oder DVD-Player angeschlossen wird, müssen Sie die Fernbedienungseingangsleitung mit der Fernbedienungsausgangsleitung dieses Geräts verbinden. Bei einer fehlerhaften Verbindung ist die Bedienung des Geräts durch Antippen nicht möglich.*
- *Um während der Video-CD-Wiedergabe zum vorherigen Bildschirm zurückzuschalten, tippen Sie [PAGE1/2] in der Funktionsführung und dann [RTN] an. Die Funktion kann jedoch je nach Disc variieren.*
- *Wenn die Disc nach Drücken von ▲ im Gerät belassen wird, wird die Disc automatisch wieder in das Gerät eingezogen und der Stoppmodus wird eingeschaltet. In diesem Fall starten Sie die Wiedergabe durch Berührung von [ /] oder werfen Sie die Disc erneut aus und entfernen Sie sie innerhalb von 15 Sekunden.*

## **Wenn eine Menüanzeige erscheint**

Bei DVDs und Video-CDs mit PBC (Wiedergabe-Sonderfunktionen) werden Menüanzeigen unter Umständen automatisch eingeblendet. Folgen Sie in diesem Fall zum Starten der Wiedergabe den Anweisungen in diesem Abschnitt.

• *Zum Abspielen einer DVD-Audio-Disc aktivieren Sie "VCAP", wie unter "Einstellen des DVD-Audio-Wiedergabemodus" (Seite 33) beschrieben.*

# **Direktmenüfunktionen**

- 1 Tippen Sie das DVD-Menü direkt an.
	- *Einige Funktionen können je nach Disc nicht ausgeführt werden.*

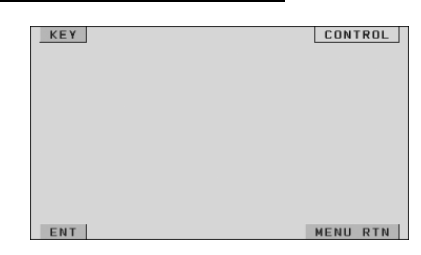

1 Tippen Sie [KEY] an. Der Menüfunktionsmodus wird angezeigt.

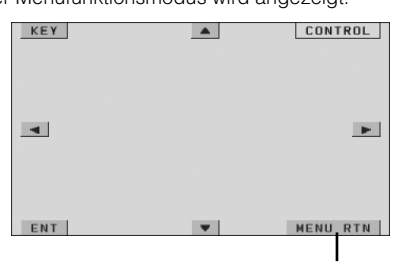

Tippen Sie [MENU RTN] an, um zur vorherigen Anzeige zurückzukehren. (Betrieb bei gewissen Discs u.U. nicht möglich.)

- 2 Wählen Sie durch Antippen von  $[\triangle]$ ,  $[\blacktriangledown]$ ,  $[\blacktriangle]$  oder  $[\blacktriangleright]$ die gewünschte Option aus.
- 3 Bestätigen Sie durch Antippen von [ENT] Ihre Auswahl.

## **Eingeben über den Zifferneingabebildschirm**

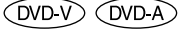

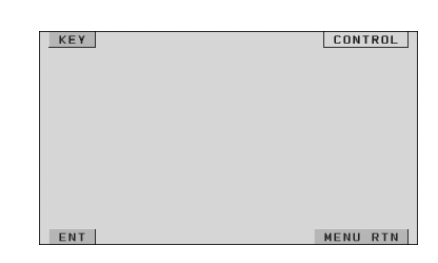

- 1 Tippen Sie [KEY] an.
	- Der Menüfunktionsmodus wird aufgerufen.
- 2 Tippen Sie nochmals [KEY] an. Der Zifferneingabebildschirm erscheint.

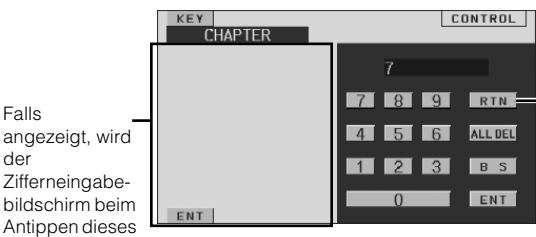

Felds geschlossen.

der

Blenden Sie durch Antippen von [RTN] den Zifferneingabebildschirm aus.

- 3 Tippen Sie die gewünschte Ziffer an.
- 4 Bestätigen Sie Ihre Auswahl durch Antippen von [ENT] auf dem Zifferneingabebildschirm.

# **Eingeben über den Zifferneingabebildschirm**

Wenn PBC ausgeschaltet ist (OFF), erscheint die Menüanzeige nicht. Schalten Sie PBC ein (ON), um die Anzeige einzublenden (siehe "Einstellen des Video-CD-Wiedergabemodus" auf Seite 33).

- 1 Tippen Sie im Video-CD-Modus [PAGE1/2] an, um die Funktionsführung zu wechseln.
- 2 Tippen Sie [10KEY] an.
- Der Zifferneingabebildschirm wird angezeigt.
- 3 Geben Sie die gewünschte Nummer durch Antippen ein.
- 4 Tippen Sie zur Bestätigung [ENT] an.

## **Anzeigen des Top-Menüs**

Wenn eine DVD zwei oder mehr Titel enthält, erscheint das Top-Menü.

#### **Tippen Sie [TOP MENU] auf dem Hauptbildschirm des DVD-Modus an.**

Das Top-Menü erscheint.

- *Erläuterungen zu den Funktionen finden Sie unter* "*Wenn eine Menüanzeige erscheint" auf Seite 20.*
- *Zum Abspielen einer DVD-Audio-Disc aktivieren Sie "VCAP", wie unter "Einstellen des DVD-Audio-Wiedergabemodus" (Seite 33) beschrieben.*

## **Anzeigen des Menüs**

Wenn eine DVD zwei oder mehr Menüs hat, erscheint zusätzlich zu den Hauptprogrammen ein Menü der verfügbaren Programme.

#### **Tippen Sie [MENU] auf dem Hauptbildschirm des DVD-Modus an.**

Die Menüanzeige erscheint.

 $\cdot$  *Erläuterungen zu den Funktionen finden Sie unter* "Wenn eine *Menüanzeige erscheint" auf Seite 20.*

## **Anzeigen des Menümodusbildschirms**   $(DVD-V)$   $(DVDA)$

**1 Tippen Sie [PAGE1/2]**\* **auf dem Hauptbildschirm des DVD-Modus an.**

Die Funktionsführung ändert sich.

*\* Die Anzeige hängt von der jeweiligen Disc (dem Modus) ab.*

## **2 Tippen Sie [MENU CONT] an.**

Der Menümodusbildschirm wird angezeigt.

- *Erläuterungen zu den Funktionen finden Sie unter* "Wenn eine *Menüanzeige erscheint" auf Seite 20.*
- *Zum Abspielen einer DVD-Audio-Disc aktivieren Sie "VCAP", wie unter "Einstellen des DVD-Audio-Wiedergabemodus" (Seite 33) beschrieben.*

# **Suchen nach Programm**

**1 Tippen Sie während der Wiedergabe einer DVD-VR-Disc [TOP MENU] auf dem Hauptbildschirm des DVD-Modus an.**

Der Suchlisten-Bildschirm mit den Programmen erscheint.

**2 Tippen Sie [ ] des wiederzugebenden Programms an.**

Das ausgewählte Programm wird wiedergegeben, und der Hauptbildschirm des DVD-Modus erscheint wieder.

# **Suchen nach Playlist**

**1 Tippen Sie während der Wiedergabe einer DVD-VR-Disc [MENU] auf dem Hauptbildschirm des DVD-Modus an.**

Der Suchlisten-Bildschirm mit den Playlists erscheint.

- **2 Tippen Sie [ ] der wiederzugebenden Playlist an.** Die ausgewählte Playlist wird wiedergegeben, und der Hauptbildschirm des DVD-Modus erscheint wieder.
- *Diese Funktion arbeitet nur bei Discs, die Playlists enthalten.*

# **Stoppen der Wiedergabe (PRE STOP)**   $( W D V) ( W D A) ( W D V B) ( V C D)$

Zum Stoppen der Wiedergabe drücken Sie die Stopptaste. Der aktuelle Wiedergabepunkt wird gespeichert.

- **1 Tippen Sie [ ] während der Wiedergabe einmal an.** "PRE STOP" wird angezeigt.
- **2 Tippen Sie im PRE STOP-Betriebszustand [ /] an.** Die Wiedergabe wird von dem Punkt ab fortgesetzt, an dem sie gestoppt wurde.
- *Bei manchen Discs kann der Punkt, an dem die Wiedergabe gestoppt wird, möglicherweise nicht präzise gespeichert werden.*
- *Zum Abspielen einer DVD-Audio-Disc aktivieren Sie "VCAP", wie unter "Einstellen des DVD-Audio-Wiedergabemodus" (Seite 33) beschrieben.*

# **Stoppen der Wiedergabe**

(DVD-V) (DVD-A) (DVD-VR) (VCD

#### **Tippen Sie während der Wiedergabe [ ] zweimal an oder tippen Sie [ ] an und halten Sie die Taste mindestens 2 Sekunden lang gedrückt.**

"STOP" wird angezeigt, und die Wiedergabe stoppt.

• *Die Wiedergabe startet am Anfang der DVD, wenn Sie* [ $\blacktriangleright$  /**ii** ] *antippen.*

# **Schneller Vor- und Rücklauf**

 $(DVD \vee CDVA)$   $(DVD \vee CD \vee CD)$ 

**DVD-Video, DVD-VR, Video-CD, DVD-Audio (VCAP-Modus)**\***:**

**1 Tippen Sie während der Wiedergabe [ ] (schneller Rücklauf) oder [ ] (schneller Vorlauf) an und halten Sie die Taste gedrückt.**

Wenn Sie die Taste antippen und mehr als 1 Sekunde lang gedrückt halten, erfolgt der Vorlauf/Rücklauf bei der Disc mit doppelter Geschwindigkeit. Wenn Sie die Taste weitere 5 Sekunden oder länger gedrückt halten, erfolgt der Vorlauf/ Rücklauf bei der Disc mit 8facher Geschwindigkeit. Wenn Sie die Taste weitere 10 Sekunden oder länger gedrückt halten, erfolgt der Vorlauf/Rücklauf bei der Disc mit 21facher Geschwindigkeit.

**DVD-Audio (VOFF-Modus)**\***:**

- **1 Tippen Sie während der Wiedergabe [ ] (schneller Rücklauf) oder [ ] (schneller Vorlauf) an und halten Sie die Taste gedrückt.**
- **2 Um wieder zur normalen Wiedergabe zu schalten, lassen Sie [ ] oder [ ] los.**
	- *\* Wenn "VCAP" oder "VOFF" eingestellt wurde, wie unter "Einstellen des DVD-Audio-Wiedergabemodus" (Seite 33) beschrieben.*
- *Während des schnellen Vorlaufs/Rücklaufs ist kein Ton zu hören.*
- *Bei DVDs und Video-CDs mit PBC (Wiedergabe-Sonderfunktionen) wird die Menüanzeige beim schnellen Vorlauf/Rücklauf unter Umständen wieder eingeblendet.*
- *Betrieb bei gewissen Discs u.U. nicht möglich.*

# **Suchlauf zum Anfang von Kapiteln oder Titeln** (DVDV) (DVDA) (DVDVB) (VCD)

## **Tippen Sie während der Wiedergabe [ ] oder [ ] an.**

Bei jedem Antippen der Taste wird um ein Kapitel/Titel weitergeschaltet, wonach die Wiedergabe am ausgewählten Kapitel/Titel wieder einsetzt.

- $\blacktriangleright$ : Zum Starten der Wiedergabe am Anfang des nächsten Kapitels oder Titels.
- :Zum Starten der Wiedergabe am Anfang des aktuellen Kapitels oder Titels.
- *Manche DVDs sind nicht in Kapitel unterteilt.*
- *Schalten Sie PBC vor dem Starten der Suche stets aus (siehe "Einstellen des Video-CD-Wiedergabemodus" auf Seite 33).*

#### **Zusätzliche Erläuterungen**

Spielfilme oder Musikstücke auf DVDs sind in "**Kapitel**" unterteilt.

Spielfilme oder Musikstücke auf Video- CD, DVD-Audio und Musik-CDs sind in "Titel" unterteilt.

Titel (einzelne Songs) auf einer DVD- Audio sind durch "Gruppen" anderen Titeln auf der Disc zugeordnet. Wie Gruppen abgespielt werden, ist von der jeweiligen Disc abhängig.

Eine "Playlist" definiert eine Reihe von Bildern sowie ihre Wiedergabereihenfolge.

• *Diese Funktion arbeitet nur bei Discs, die Playlists enthalten.*

# **Standbildwiedergabe (Pause)**

 $(DVDV)$   $(DVDA)$   $(DVDVR)$   $(VCD)$ 

- **1 Tippen Sie während der Wiedergabe [ /] einmal an.**
- **2 Tippen Sie [ /] ein weiteres Mal an, um die Wiedergabe fortzusetzen**
- *Im Standbildmodus wird kein Ton wiedergegeben.*
- *Beim Fortsetzen der Wiedergabe können das Bild und der Ton kurzzeitig stoppen. Es handelt sich nicht um eine Störung.*

# **Einzelbildschaltung vorwärts/rückwärts**

 $($ DVD-V $)$  $($ QVD-VR $)$  $($ VCD $)$ 

- **1 Tippen Sie im Pausenmodus [ ] oder [ ] an.** Bei jedem Antippen wird um ein Einzelbild vor- oder zurückgeschaltet.
- **2 Tippen Sie [ /] an, um auf Normalbetrieb zurückzuschalten.**
- *Bei der Einzelbildschaltung vorwärts/rückwärts ist kein Ton zu hören.*
- *Bei DVD-VRs sowie Video-CDs ist keine Einzelbildschaltung rückwärts möglich.*

# **Zeitlupe** (DVD-V) (DVD-VR) (VCD)

- **1 Wenn Sie im Pausenmodus [ ] oder [ ] gedrückt halten, wird das Bild in Zeitlupe mit 1/8 der Normalgeschwindigkeit wiedergegeben. Wenn die Taste mehr als 5 Sekunden lang gedrückt wird, schaltet der Player auf Zeitlupe mit der Hälfte (1/2) der Normalgeschwindigkeit um.**
- **2 Um auf Pause zu schalten, lassen Sie [ ] oder [ ] los. Um die Wiedergabe fortzusetzen, tippen Sie [ /] an.**
- *Bei Zeitlupe wird kein Ton wiedergegeben.*
- *Bei DVD-VRs und Video-CDs ist keine Zeitlupenwiedergabe rückwärts möglich.*
- *1/2, 1/8 sind ungefähre Geschwindigkeitsangaben. Die tatsächliche Geschwindigkeit hängt von der jeweiligen Disc ab.*

# **Programmauswahl (SKIP)**

**1 Tippen Sie während der Wiedergabe eines Programms auf DVD-VR-Disc [PAGE1/3] zweimal an.**

Die PROGRAM-Funktionsführung wird eingeblendet.

- **2 Tippen Sie zur Auswahl des gewünschten Programms [ ] oder [ ] neben PRGRAM**\* **an.**
	- *Um [*  $\blacktriangledown$  *] oder [*  $\blacktriangle$  *] unter PLAYLIST in der Funktionsführungsanzeige auf* [▼ ] *oder* [▲ ] *unter PROGRAM zu schalten, das Programm wiedergeben. Einzelheiten siehe "Suchen nach Programm" (Seite 21).*

# **Playlist-Auswahl (SKIP)**

- **1 Tippen Sie während der Wiedergabe einer Playlist auf DVD-VR-Disc [PAGE1/3] zweimal an.** Die PLAYLIST-Funktionsführung wird eingeblendet.
- **2 Tippen Sie zur Auswahl des gewünschten Programms [▼] oder [▲] neben PLAYLIST**\* an.
	- *Um* [  $\blacktriangledown$  ] oder [  $\blacktriangle$  ] unter PROGRAMM in der *Funktionsführungsanzeige auf* [  $\blacktriangledown$  *] oder* [  $\blacktriangle$  *] unter PLAYLIST zu schalten, das Programm wiedergeben. Einzelheiten siehe "Suchen nach Playlist" (Seite 21).*

# **Wiederholte Wiedergabe**

 $(WDV)$   $(DDA)$   $(WDV)$   $(VCD)$ 

Mit dieser Funktion können Sie Titel, Kapitel, Stücke o. dgl. einer Disc wiederholt abspielen.

## **DVD-Video**

## **1 Tippen Sie [ ] am Hauptgerät an.**

Der Repeat-Modus wechselt mit jedem Antippen der Taste.

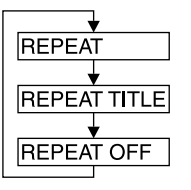

Das Kapitel wird wiederholt wiedergegeben. Der Titel wird wiederholt wiedergegeben. Rückschaltung auf normale Wiedergabe.

• *Die Anzeige kann je nach den angeschlossenen Geräten variieren.* • *Wenn Sie [ ] länger als 2 Sekunden gedrückt halten, wird der REPEAT-Modus stets ausgeschaltet.*

## **Video-CD**

## **1 Tippen Sie während der Wiedergabe [** $\bigcirc$ **] am Hauptgerät an.**

Der Repeat-Modus wechselt mit jedem Antippen der Taste.

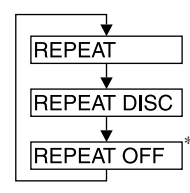

Das Stück wird wiederholt wiedergegeben. Die Disc wird wiederholt abgespielt.

Keine Wiedergabe-Wiederholung.

- *\* Erscheint nur im Wechslermodus*
- *Die Anzeige kann je nach den angeschlossenen Geräten variieren.*
- *Die Titel/Disc-Wiederholfunktionen können bei Video-CDs mit PBC (Wiedergabe-Sonderfunktionen) nicht eingesetzt werden. Diese Modi stehen zur Verfügung, wenn PBC ausgeschaltet wurde. Erläuterungen dazu finden Sie unter "Einstellen des Video-CD-Wiedergabemodus" auf Seite 33.*
- *Bei manchen Discs ist eine Umschaltung zwischen Wiederholfunktionen nicht möglich.*

#### **DVD-Audio**

# **1 Tippen Sie [ ] am Hauptgerät an.**

Der Repeat-Modus wechselt mit jedem Antippen der Taste.

#### **VCAP-Modus***\*1***:**

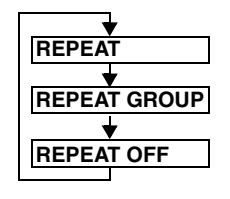

Das Stück wird wiederholt wiedergegeben. Die Gruppe wird wiederholt wiedergegeben.

Rückschaltung auf normale Wiedergabe.

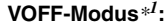

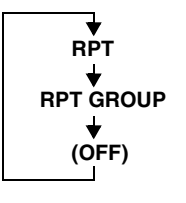

Das Stück wird wiederholt wiedergegeben.

Die Gruppe wird wiederholt wiedergegeben.

Die Disc wird wiederholt abgespielt.

*\*1 Wenn "VCAP" oder "VOFF" eingestellt wurde, wie unter "Einstellen des DVD-Audio-Wiedergabemodus" (Seite 33) beschrieben.*

## **DVD-VR**

# **1 Tippen Sie** [ $\supset$ ] am Hauptgerät an.

Der Repeat-Modus wechselt mit jedem Antippen der Taste.

# **Programmmodus***\*2***:**

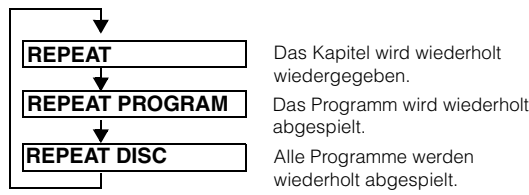

**Playlist-Modus***\*<sup>2</sup>* **:**

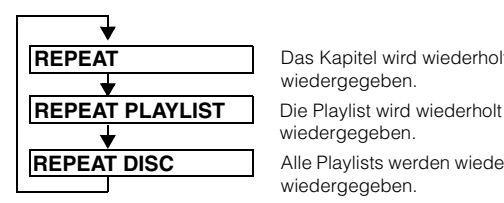

Das Kapitel wird wiederholt wiedergegeben.

Das Kapitel wird wiederholt wiedergegeben.

Alle Programme werden wiederholt abgespielt.

abgespielt.

wiedergegeben.

Alle Playlists werden wiederholt wiedergegeben.

- *\*2 Um auf dem Hauptbildschirm für den DVD-Modus zwischen Programmmodusanzeige und Playlist-Modusanzeige zu wechseln starten Sie die Wiedergabe per Programm- oder Playlist-Suche. Siehe "Suchen nach Programm" oder "Suchen nach Playlist" (Seite 21).*
- *Diese Funktion arbeitet nur bei Discs, die Playlists enthalten.*

# **Suchen nach Titel-/Gruppen-/Programm- /Playlist-Nummer**

Mit dieser Funktion können Sie anhand der Titel, Gruppen, Programme oder Playlists auf der DVD bestimmte Stellen leicht finden.

**1 Tippen Sie [PAGE1/2]**\* **an, während die Wiedergabe gestoppt ist.**

Die Funktionsführung erscheint.

- *\* Die Anzeige hängt von der jeweiligen Disc (dem Modus) ab.*
- **2 Tippen Sie [10KEY] an.** Der Zifferneingabebildschirm erscheint.
- **3 Geben Sie den gewünschten Titel, die Gruppe, das Programm oder die Playlist ein, indem Sie die betreffende Nummer antippen.** Erläuterungen zum Zifferneingabebildschirm finden Sie auf

Seite 20.

**4 Bestätigen Sie Ihre Auswahl durch Antippen von [ENT].**

Die Wiedergabe startet ab dem ausgewählten Titel.

- *Um auf dem Hauptbildschirm für den DVD-Modus zwischen Programmmodusanzeige und Playlist-Modusanzeige zu wechseln starten Sie die Wiedergabe per Programm- oder Playlist-Suche. Siehe "Suchen nach Programm" oder "Suchen nach Playlist" (Seite 21).*
- *Diese Funktion arbeitet nur bei Discs, auf denen Titelnummern aufgezeichnet sind.*
- *Im PRE STOP-Zustand setzt die Wiedergabe am Anfang der Kapitel-/ Stücknummer ein.*
- *Bei gewissen Discs sind manche Funktionen nicht verfügbar.*

# **Direktsuchlauf zu einer Kapitel- oder Titelnummer**

Mit dieser Funktion können Sie den Anfang eines Kapitels oder Titels auf der Disc auf einfache Weise anfahren.

**1 Tippen Sie in einem anderen als dem Stoppmodus [PAGE1/2]**\* **an.**

Die Funktionsführung erscheint. *\* Die Anzeige hängt von der jeweiligen Disc (dem Modus) ab.*

- **2 Tippen Sie [10KEY] an.** Der Zifferneingabebildschirm erscheint.
- **3 Tippen Sie die Nummer des Kapitels oder Stücks an, das wiedergegeben werden soll.** Erläuterungen zum Zifferneingabebildschirm finden Sie auf Seite 21.
- **4 Bestätigen Sie durch Antippen von [ENT] Ihre Auswahl.**

Die Wiedergabe startet ab dem ausgewählten Kapitel oder Titel.

- *Bei einer Disc ohne Kapitel oder Titel steht diese Funktion nicht zur Verfügung.*
- *Schalten Sie PBC vor dem Titel der Suche stets aus (siehe "Einstellen des Video-CD-Wiedergabemodus" auf Seite 33).*

# **Ändern des Blickwinkels**

Bei DVDs, bei denen Szenen mit verschiedenen Aufnahmeperspektiven gespeichert sind, können Sie während der Wiedergabe den Blickwinkel ändern.

- **1 Tippen Sie während der Wiedergabe [PAGE1/2]**\* **an.** Die Funktionsführung ändert sich.
	- *\* Die Anzeige hängt von der jeweiligen Disc (dem Modus) ab.*
- **2 Tippen Sie [ANGLE] an.**

Bei jeder Tastenbetätigung wird zum jeweils nächsten aufgezeichneten Blickwinkel gewechselt.

- *Der Übergang zwischen Blickwinkeln erfolgt unter Umständen mit Verzögerung.*
- *Der Blickwinkel ändert sich je nach Disc folgendermaßen:*
	- *Nahtlos: Der Blickwinkel geht sauber in den neuen über.*
	- *Nicht nahtlos: Beim Ändern des Blickwinkels wird vorübergehend ein Standbild angezeigt.*
- Zum Abspielen einer DVD-Audio-Disc aktivieren Sie "VCAP" oder *"VIDEO", wie unter "Einstellen des DVD-Audio-*

*Wiedergabemodus" (Seite 33) beschrieben.*

# **Vor- und Zurückblättern zwischen Seiten**   $($ DVD-A $)$

Unter "Seite" (Page) wird ein auf einer DVD-Audio-Disc gespeichertes Standbild verstanden.

- **1 Tippen Sie während der Wiedergabe einer DVD-Audio-Disc im VCAP-Modus**\* **[PAGE1/3] zweimal an.**
	- *\* Beim Abspielen einer DVD-Audio-Disc, wenn "VCAP" aktiviert wurde, wie unter "Einstellen des DVD-Audio-Wiedergabemodus" (Seite 33) beschrieben.*
- **2 Tippen Sie [ ] oder [ ] an.**

Die Anzeige ändert sich.

Durch Dauerberührung kann bis zur Anfangsseite geblättert werden.

• *Bei DVD-Audio-Discs ohne Seitendefinierung arbeitet die Funktion PAGE je nach Art der Disc möglicherweise nicht, wenn die Bilder als Diashow vorliegen.*

# **Umschalten zwischen Tonspuren**

(DVD-V) (DVD-A) (DVD-VR) (VCD)

DVDs sind mit bis zu 8 Tonspuren bespielt. Sie können während der Wiedergabe zwischen diesen Tonspuren umschalten.

**1 Tippen Sie während der Wiedergabe [PAGE1/2]**\**<sup>1</sup>* **an.**

*\*<sup>1</sup> Die Anzeige hängt von der jeweiligen Disc (dem Modus) ab.*

#### **2 Tippen Sie [AUDIO] an.**

Bei jeder Tastenbetätigung wird zur jeweils nächsten aufgezeichneten Tonspur gewechselt.

- *Die zuvor gewählte Tonspur wird beim Einschalten des Geräts bzw. Einlegen einer anderen Disc wieder vorgegeben. Wenn die betreffende Tonspur auf der Disc nicht vorhanden ist, wird die Standardsprache der Disc vorgegeben.*
- *Die Auswahl der Tonspur ist nicht bei allen Discs während der Wiedergabe möglich. Bei solchen Discs müssen Sie die Tonspur über das DVD-Menü auswählen.*
- *Beim Umschalten der Tonspur wird der neue Ton unter Umständen erst nach einer gewissen Verzögerung wiedergegeben.*

## **Video-CDs oder DVD-VR mit Multiplex-Audio**

#### **1 Tippen Sie während der Wiedergabe [PAGE1/2]**\**<sup>2</sup>* **an.**

Die Funktionsführung ändert sich.

*\*<sup>2</sup> Tippen Sie während der Wiedergabe einer DVD-VR-Disc [PAGE1/3] an.*

## **2 Tippen Sie [AUDIO]**\**3* **an.**

Der Ton des linken und rechten Kanals wechselt bei jeder Tastenbetätigung nach folgendem Schema.

*\*<sup>3</sup> Tippen Sie während der Wiedergabe einer DVD-VR-Disc [AUDIO] mindestens 2 Sekunden lang an.*

AUDIO LR  $\rightarrow$  AUDIO LL  $\rightarrow$  AUDIO RR  $\rightarrow$  AUDIO LR

# **Ändern der Untertitel (Untertitelsprache)**

 $(DVD-V)$   $(DVD-A)$   $(DVD-VR)$ 

Bei DVDs, auf denen Untertitel in mehreren Sprachen aufgezeichnet sind, können Sie während der Wiedergabe die gewünschte Sprache auswählen oder die Untertitel ganz ausblenden.

**1 Tippen Sie während der Wiedergabe [PAGE1/2]**\* **an.** Die Funktionsführung ändert sich.

*\* Die Anzeige hängt von der jeweiligen Disc (dem Modus) ab.*

# **2 Tippen Sie [SUBT.] an.**

Mit jedem Antippen dieser Taste wählen Sie nacheinander die Untertitelsprachen auf der Disc aus bzw. schalten die Untertitel aus (OFF).

- *Zum Abspielen einer DVD-Audio-Disc aktivieren Sie "VCAP", wie unter "Einstellen des DVD-Audio-Wiedergabemodus" (Seite 33) beschrieben.*
- *Beim Ändern der Untertitelsprache wird die neue Sprache unter Umständen erst nach einer gewissen Verzögerung eingeblendet.*
- *Die Auswahl der Untertitel ist nicht bei allen Discs während der Wiedergabe möglich. Bei solchen Discs müssen Sie die Untertitel über das DVD-Menü auswählen.*
- *Die zuvor gewählte Untertitelsprache wird beim Einschalten des Geräts bzw. Einlegen einer anderen Disc wieder vorgegeben. Wenn die betreffende Untertitelsprache auf der Disc nicht vorhanden ist, wird die Standardsprache der Disc vorgegeben. Je nach der Disc unterscheidet sich jedoch möglicherweise die Sprache der Untertitel.*
- *Bei einigen Discs erscheinen die Untertitel auch dann, wenn sie ausgeschaltet sind. Je nach der Disc unterscheidet sich jedoch möglicherweise die Sprache der Untertitel.*
- *Während der Wiedergabe einer DVD-VR-Disc werden die Untertitel ein- und ausgeblendet.*

## **Umschaltung über das Disc-Menü**   $(DVDV)$   $(DVDA)$

Beim manchen Discs können Sie die Tonspur (Sprache), den Blickwinkel und die Untertitel über das Disc-Menü auswählen.

#### **1 Rufen Sie durch Antippen von [MENU] oder [TOP MENU] das Menü auf.**

#### **2 Wählen Sie zur Bestätigung eine Option.** Siehe "Wenn eine Menüanzeige erscheint" auf Seite 20.

• *Zum Abspielen einer DVD-Audio-Disc aktivieren Sie "VCAP", wie unter "Einstellen des DVD-Audio-Wiedergabemodus" (Seite 33) beschrieben.*

# **Anzeigen des Disc-Status einer DVD/** Video-CD (DVD-V) (DVD-A) (DVD-VB) (VCD)

Lassen Sie den Status der gerade wiedergegebenen DVD (Titelnummer, Kapitelnummer usw.) oder Video-CD (Stücknummer usw.) am Monitor anzeigen, wie in den Schritten unten beschrieben.

- **1 Tippen Sie während der Wiedergabe das Display an.** Das Funktionsmenü wird angezeigt.
- **2 Tippen Sie innerhalb von 5 Sekunden [CONTROL] an.**

Der Displaystatus wird 5 Sekunden lang angezeigt.

• *Zum Abspielen einer DVD-Audio-Disc aktivieren Sie "VCAP", wie unter "Einstellen des DVD-Audio-Wiedergabemodus" (Seite 33) beschrieben.*

# **Andere nützliche Funktionen**

# **Einstellen des Tons**

 $\overline{ }$ 

# **1 Drücken Sie SETUP.**

Die SETUP-Auswahlanzeige erscheint.

**2 Tippen Sie [ ] neben AUDIO MODE an oder halten Sie den Drehschalter am Gerät mindestens 2 Sekunden lang gedrückt.**

Auf dem Display erscheint die AUDIO-Einstellanzeige.

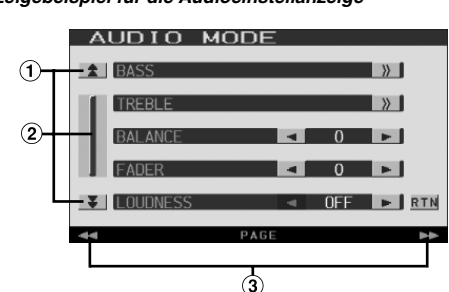

*Anzeigebeispiel für die Audioeinstellanzeige*

- Zum Verschieben der Seitenliste nach unten oder oben.
- Zum schrittweisen Durchgehen der Listeneinträge. Bei gehaltener Taste wird übergangslos durch die Liste geschaltet.
- 3 GlideTouch-Leiste Hinweise zum Gebrauch finden Sie unter "Anmerkungen zur GlideTouch-Leiste" (Seite 12).
- *Durch Antippen von [RTN] können Sie zur vorherigen Anzeige zurückkehren.*
- *Wenn ein externer Klangprozessor angeschlossen ist, werden BASS, TREBLE und LOUDNESS nicht angezeigt.*

## **Einstellen der Bässe/Höhen**

#### **Sie können die Bass- oder Höhenfrequenzemphasis verändern um den Klang wunschgemäß abzustimmen.**

Tippen Sie [ $\gg$ ] an, um die Bass- oder Höhen-Einstellanzeige aufzurufen.

## **Einstellen des Basspegels:**

#### **Sie können die Bassfrequenz betonen oder abschwächen.**

Tippen Sie zur Auswahl des gewünschten Basspegels [< ] oder [ $\blacktriangleright$ ] neben LEVEL an.

Einstellungen: -7 bis +10

## **Einstellen der Bass-Mittenfrequenz:**

## **Die angezeigte Bassfrequenz wird betont.**

Tippen Sie zur Auswahl der gewünschten Höhen-Mittenfrequenz  $\lceil \blacktriangleleft \rceil$  oder  $\lceil \blacktriangleright \rceil$  neben FREQ. an.

Einstellungen: 60 Hz, 80 Hz, 100 Hz, 120 Hz

## **Einstellen der Bass-Bandbreite (Q-Faktor):**

**Sie können die Breite des betonten/abgeschwächten Bassbands ändern. Je breiter das Band, um so größer ist der Bereich der betonten/abgeschwächten Frequenzen ober- und unterhalb der Mittenfrequenz. Bei einem schmalen Band werden lediglich die Frequenzen nahe der Mittenfrequenz betont bzw. abgeschwächt.**

Tippen Sie zur Auswahl der gewünschten Bass-Bandbreite [<] oder [ $\blacktriangleright$ ] neben Q (BASS BANDWIDTH) an.

Einstellungen: 1,25, 1,00, 0,75, 0,5

• *Die Basspegeleinstellungen werden für jede Quelle (UKW, MW, LW, CD usw.) individuell festgehalten und bleiben bis zur nächsten Änderung gespeichert. Die für eine Quelle vorgenommenen Bassfrequenz- und Bass-Bandbreiteneinstellungen sind auch für alle anderen Quellen (UKW, MW, LW, CD usw.) wirksam.*

#### **Einstellen des Höhenpegels:**

#### **Sie können die Höhenfrequenz betonen oder abschwächen.**

Tippen Sie zur Auswahl des gewünschten Höhenpegels [<] oder [ $\blacktriangleright$ ] neben LEVEL an.

Einstellungen: -7 bis +7

#### **Einstellen der Höhen-Mittenfrequenz:**

## **Die angezeigte Höhenfrequenz wird betont.**

Tippen Sie zur Auswahl der gewünschten Höhen-Mittenfrequenz  $[\blacktriangleleft]$  oder  $[\blacktriangleright]$  neben FREQ. an.

Einstellungen: 7,5 kHz, 10 kHz, 12,5 kHz, 15 kHz

• *Die Höhenpegeleinstellungen werden für jede Quelle (UKW, MW, LW, CD usw.) individuell festgehalten und bleiben bis zur nächsten Änderung gespeichert. Die für eine Quelle vorgenommenen Höhenfrequenzeinstellungen sind auch für alle anderen Quellen (UKW, MW, LW, CD usw.) wirksam.*

## **Einstellen der Balance**

#### **Tippen Sie [ ] oder [ ] neben BALANCE an, um die Lautstärke der Lautsprecher links und rechts einzustellen.**

Einstellungen: L15 bis R15

#### **Einstellen des Faders**

**Tippen Sie [ ] oder [ ] neben FADER an, um die Lautstärke der Lautsprecher vorn und hinten einzustellen.**

Einstellungen: F15 bis R15

#### **Einstellen der Loudness-Funktion:**

**Die Loudness-Funktion bewirkt beim Hören mit geringer Lautstärke eine Extrabetonung von tiefen und hohen Frequenzen. Diese gehörrichtige Lautstärkeanhebung kompensiert die schlechtere Wahrnehmung von Bässen und Höhen bei geringen Lautstärken.**

Tippen Sie [< ] oder [ $\blacktriangleright$  ] an, um LOUDNESS auf ON oder OFF zu schalten.

#### **Einstellen des Subwoofer-Pegels**

**Tippen Sie [ ] oder [ ] neben SUBW. LV an, um den Subwoofer-Ausgangspegel einzustellen.**

Einstellungen: 0 bis 15

• *Die Pegeleinstellung ist möglich, wenn der Subwoofer eingeschaltet wurde, wie unter "Ein- /Ausschalten des Subwoofer-Ausgangs" (Seite 37) beschrieben.*

#### **Einstellen von NAV. LEVEL**

#### **Tippen Sie [ ] oder [ ] neben NAV. MIX LV an, um die Lautstärke für Ansagen des Navigationssystems einzustellen.**

Einstellungen: 0 bis 15

- *Diese Einstellung ist möglich, wenn NAV.MIX eingeschaltet wurde, wie unter "Einstellen der Navigationsunterbrechung" (Seite 36) beschrieben.*
- *Die Einstellung der Navigationsansage wird nicht angezeigt, wenn ein nicht mit NAV.MIX kompatibler Audioprozessor angeschlossen ist.*

#### **Ein- und Ausschalten der Defeat-Funktion**

#### **Tippen Sie [ ] oder [ ] an, um DEFEAT auf ON oder OFF zu schalten.**

Wenn Sie die Defeat-Funktion auf ON setzen, werden die Bass/ Höhen-Einstellwerte auf die werkseitigen Einstellungen rückgesetzt.

# **Suchfunktion**

#### **1 Tippen Sie [ ] in der Funktionsführung an, während sich das Gerät im CD- oder MP3/WMA-Modus befindet.**

Der Suchlisten-Bildschirm erscheint.

#### **Wählen Sie einen Titel oder einen Ordner**

Tippen Sie [▶] an, um direkt wiederzugeben.

Wenn für eine hierarchische Liste generiert wird, erscheint  $[\gg]$ . Tippen Sie  $[\gg]$  an, um die betreffenden Hierarchielisten-Bildschirme anzuzeigen.

#### *Beispiel eines Such-Bildschirms*

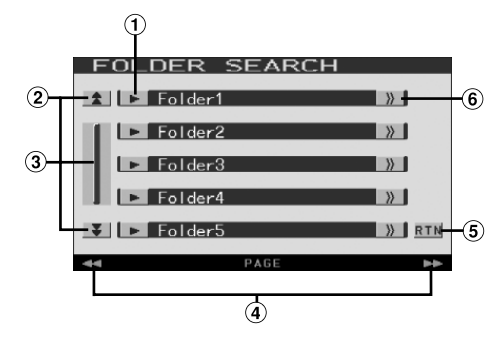

- ① Tippen Sie zur direkten Auswahl [▶] an. Der Titel (oder der Ordner/die Datei) wird wiedergegeben.
- Zum Verschieben der Seitenliste nach unten oder oben. (Erscheint, wenn nicht alle Listeneinträge gleichzeitig angezeigt werden können.)
- Zum schrittweisen Durchgehen der Listeneinträge. Bei gehaltener Taste wird übergangslos durch die Liste geschaltet. (Erscheint, wenn nicht alle Listeneinträge gleichzeitig
- angezeigt werden können.) GlideTouch-Leiste Hinweise zum Gebrauch finden Sie unter "Anmerkungen zur GlideTouch-Leiste" (Seite 12). (Erscheint, wenn nicht alle Listeneinträge gleichzeitig angezeigt werden können.)
- **5** Tippen Sie [RTN] an, um zum vorherigen Listenbildschirm zurückzukehren.
- $[$   $\gg$  ] wird angezeigt, wenn es eine hierarchische Liste din
- *Mit einer DVD, Video-CD und einem CD-Wechsler arbeitet die Suchfunktion nicht.*
- *Bei MP3/WMA-Wiedergabe erscheint eine Ordnerliste nur, wenn der angeschlossene DVD-Player (DVA-5210) oder Wechsler MP3 kompatibel ist.*

#### **Interner CD-Playermodus**

- 1 Der Titellisten\*-Bildschirm erscheint.
	- *\* Nur bei einer textkompatiblen CD.*
- 2 Tippen Sie am gewünschten Titeltext [ $\blacktriangleright$ ] an\*. Der ausgewählte Titel wird wiedergegeben.
	- Wenn die Disc keinen Text enthält, erscheint "TRACK" in *der Titeltextliste.*

#### **Interner MP3/WMA-Player/externer MP3-kompatibler DVD- Player/Wechsler-Modus**

1 Die Anzeige mit der Ordnerliste erscheint. Wählen Sie den gewünschten Ordner aus und tippen Sie dann  $[\gg]$  an.

([>>) wird nur angezeigt, wenn sich im ausgewählten Ordner eine Datei befindet.)

Die Anzeige mit der Dateiliste erscheint.

- *Tippen Sie [ ] an, um die Wiedergabe des Ordners direkt zu starten.*
- 2 Tippen Sie [ $\blacktriangleright$ ] am gewünschten Dateinamen an. Die ausgewählte Datei wird wiedergegeben.

# **Fond-Auswahlfunktion**

Während Sie Radio oder eine andere Audioquelle hören, können Sie gleichzeitig das Bild einer im IVA-D100R/IVA-D100RB eingelegten Disc auf dem Fondmonitor wiedergeben. Es wird dabei jedoch nur das Bild ohne Ton ausgegeben.

# **1 Drücken Sie SETUP.**

Die SETUP-Auswahlanzeige erscheint.

- **2 Tippen Sie [ ] neben REAR SELECT an.** Die Fond-Auswahlanzeige wird eingeblendet.
	- *Diese Funktion arbeitet nicht, wenn beim SYSTEM SETUP die Option "Einstellen des Bildsignalausgangs" (Seite 37) deaktiviert wurde.*
- **3 Tippen Sie [ ] der gewünschten Bildquelle an (z. B. Aux-Eingang, eingebautes DVD-Laufwerk usw.), um sie zu wählen.**
- *Tippen Sie [OFF] an, um die Fond-Monitorfunktion auszuschalten.*
- *Wenn die "AUX-Einstellungen" deaktiviert sind (Seite 37), wird die AUX-Quelle nicht angezeigt.*

# **Umschalten zwischen Displaymodi**

#### **Tippen Sie bei geparktem Fahrzeug [WIDE] auf dem Bildquellenbildschirm an oder drücken Sie BAND am Gerät.**

Bei jeder Betätigung wird nach folgendem Schema weitergeschaltet:

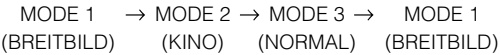

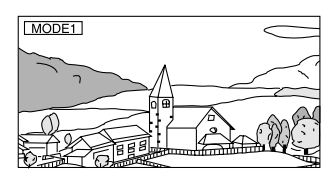

Bei Modus 1 (Breitbild) wird ein normales Bild horizontal gestreckt, um es an das Seitenverhältnis eines Breitbildmonitors anzupassen.

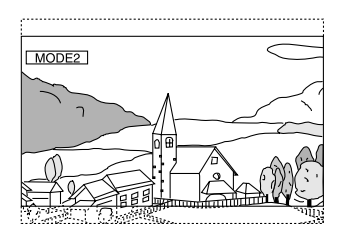

Bei Modus 2 (Kino) wird ein normales Bild horizontal und vertikal gestreckt. Dieser Modus eignet sich zum Darstellen eines Bilds mit dem Seitenverhältnis 16:9.

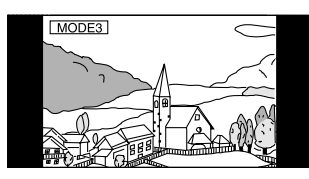

Bei Modus 3 (Normal) wird ein normales Bild in der Mitte des Bildschirm und mit vertikalen schwarzen Streifen auf beiden Seiten angezeigt.

# **Wechseln des eingehenden Bildsignals (Simultan-Funktion)**

Sie können das Bild einer anderen Quelle einblenden, während Sie den Ton der aktuellen Quelle hören.

- **1 Drücken Sie VISUAL am Gerät.** Die VISUAL-Auswahlanzeige erscheint.
- **2 Tippen Sie [ ] der gewünschten Bildquelle an.** Das Gerät schaltet zur gewünschten Bildquelle um. Die Bildquellenanzeige leuchtet zur Bestätigung.

## **Beenden der Simultan-Funktion**

## **1 Drücken Sie VISUAL.**

- **2 Tippen Sie [ ] neben NORMAL an.** Die Simultan-Funktion wird deaktiviert. Die Bildquellenanzeige erlischt zur Bestätigung.
- *Zum Aktivieren der Einstellung schalten Sie auf VISUAL, wie im Abschnitt "Funktion der VISUAL-Taste" (Seite 37) beschrieben.*
- *Wenn ein DVD-Player angeschlossen ist, kann dessen Bild/ wiedergegeben werden. DVD-Wechsler (DHA-S680P) ist angeschlossen: Drücken Sie V.OUT an der mit dem DVD-Player oder DVD-Wechsler gelieferten Fernbedienung mindestens 2 Sekunden lang. Bild der DVD wird wiedergegeben. Der DVA-5210 ist angeschlossen: Drücken Sie V.OUT auf der Fernbedienung (beim DVA-5210 mitgeliefert), um Bild der DVD ausgeben zu lassen.* • *Die Simultan-Funktion arbeitet nicht, wenn die Audioquelle im Navigationsmodus ist.*

*Wenn NAV. eingestellt wurde, wie im Abschnitt "Funktion der VISUAL-Taste" (Seite 37) beschrieben, kann nur der Navigationsbildschirm abgerufen werden.*

• *Wenn die "AUX-Einstellungen" deaktiviert sind (Seite 37), wird die AUX-Quelle nicht angezeigt.*

# **Ein- /Ausschalten des Displays**

Mit der Blackout-Funktion können Sie das Monitoranzeige ausschalten, um den Stromverbrauch zu reduzieren.

Diese Energieeinsparung verbessert die Klangqualität.

**1 Drücken Sie VISUAL am Gerät.**

Die Auswahlanzeige VISUAL erscheint.

- **2 Tippen Sie [ ] neben OFF an.** Die Hintergrundbeleuchtung des Displays erlischt. Die Führungsanzeige blinkt langsam.
- **3 Wenn Sie [ ] neben OFF erneut antippen, schalten Sie die Hintergrundbeleuchtung wieder ein.**
- *Zum Aktivieren der Einstellung schalten Sie auf VISUAL, wie im Abschnitt "Funktion der VISUAL-Taste" (Seite 37) beschrieben.*
- *Wenn Sie im Blackout-Modus eine der Tasten am Gerät betätigen, wird die betreffende Funktion 5 Sekunden lang angezeigt, wonach sich das Display wieder abschaltet.*

# **Einstellen der Rückfahrkameraunterbrechung**

Wenn die Rückfahrkamera angeschlossen ist, kann deren Bild eingeblendet werden.

- 1 Wählen Sie CAMERA, wie bei "AUX-Einstellungen" **(Seite 37) beschrieben.**
- **2 Drücken Sie VISUAL am Gerät.** Die Auswahlanzeige VISUAL erscheint.
- **3 Tippen Sie [ ] neben CAMERA an.** Das Bild der Rückfahrkamera wird auch dann ausgegeben, wenn der Rückwärtsgang (R) nicht eingelegt ist.

#### **4 Zum Aufheben der Einstellung drücken Sie VISUAL am Gerät und tippen dann [ ] neben NORMAL an.**

• *Das Bild wird beim Einlegen des Rückwärtsgangs (R) eingeblendet. Diese Funktion arbeitet nur, wenn das Rückwärtssignalkabel korrekt angeschlossen ist.*

# **Monitoreinstellung**

# **Einstellen von Monitorfunktionen**

**Die Schritte 1 bis 4 im Folgenden beschreiben die Verfahren zum Einstellen des Monitors. Erläuterungen zu den Einstelloptionen finden Sie in der Beschreibung der entsprechenden Optionen.**

- **1 Drücken Sie SETUP.** Die SETUP-Auswahlanzeige erscheint.
- **2 Tippen Sie [ ] neben MONITOR an.** Der Bildschirm MONITOR erscheint.
- **3 Tippen Sie [ ] oder [ ] der gewünschten Option an, um ihre Einstellung zu ändern.**

## *Einstelloptionen:*

TILT / SLIDE / OPEN / CLOSE

**4 Tippen Sie [RTN] an, um wieder den vorhergehenden Bildschirm aufzurufen.**

## **Einstellen des Monitorwinkels**

Stellen Sie den Winkel des Monitors so ein, dass Sie ihn optimal sehen können (zwischen 40 und 105 Grad).

#### *Einstelloption: TILT Einstellbereich: 10 Winkel stehen zur Wahl*

- *Achten Sie darauf, dass der Monitor beim Verstellen nicht an ein Hindernis schlägt.*
- *Bei bestimmten Blickwinkeln ändert sich die Bildschirmfarbe. Stellen Sie den Winkel so ein, dass Sie den Schirm optimal sehen können.*
- *Bei niedriger Spannung der Autobatterie blinkt der Monitorschirm möglicherweise, während der Winkel geändert wird. Es handelt sich nicht um eine Störung.*

## **Auswählen der Monitorposition**

Der Monitor lässt sich auf 2 Positionen einstellen.

# *Einstelloption: SLIDE*

## *Einstellungen: BACK / FRONT*

BACK: Der Monitor wird nach hinten verschoben. FRONT: Der Monitor wird nach vorn verschoben.

• *Drücken oder ziehen Sie nicht mit Gewalt am Monitor, da sich sonst der Winkel oder die Position nicht mehr einstellen lässt. Drücken Sie in einem solchen Fall OPEN mindestens 2 Sekunden lang, um den Monitor einmal zu schließen, und öffnen Sie ihn dann wieder.*

# **Monitor-Öffnungs- / Schließfunktion**

#### *Einstelloption: OPEN / CLOSE Einstellungen: MANUAL / FULL / CLOSE*

- MANUAL: Der Monitor wird durch Betätigen von OPEN "manuell" aus- und eingefahren.
- FULL: Der Monitor wird automatisch ausgefahren bzw. geschlossen, wenn der Zündschlüssel auf "ACC" oder "ON/OFF" gedreht wird.
- CLOSE: Der Monitor fährt beim Ausschalten der Zündung automatisch wieder ein.

# **Einstellungen**

# **DVD-Einstellungen**

# **Einstellen von DVD-Funktionen**

Die Anzeige für DVD-Einstellungen kann nur bei angezogener Handbremse aufgerufen werden. Wenn Sie versuchen, diese Anzeige während der Fahrt einzublenden, wird die Warnmeldung CAN'T OPERATE WHILE DRIVING (Bedienung während der Fahrt nicht möglich) angezeigt.

*Bevor Sie die DVD-Einstellungen vornehmen, nehmen Sie die Disc aus dem Gerät heraus.*

**Bedienschritte 1 bis 5 der folgenden Vorgangsbeschreibung sind für alle Einstelloptionen des DVD-Menüs gleich. Die Einzelheiten finden Sie in den einschlägigen Abschnitten.**

## **1 Drücken Sie SETUP.**

Die SETUP-Auswahlanzeige erscheint.

- **2 Tippen Sie [ ] neben OTHER SETUP an.** Der Bildschirm OTHER SETUP erscheint.
- $3$   $\bar{3}$  Tippen Sie [ $\gg$  ] neben DVD SETUP an. Der DVD-Setup-Bildschirm erscheint.
- **4 Tippen Sie [ ] oder [ ] usw. am betreffenden Parameter an, um die Einstellung zu ändern.**

#### *Einstelloptionen:*

MENU LANGUAGE / AUDIO LANGUAGE / SUBT. LANGUAGE / COUNTRY CODE / PARENTAL / DIGITAL OUT / DOWNMIX MODE / TV SCREEN / BONUS CODE / DVD-A SETUP / PBC

#### *Anzeigebeispiel für den DVD-Setup-Bildschirm*

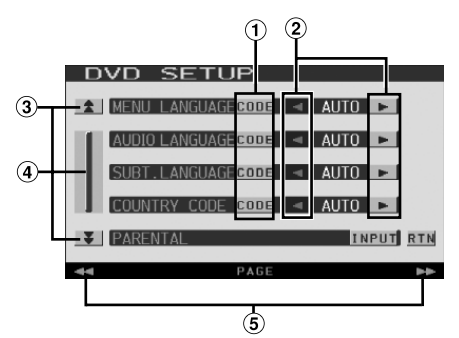

- Rufen Sie durch Antippen von [CODE] den Zifferneingabebildschirm auf.
- $(2)$ Wählen Sie durch Antippen von [4] oder [ $\blacktriangleright$ ] die gewünschte Sprache aus.
- 3 Zum Verschieben der Seitenliste nach unten oder oben.
- 4 Zum schrittweisen Durchgehen der Listeneinträge. Bei gehaltener Taste wird übergangslos durch die Liste geschaltet.
- GlideTouch-Leiste Hinweise zum Gebrauch finden Sie unter "Anmerkungen zur GlideTouch-Leiste" (Seite 12).

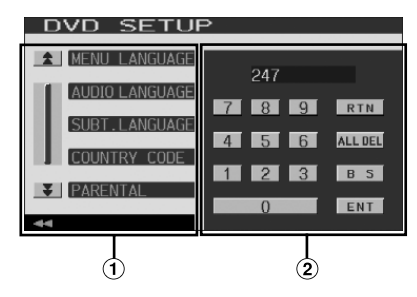

Falls angezeigt, wird der Zifferneingabebildschirm bei Drücken auf dieses Feld geschlossen.

# Zifferneingabebildschirm

Der Zifferneingabebildschirm wird verwendet, wenn die Wiedergabe in einer anderen als der angezeigten Sprache erfolgen soll oder wenn Sie das Passwort für die Altersfreigabestufe eingeben wollen usw.

## **5 Tippen Sie [RTN] an, um wieder den vorhergehenden Bildschirm aufzurufen.**

• *Unmittelbar nach dem Ändern von DVD-Einstellungen (während das System automatisch die Daten schreibt), darf die Zündung nicht ausgeschaltet (der Zündschlüssel nicht auf OFF gestellt) werden. Ansonsten wird die Einstellung möglicherweise nicht geändert.*

## **Ändern von Spracheneinstellungen**

Sie können je nach Bevorzugung jeweils eine Sprache für DVD-Ton, -Untertitel und -Menü festlegen. Die hier vorgenommenen Einstellungen definieren die Standardsprachen. Die Einstellung einer Standardsprache ist beispielsweise nützlich, wenn Sie immer den deutschen DVD-Ton hören möchten. (Die Einstellung für die Sprache ist nicht bei allen Discs wirksam. Bei gewissen Discs ist die Standardsprache werkseitig vorgegeben.)

- *Beim Ändern dieser Einstellungen werden die früheren Einstellungen überschrieben. Notieren Sie die aktuellen Einstellungen, bevor Sie Änderungen vornehmen. Beim Abtrennen der Autobatterie wird der Speicher gelöscht.*
- *Wenn Sie nur vorübergehend eine andere Sprache wählen möchten, stellen Sie diese über das DVD-Menü ein oder führen den unter "Umschalten zwischen Tonspuren" (Seite 25) beschriebenen Bedienvorgang aus.*
- *Wenn die hier gewünschte Sprache auf einer Disc nicht enthalten ist, wird die Standardsprache der Disc vorgegeben.*

## **Einstellung der Sprache für Menüs**

Hier können Sie die Sprache für Menüs (Titelmenü usw.) festlegen.

#### *Einstelloption: MENU LANGUAGE Einstellungen: AUTO / EN / JP / DE / ES / FR / IT / SE / RU / CN*

• *Wenn Sie "AUTO" wählen, wird die Standard-Menüsprache der Disc vorgegeben.*

## **Einstellung der Sprache für Ton**

Hier definieren Sie die Standardsprache für den über die Lautsprecher wiedergegebenen Ton.

#### *Einstelloption: AUDIO LANGUAGE Einstellungen: AUTO / EN / JP / DE / ES / FR / IT / SE / RU / CN*

• *Wenn Sie "AUTO" wählen, wird die Standard-Tonsprache der Disc vorgegeben.*

# **Einstellung der Sprache für Untertitel**

Hier können Sie die Sprache für die eingeblendeten Untertitel wählen.

#### *Einstelloption: SUBT. LANGUAGE Einstellungen: AUTO / EN / JP / DE / ES / FR / IT / SE / RU / CN*

• *Wenn Sie "AUTO" wählen, wird die Standard-Untertitelsprache der Disc vorgegeben.*

#### *Auswahl einer nicht angezeigten Sprache*

- 1 Tippen Sie [CODE] an.
	- Der Zifferneingabebildschirm wird angezeigt.
- 2 Tippen Sie die vierstellige Sprachennummer ein. Die einzelnen Sprachen sind mit ihren Codes in der "Liste der Sprachencodes" (Seite 56) aufgeführt.
- 3 Tippen Sie [ENT] an, um die Nummer zu speichern.

# **Ändern des Ländercodes**

Stellen Sie den Ländercode ein, wenn Sie für Sie eine Altersfreigabestufe einstellen wollen (Parental Lock-Zugriffssperre).

#### *Einstelloption: COUNTRY CODE Einstellungen: AUTO / OTHER*

- AUTO: Der primäre Ländercode der aufgezeichneten Codes wird vorgegeben.
- OTHER: Beim Antippen von [CODE] wird der gegenwärtig gewählte Ländercode im Eingabefeld angezeigt.
- *Beim Ändern dieser Einstellungen werden die früheren Einstellungen überschrieben. Notieren Sie die aktuellen Einstellungen, bevor Sie Änderungen vornehmen. Die Einstellungen bleiben auch beim Abklemmen der Fahrzeugbatterie erhalten.*
	- 1 Tippen Sie [CODE] neben COUNTRY CODE an.
	- 2 Tippen Sie [ALL DEL] oder [BS] an.
	- Löschen Sie den angezeigten Ländercode. 3 Tippen Sie den vierstelligen Ländercode ein.
	- Die einzelnen Länder sind mit ihren Codes in der "Liste der Ländercodes" (Seiten 57, 58) aufgeführt.
	- 4 Tippen Sie [ENT] an, um den Code zu speichern.

## **Einstellen der Altersfreigabestufe (Parental Lock-Zugriffssperre)**

Mit dieser Funktion können Sie das Gerät so einrichten, dass Kinder nur Filme ansehen können, die für ihr Alter geeignet sind.

#### *Einstelloption: PARENTAL Einstellung: INPUT*

- *Beim Ändern dieser Einstellungen werden die früheren Einstellungen überschrieben. Notieren Sie die aktuellen Einstellungen, bevor Sie Änderungen vornehmen. Beim Abtrennen der Autobatterie wird der Speicher gelöscht.*
- *Ohne Altersbeschränkung freigegebene DVDs können auch nach Einstellen einer Altersfreigabestufe uneingeschränkt betrachtet werden.*
- *Wenn Sie mit der Parental Lock-Zugriffssperre versehenes DVD-Material wiedergeben wollen, ändern Sie die Altersfreigabestufe und den Ländercode.*
- *Die eingestellte Altersfreigabestufe bleibt bis zur nächsten Änderung gespeichert. Wenn danach Discs mit einer höheren Altersfreigabestufe abgespielt werden sollen, muss die Einstellung wieder geändert werden.*
- *Nicht alle DVDs bieten eine Freigabekennung für die Parental Lock-Zugriffssperre. Wenn Sie sich bezüglich einer DVD nicht sicher sind, sollten Sie sie zur Kontrolle abspielen. Bewahren Sie DVDs, die für Kinder nicht geeignet sind, vor Zugriff geschützt auf.*
- 1 Tippen Sie [INPUT] an.
- Der Zifferneingabebildschirm wird angezeigt. 2 Tippen Sie auf dem Zifferneingabebildschirm ein vierstelliges Passwort ein. Die anfängliche Nummer ist 1111.
- Anstelle der eingegebenen Ziffern wird "\*" angezeigt. 3 Tippen Sie [ENT] an, um die Nummer zu speichern. Die PARENTAL-Anzeige erscheint.

#### *Stellen Sie die Altersfreigabestufe für die PARENTAL-Funktion ein*

- 4 Tippen Sie [<] oder [ $\blacktriangleright$ ] neben PARENTAL an, um die Option einzuschalten.
- 5 Wählen Sie durch Antippen von [<] oder [ $\blacktriangleright$ ] die Altersfreigabestufe (PARENTAL LEVEL) an. Es gibt 8 Altersfreigabestufen (1 bis 8). Zum Deaktivieren der Sperre, oder wenn keine Altersfreigabestufe eingestellt werden soll, wählen Sie "OFF". Je kleiner die Nummer, um so höher ist die Freigabestufe.
- 6 Tippen Sie [RTN] an, um wieder den vorhergehenden Bildschirm aufzurufen.

#### *Ändern des Passworts*

- 4 Tippen Sie [INPUT] neben PASSWORD CHANGE an. Der Zifferneingabebildschirm wird angezeigt.
- 5 Tippen Sie auf dem Zifferneingabebildschirm ein neues vierstelliges Passwort ein.
- *Notieren Sie sich das Passwort für den Fall, dass Sie es vergessen.*
- 6 Tippen Sie [ENT] an, um die Nummer zu speichern.
- 7 Tippen Sie [RTN] an, um wieder den vorhergehenden Bildschirm aufzurufen.

#### *Vorübergehendes Ändern der Altersfreigabestufe*

Bei manchen Discs werden Sie bei der Wiedergabe unter Umständen aufgefordert, die Altersfreigabestufe in den Standardeinstellungen zu ändern. In diesem Fall erscheint die Meldung "PARENTAL LEVEL CHANGE OK? [YES] / [NO]" auf dem Monitorbildschirm.

Wenn diese Anzeige zu sehen ist, ändern Sie die Stufe folgendermaßen:

• *Für Wiedergabe mit geänderter Altersfreigabestufe tippen Sie [YES] an.*

*Wenn Sie [YES] antippen, erscheint der Zifferneingabebildschirm. Geben Sie das vierstellige Passwort ein, das Sie im Abschnitt "Einstellen der Altersfreigabestufe (Parental Lock-Zugriffssperre)" eingestellt haben, und tippen Sie [ENT] an.*

• *Für Wiedergabe ohne Änderung der Altersfreigabestufe tippen Sie [NO] an.*

*(Wenn [NO] angetippt wird, erfolgt die Wiedergabe mit der Freigabestufe, die im Abschnitt "Einstellen der Altersfreigabestufe (Parental Lock-Zugriffssperre)" eingestellt wurde.)*

# **Ändern der Digitalausgang-Einstellung**

Sie können wählen, wie die digitalen Audiosignale vom IVA-D100R/ IVA-D100RB wiedergegeben werden sollen.

#### *Einstelloption: DIGITAL OUT Einstellungen: BITSTREAM / LPCM*

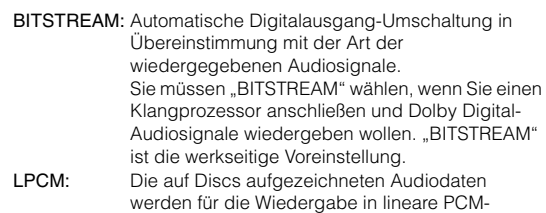

Audiosignale umgewandelt (48 kHz/16 Bit bei DVDs oder 44,1 kHz bei Video-CDs und CDs).

## **Audioausgang/Optischer Digitalaudioausgang**

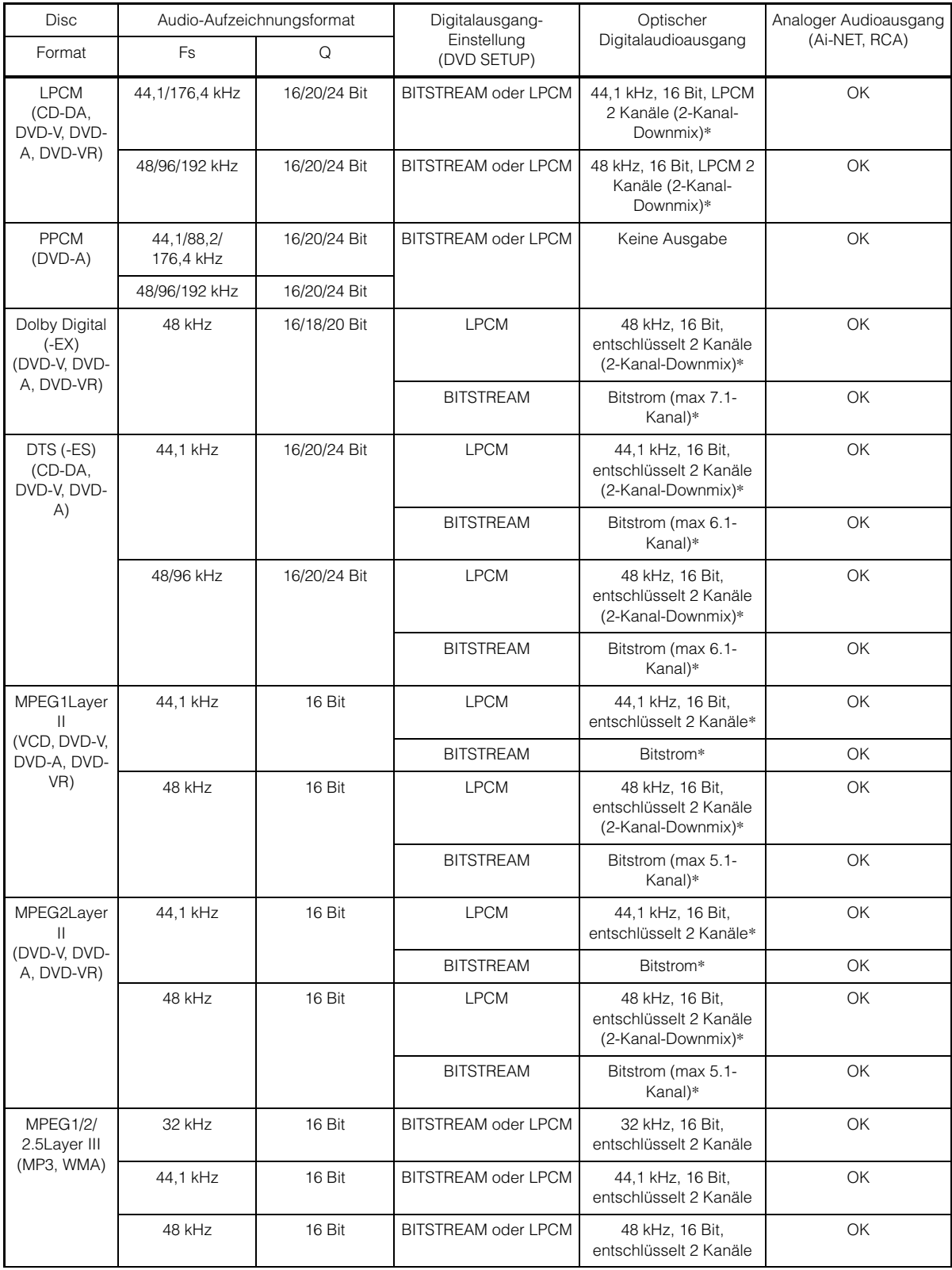

\* Keine Ausgabe bei Wiedergabe einer DVD-Audio.

## **Einstellen des Downmix-Modus**

Diese Funktion steht bei Dolby Digital-, DTS-Stream-Ton zur Verfügung.

#### *Einstelloption: DOWNMIX MODE Einstellungen: SURROUND / STEREO*

SURROUND: Surround-kompatibler Downmix STEREO: Stereo-Downmix

## **Anpassung des Bildschirmausgangs**

Anhand des unten beschriebenen Verfahrens können Sie den Ausgabebildschirm an den verwendeten Fernsehmonitor (Fondmonitor) anpassen.

Diese Einstellung kann auch auf die IVA-D100R/IVA-D100RB angewendet werden.

Wenn kein Fondmonitor angeschlossen ist, lautet die Einstellung für den Bildschirm 16:9.

#### *Einstelloption: TV SCREEN Einstellungen: 4:3 LB / 4:3 PS / 16:9*

• *Bei manchen Discs wird das Bild möglicherweise nicht an die gewählte Bildschirmgröße angepasst. (Einzelheiten finden Sie in den Erläuterungen auf der Hülle der Disc.)*

#### 4:3 LETTER BOX:

Für Monitore mit gewöhnlichem Bildseitenverhältnis (4:3). Wenn Sie diese Einstellung wählen, erscheint beim Abspielen gewisser Programme (z. B. Spielfilme mit 16:9-Seitenverhältnis) ein schwarzer Streifen am oberen und unteren Bildrand. Die Breite dieser Streifen hängt vom ursprünglichen Seitenverhältnis ab, in dem der Film freigegeben wurde.

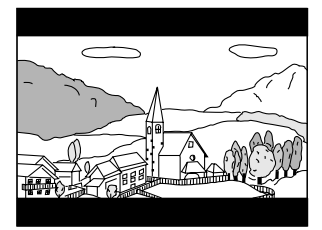

#### 4:3 PAN-SCAN:

Für Monitore mit gewöhnlichem Bildseitenverhältnis (4:3). Bei dieser Einstellung füllt das Bild den gesamten Bildschirm aus. Dies bedeutet jedoch, dass bei Programmen mit einem anderen Seitenverhältnis (z. B. 16:9-Spielfilm) das Bild am linken und rechten Rand beschnitten wird.

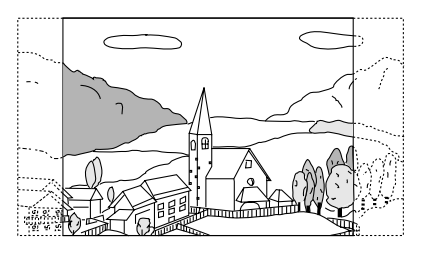

#### 16:9 WIDE:

Für Monitore mit Breitbildschirm. Dies ist die werkseitige Voreinstellung.

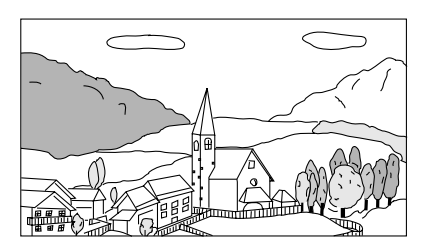

# **Einstellen des Bonuscodes**

Manche DVD-Audio-Discs enthalten eine Bonusgruppe. Der vierstellige Code für die Bonusgruppe kann gespeichert werden.

Informationen zur Codenummer finden Sie auf der Hülle oder in der Beschreibung der Disc.

#### *Einstelloption: BONUS CODE Einstellung: INPUT*

**1 Tippen Sie [INPUT] an.**

Der Zifferneingabebildschirm wird angezeigt.

**2 Geben Sie den vierstelligen Code ein, der auf der Hülle der Disc usw. angegeben ist.**

# **3 Tippen Sie [ENT] an, um die Nummer zu speichern.**

• *Bei einer Bonusgruppe mit einer anderen Codenummer als der in diesem Abschnitt eingestellten wird automatisch der Zifferneingabebildschirm eingeblendet. Wenn Sie eine neue Codenummer eingeben, ersetzt diese die hier eingegebene.*

# **Einstellen des DVD-Audio-Wiedergabemodus**

Für die Wiedergabe von DVD-Audio-Discs gibt es 3 unterschiedliche Einstellungen. Wenn die Disc DVD-Video- und -Audiodaten enthält, müssen Sie für die Wiedergabe des DVD-Audio-Inhalts VCAP (Video Capable Audio Player) oder VOFF (Video OFF) einstellen.

#### *Einstelloption: DVD-A SETUP Einstellungen: VIDEO / VCAP / VOFF*

- VIDEO: Bei Discs mit DVD-Video- und -Audiodaten werden nur die DVD-Videodaten wiedergegeben.
- VCAP: DVD-Audiodaten werden mit Videoinformation wiedergegeben.
- VOFF: DVD-Audiodaten werden ohne Videoinformation wiedergegeben.

## **Einstellen des Video-CD-Wiedergabemodus**

Zum Abspielen von mit PBC (Wiedergabe-Sonderfunktionen) bespielten Video-CDs können Sie PBC je nach Bedarf auf ON oder OFF setzen.

#### *Einstelloption: PBC Einstellungen: ON / OFF*

- ON: Das PBC-Menü wird angezeigt.
- OFF: Das PBC-Menü wird nicht angezeigt.

# **Allgemeine Einstellungen (GENERAL)**

# **Einstellen von allgemeinen Funktionen**

Die Anzeige für allgemeine Einstellungen kann nur bei angezogener Handbremse aufgerufen werden. Wenn Sie versuchen, diese Anzeige während der Fahrt einzublenden, wird die Warnmeldung CAN'T OPERATE WHILE DRIVING (Bedienung während der Fahrt nicht möglich) angezeigt.

**Bedienschritte 1 bis 5 der folgenden Vorgangsbeschreibung sind für alle Einstelloptionen des GENERAL-Menüs gleich. Die Einzelheiten finden Sie in den einschlägigen Abschnitten.**

## **1 Drücken Sie SETUP.**

Die SETUP-Auswahlanzeige erscheint.

- **2 Tippen Sie [ ] neben OTHER SETUP an.** Der Bildschirm OTHER SETUP erscheint.
- **3 Tippen Sie [ ] neben GENERAL SETUP an.** Der GENERAL-Setup-Bildschirm erscheint.
- **4 Tippen Sie [ ] oder [ ] usw. am betreffenden Parameter an, um die Einstellung zu ändern.**

#### *Einstelloptionen:*

CLOCK / CLOCK ADJUST / DAYLIGHT SAVING / DEMONSTRATION / BEEP / AUTO SCROLL / RDS CLOCK DISP / FM LEVEL / PI SEEK / RDS REGIONAL / PTY LANGUAGE / PTY31 / PLAY MODE / LANGUAGE SELECT / LED DIMMER LEVEL

#### **5 Tippen Sie [RTN] an, um wieder den vorhergehenden Bildschirm aufzurufen.**

• *Unmittelbar nach dem Ändern von allgemeinen Einstellungen (während das System automatisch die Daten schreibt), darf die Zündung nicht ausgeschaltet (der Zündschlüssel nicht auf OFF gestellt) werden.*

*Ansonsten wird die Einstellung möglicherweise nicht geändert.*

## **Uhrzeitanzeige**

Die Uhrzeitanzeige auf dem Monitorschirm kann ein- und ausgeschaltet werden.

*Einstelloption: CLOCK Einstellungen: OFF / ON*

## **Uhrzeiteinstellung**

#### *Einstelloption: CLOCK ADJUST Weitere Einstelloptionen: HOUR / MINUTE / TIME ADJUST Einstellungen: 0-23 / 0-59 / RESET*

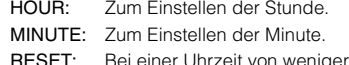

- Bei einer Uhrzeit von weniger als 30 Minuten nach der vollen Stunde werden "0" Minuten angezeigt. Bei mehr als 30 Minuten schaltet die Uhr um eine Stunde weiter
- *Der Uhreinstellmodus wird beendet, wenn Sie das Gerät ausschalten oder [RETURN] antippen.*

#### **Sommerzeit**

#### *Einstelloption: DAYLIGHT SAVING Einstellungen: OFF / ON*

- ON: Zur Umschaltung auf Sommerzeit. Die Uhr wird eine Stunde vorgestellt.
- OFF: Zur Umschaltung auf normale Zeit.

## **Demofunktion**

Dieses Gerät ist mit einer Demofunktion ausgestattet, die die Grundfunktionen der verschiedenen Eingangsquellen im Display vorstellt.

#### *Einstelloption: DEMONSTRATION Einstellungen: OFF / ON*

- ON: Schaltet den Demomodus ein, der die Grundfunktionen vorführt.
- OFF: Schaltet den Demomodus aus.
- *Die Demo wird automatisch so lange wiederholt, bis die Funktion ausgeschaltet wird.*

## **Tonsignal bei Tastenbetätigungen**

#### *Einstelloption: BEEP Einstellungen: OFF / ON*

- ON: Die Tonsignalfunktion ist aktiviert.
- OFF: Die Tonsignalfunktion ist deaktiviert. Die Betätigung von Tasten am Gerät wird nicht durch ein akustisches Signal bestätigt.
- *Unabhängig von dieser Einstellung ist beim Öffnen und Schließen des Monitors stets ein akustisches Signal zu hören.*

## **Einstellen des Textdurchlaufs**

Bei CD-Text, Ordnernamen, Dateinamen und Tag-Informationen ist ein Textdurchlauf möglich.

#### *Einstelloption: AUTO SCROLL Einstellungen: OFF / ON*

- ON: Schaltet den AUTO-Textdurchlaufmodus ein. Der Text läuft im Display durch, solange dieser Modus eingeschaltet ist.
- OFF: Schaltet den AUTO-Textdurchlaufmodus aus. Beim Stückwechsel läuft der Text einmal durch. (nur wenn Anzeige nicht ins Bild passt)
- *Wenn ein iPod angeschlossen ist, ist für Song-, Interpreten- und Albumnamen ein Textdurchlauf möglich.*

# **RDS-Zeitanzeige**

Wenn diese Option auf ON gesetzt ist, wird die Uhr automatisch anhand der von RDS-Sendern ausgestrahlten Zeitinformation gestellt.

#### *Einstelloption: RDS CLOCK DISP Einstellungen: OFF / ON*

ON: Automatische Uhrzeitberichtigung anhand der empfangenen Zeitdaten. Die Uhr kann in diesem Fall nicht manuell gestellt werden. Zum manuellen Stellen der Uhr müssen Sie diese Option auf OFF setzen.

# **Quellensignalpegel**

Wenn ein großer Lautstärkeunterschied zwischen CD und UKW vorliegt, können Sie den UKW-Signalpegel zur Anpassung verändern.

*Einstelloption: FM LEVEL Einstellungen: LOW / HIGH*

## **PI SEEK-Einstellung**

*Einstelloption: PI SEEK Einstellungen: OFF / AUTO*

## **Empfang von RDS-Regionalsendern**

Wenn Sie OFF wählen, empfängt das Gerät automatisch den jeweiligen RDS-Regionalsender.

#### *Einstelloption: RDS REGIONAL Einstellungen: OFF / ON*

## **Anzeigesprache für PTY (Programmtyp)**

Sie können eine der angebotenen Anzeigesprachen wählen.

*Einstelloption: PTY LANGUAGE Einstellungen: GB / NL / F / D / I / E*

# **PTY31-Einstellung (Notfalldurchsage)**

Der Empfang von PTY31-Nachrichten (Notfalldurchsagen) kann je nach Bedarf ein- oder ausgeschaltet werden.

#### *Einstelloption: PTY31 Einstellungen: ON / OFF*

- *Wenn PTY31 auf ON gesetzt ist, gibt das Gerät bei Ausstrahlung einer Notfalldurchsage dieser automatisch Priorität und unterbricht das gegenwärtig gehörte Programm.*
- *Während des PTY31-Empfangs wird "ALARM" auf dem Display angezeigt.*

## **Wiedergabe von MP3/WMA-Daten**

Bei Discs, die sowohl Audiodaten als auch MP3/WMA-Daten enthalten.

#### *Einstelloption: PLAY MODE Einstellungen: CD / CMPM*

CD: Das Gerät gibt bei Discs, die sowohl Audiodaten als auch MP3/WMA-Daten enthalten, nur die Audiodaten wieder.

CMPM:Das Gerät gibt bei Discs, die sowohl Audiodaten als auch MP3/WMA-Daten enthalten, nur die MP3/WMA-Daten wieder.

- *Sollte eine Disc eingelegt sein, Sie die Disc, bevor Sie die Einstellung durchführen.*
- *Wenn ein MP3-kompatibler CD-Wechsler verwendet wird, steht diese Einstellung nicht zur Verfügung.*

# **Umschalten auf russische Schrift**

Es können zwei Schriftarten (Fonts) gewählt werden.

#### *Einstelloption: LANGUAGE SELECT Einstellungen: MODE1 / MODE2*

MODE1: Anzeige mit normaler Schrift (ISO8859-1) MODE2: Anzeige mit russischer Schrift (WINDOWS-1251)

• *Die RDS-Funktion int von der Anzeige mit russischer Schrift ausgeschlossen.*

# **Einstellen der nächtlichen Tastenbeleuchtung mit dem Dimmer**

Mit dem Dimmer können Sie die Helligkeit der nächtlichen Tastenbeleuchtung bei Nacht einstellen.

#### *Einstelloption: LED DIMMER LEVEL Einstellungen: -2 bis +2*

- *Diese Einstellung kann vorgenommen werden, wenn im Abschnitt "Einstellen der Helligkeit der Hintergrundbeleuchtung" (Seite 38) die Option ON oder AUTO eingestellt wurde.*
- *Die eingestellte Helligkeit zeigt sich an der Tastenbeleuchtung und Führungsanzeige. Bei Einstellung auf Stufe "-2" ist die Führungsanzeige ausgeschaltet.*
## **SYSTEM-Einstellungen**

## **Einstellen von Systemfunktionen**

Die Anzeige für Systemeinstellungen kann nur bei angezogener Handbremse aufgerufen werden. Wenn Sie versuchen, diese Anzeige während der Fahrt einzublenden, wird die Warnmeldung CAN'T OPERATE WHILE DRIVING (Bedienung während der Fahrt nicht möglich) angezeigt.

**Bedienschritte 1 bis 5 der folgenden Vorgangsbeschreibung sind für alle Einstelloptionen des SYSTEM-Menüs gleich. Die Einzelheiten finden Sie in den einschlägigen Abschnitten.**

- **1 Drücken Sie SETUP.** Die SETUP-Auswahlanzeige erscheint.
- **2 Tippen Sie [ ] neben OTHER SETUP an.** Der Bildschirm OTHER SETUP erscheint.
- **3 Tippen Sie [ ] neben SYSTEM SETUP an.** Der SYSTEM-Setup-Bildschirm erscheint.

#### **4 Tippen Sie [ ] oder [ ] usw. am betreffenden Parameter an, um die Einstellung zu ändern.**

#### *Einstelloptionen:*

IN INT. MUTE / NAV. IN / NAV. MIX\**<sup>1</sup>* / AUX IN / AUX IN LEVEL\**<sup>2</sup>* / AUX IN SIGNAL\**2* / AUX OUT / VISUAL KEY / ILLUM. COLOR (nur IVA-D100R) / SUBW. OUT\**<sup>3</sup>* / OPTICAL OUT

- *\*<sup>1</sup> Bei Wahl von "ON" unter "Ein- /Ausschalten des Navigationseingangs" (Seite 36) wird der Posten angezeigt.*
- *\*<sup>2</sup> Diese Optionen werden angezeigt, wenn bei den "AUX-Einstellungen" (Seite 37) ON eingestellt ist.*
- *\*<sup>3</sup> Wird nicht angezeigt, wenn ein externer Audioprozessor angeschlossen ist.*

#### **5 Tippen Sie [RTN] an, um wieder den vorhergehenden Bildschirm aufzurufen.**

• *Unmittelbar nach dem Ändern von Systemeinstellungen (während das System automatisch die Daten schreibt), darf die Zündung nicht ausgeschaltet (der Zündschlüssel nicht auf OFF gestellt) werden. Ansonsten wird die Einstellung möglicherweise nicht geändert.*

#### **Unterbrechungsmodus für externes Gerät**

Bei Anschluss einer optionalen Alpine Ai-NET Interrupt Box (NVE-K200) am IVA-D100R/IVA-D100RB kann eine Zusatzquelle das gegenwärtige Audioprogramm unterbrechen. Dies ist beispielsweise erforderlich, wenn Sie eine CD oder DVD hören und von Ihrem Navigationssystem auf dem laufenden gehalten werden. Bei Ansagen der Sprachführung wird der CD/DVD-Player automatisch stummgeschaltet. Detaillierte Erläuterungen finden Sie in der Anleitung der NVE-K200.

#### *Einstelloption: IN INT. MUTE Einstellungen: OFF / ON*

- OFF: Die Lautstärke ist im Unterbrechungsmodus regelbar. ON: Es wird kein Ton wiedergegeben.
- *Zur automatischen Funktionsausführung muss das angeschlossene zusätzliche Gerät über eine Unterbrechungsleitung mit negativem Trigger verfügen. Andernfalls muss zur manuellen Umschaltung ein separater Schalter installiert werden.*

### **Ein- /Ausschalten des Navigationseingangs**

Setzen Sie diese Option auf ON, wenn ein optionales (Alpine) Navigationssystem angeschlossen ist.

#### *Einstelloption: NAV. IN Einstellungen: OFF / ON*

- ON: Die Navigationsquelle wird angezeigt.
- OFF: Die Navigationsquelle wird nicht angezeigt. Die Navigationseinstellungen selbst können nicht an diesem Gerät vorgenommen werden.

#### **Einstellen der Navigationsunterbrechung**

Wenn ein Navigationssystem von Alpine am IVA-D100R/IVA-D100RB angeschlossen ist, wird die Sprachführung des Navigationssystems mit dem Radio- oder CD-Ton gemischt.

#### *Einstelloption: NAV. MIX Einstellungen: OFF / ON*

- OFF: Die Navigationssystem-Unterbrechungsfunktion ist deaktiviert.
- ON: Die Navigationssystem-Unterbrechungsfunktion ist aktiviert.

Um die Lautstärke für die Sprachführung des Navigationssystems einzustellen, können Sie die NAV. LEVEL-Einstellung wie unter "Einstellen des Tons" auf Seite 26 beschrieben vornehmen, nachdem Sie die Option auf ON gesetzt haben.

• *Die Tonlautstärke kann während der Sprachführung eingestellt werden, ohne diese zu unterbrechen.* 

*Nach beendeter Sprachführung wird die vorherige Lautstärke zusammen mit der früheren Anzeige wieder aufgerufen. Sollte die aktuelle Lautstärkeeinstellung jedoch unter der für Sprachführung eingestellten Lautstärke liegen, wird für die Lautstärke von Ansagen der Sprachführung die aktuelle Einstellung vorgegeben. (Die Lautstärke bleibt in diesem Fall bei Ansagen der Sprachführung unverändert.)*

• *Diese Einstellung ist nur möglich, wenn NAV. IN in der Liste SYSTEM eingeschaltet ist.*

#### **AUX-Einstellungen**

#### *Einstelloption: AUX IN*

#### *Einstellungen: OFF / ON / CAMERA / VCR / GAME / TV / DVB-T / EXT. DVD / EXTPLYR*

OFF: AUX-Quelle wird nicht angezeigt.

- ON: AUX-Quelle wird angezeigt.
- *Wenn der optionale DVD-Player oder DVD-Wechsler angeschlossen ist, wird OFF nicht angeboten. Unter SYSTEM-Einstellung kann der AUX-Name zwar geändert werden, doch gibt die Quellenwahlanzeige die Namensänderung nicht wieder.*
- *Wenn diese Option auf OFF gesetzt ist, können AUX-bezogene Einstellungen nicht über dieses Gerät erfolgen.*
- *Wenn "CAMERA" gewählt ist, wird der Name des CAMERA-Modus auf der VISUAL-Auswahlanzeige gelistet. Wenn die Rückfahrkamera gewählt ist, wird deren Bild bei nicht eingelegten Rückwärtsgang (R) ausgegeben, wenn die CAMERA-Quelle ausgewählt wird.*
- *Der gewählte Name wird auf der VISUAL- bzw. REAR-Auswahlanzeige angezeigt.*
- *Die angezeigten Funktionen arbeiten nur bei Anschluss eines Alpine TV-Tuners.*
- *Der gewählte Quellenname wird dann anstelle des AUX-Quellennamens angezeigt. Zum Wechseln zur Führungsfunktion des jeweiligen Modus wählen Sie SOURCE. Beachten Sie bitte, dass "EXTPLYR" gegenwärtig noch keine Verwendung findet, sondern für künftige Systemerweiterungen vorgesehen ist.*
- *Wenn auf der Quellenauswahlanzeige ein anderer AUX-Name als "CAMERA" gewählt ist, kann "CAMERA" nicht gewählt werden. Wenn eine andere Quelle (Radio usw.) auf der Quellenauswahlanzeige gewählt ist, kann "CAMERA" gewählt werden.*

#### **Einstellen des externen Audioeingangspegels**

Diese Einstellung ist möglich, wenn bei den "AUX-Einstellungen" ON gewählt wurde.

#### *Einstelloption: AUX IN LEVEL Einstellungen: LOW / HIGH*

LOW: Verringert den externen Audioeingangspegel HIGH: Erhöht den externen Audioeingangspegel

#### **Wechseln des eingehenden Bildsignals**

Diese Einstellung ist möglich, wenn bei den "AUX-Einstellungen" ON gewählt wurde.

#### *Einstelloption: AUX IN SIGNAL Einstellungen: NTSC / PAL*

• *Der Typ des eingehenden Videosignals kann geändert werden.*

#### **Einstellen des Bildsignalausgangs**

Ermöglicht Auswählen der Bildquelle für den angeschlossenen Fondmonitor am IVA-D100R/IVA-D100RB.

#### *Einstelloption: AUX OUT Einstellungen: OFF / ON*

- ON: Die Option "REAR SELECT" wird auf der SETUP-Auswahlanzeige angezeigt. Tippen Sie [ $\gg$ ] neben REAR SELECT an, um die REAR-Auswahlanzeige aufzurufen, und tippen Sie dann [ $\blacktriangleright$ ] der gewünschten Quelle an. Das Bild der gewünschten Quellen erscheint auf dem Fondmonitor.
- OFF: Die Option "REAR SELECT" wird nicht auf der SETUP-Auswahlanzeige angezeigt.

#### **Funktion der VISUAL-Taste**

#### *Einstelloption: VISUAL KEY Einstellungen: VISUAL / NAV.*

- NAV.: Beim Betätigen von VISUAL wird direkt auf den Navigationsbildschirm geschaltet. (Nur wenn ein optionales Alpine RGB-Navigationsgerät angeschlossen ist.)
- VISUAL: Beim Betätigen von VISUAL wird die VISUAL-Auswahlanzeige aufgerufen.

#### **Ändern der Farbe der Tastenanzeigen (nur IVA-D100R)**

#### *Einstelloption: ILLUM. COLOR Einstellungen: GREEN / RED*

GREEN: Die Anzeigefarbe ist Grün. RED: Die Anzeigefarbe ist Rot.

#### **Ein- /Ausschalten des Subwoofer-Ausgangs**

#### *Einstelloption: SUBW. OUT Einstellungen: ON / OFF*

- ON: Der Subwoofer-Ausgang ist eingeschaltet.
- OFF: Der Subwoofer-Ausgang ist ausgeschaltet.

#### **Aktivierung des Digitalausgangs**

Wenn ein digitaler Klangprozessor angeschlossen wird, setzen Sie die folgende Option auf "ON".

#### *Einstelloption: OPTICAL OUT Einstellungen: OFF / ON*

• *Drehen Sie den Zündschlüssel danach von ACC auf OFF (AUS) und dann wieder auf ON. Die Einstellung des Digitalausgangs ist damit aktiviert.*

## **DISPLAY-Einstellungen**

## **Einstellen von Displayfunktionen**

Die Anzeige für DISPLAY-Einstellungen kann nur bei angezogener Handbremse aufgerufen werden. Wenn Sie versuchen, diese Anzeige während der Fahrt einzublenden, wird die Warnmeldung CAN'T OPERATE WHILE DRIVING (Bedienung während der Fahrt nicht möglich) angezeigt.

**Bedienschritte 1 bis 5 der folgenden Vorgangsbeschreibung sind für alle Einstelloptionen des DISPLAY-Menüs gleich. Die Einzelheiten finden Sie in den einschlägigen Abschnitten.**

- **1 Drücken Sie SETUP.** Die SETUP-Auswahlanzeige erscheint.
- **2 Tippen Sie [ ] neben OTHER SETUP an.** Der Bildschirm OTHER SETUP erscheint.
- **3 Tippen Sie [ ] neben DISPLAY SETUP an.** Der DISPLAY-Setup-Bildschirm erscheint.
- **4 Tippen Sie [ ] oder [ ] usw. am betreffenden Parameter an, um die Einstellung zu ändern.**

#### *Einstelloptionen:*

DIMMER / DIMMER LOW LEVEL / BACKGROUND / AUTO BACKGROUND / BASE COLOR / PULSETOUCH / SCREEN ALIGNMENT

#### **5 Tippen Sie [RTN] an, um wieder den vorhergehenden Bildschirm aufzurufen.**

• *Unmittelbar nach dem Ändern von Display-Einstellungen (während das System automatisch die Daten schreibt), darf die Zündung nicht ausgeschaltet (der Zündschlüssel nicht auf OFF gestellt) werden. Ansonsten wird die Einstellung möglicherweise nicht geändert.*

#### **Einstellen der Helligkeit der Hintergrundbeleuchtung**

Die Hintergrundbeleuchtung erfolgt über eine Leuchtstoffröhre im LCD-Bildschirm. Eine Steuerfunktion für die Beleuchtung stellt die Helligkeit der Hintergrundbeleuchtung auf die Helligkeit im Fahrzeug ein, so dass die Anzeigen auf dem Bildschirm jederzeit gut zu erkennen sind.

#### *Einstelloption: DIMMER Einstellungen: OFF / ON / AUTO*

- OFF: Die Dimmer-Funktion ist deaktiviert, und die Hintergrundbeleuchtung des Monitors ist immer hell. ON: Die Hintergrundbeleuchtung des Monitors bleibt dunkel.
- AUTO: Die Helligkeit der Hintergrundbeleuchtung des Monitors wird automatisch in Übereinstimmung mit der Helligkeit im Fahrzeuginnern eingestellt.
- *Bei Wahl von ON oder AUTO betrifft die Einstellung auch die Tastenbeleuchtung, die im Abschnitt "Einstellen der nächtlichen Tastenbeleuchtung mit dem Dimmer" (Seite 35) beschrieben ist.*

#### **Einstellen der Mindesthintergrundbeleuchtung**

Sie können die Helligkeit der Hintergrundbeleuchtung verringern (LOW). Diese Funktion ist zum Beispiel sehr praktisch, um die Hintergrundbeleuchtung bei Nachtfahrten zu verringern.

#### *Einstelloption: DIMMER LOW LEVEL Einstellungen: -15 bis +15*

Sie können den Pegel auf einen Wert zwischen MIN (-15) und MAX (+15) einstellen. Am Ende des Einstellbereichs wird "MIN" oder "MAX" angezeigt.

#### **Hintergrundbilder**

Verschiedene Hintergrundbilder stehen zur Auswahl.

#### *Einstelloption: BACKGROUND Einstellungen: MODE1 / MODE2*

- *Bevor Sie diese Einstellungen vornehmen, nehmen Sie die Disc aus dem Gerät heraus oder stoppen Sie die Wiedergabe.*
- *Hintergrundbilder, die den Anweisungen im Abschnitt "Herunterladen von BACKGROUND-Daten" (Seite 41) gemäß heruntergeladen wurden, werden abgerufen.*
- *Wenn Sie eine andere Eingangsquelle als die Disc im Gerät auswählen und die Disc im Gerät auf dem an dieses Gerät angeschlossenen Fondmonitor ausgewählt ist, können an diesem Gerät keine Hintergrundbilder angezeigt werden.*
- *Wenn eine Fehlermeldung (ERROR, HI-TEMP usw.) angezeigt wird, können die über diese Einstellung ausgewählten Hintergrundbilder am Gerät nicht angezeigt werden.*

#### **Automatischer Wechsel der Hintergrundbilder**

Das Hintergrundbild ändert sich jedes Mal, wenn die Zündung aus- und wieder eingeschaltet wird.

#### *Einstelloption: AUTO BACKGROUND Einstellungen: OFF / ON*

- ON: Die Hintergrundbildwechsel-Automatik ist aktiviert. Bei jedem Einschalten der Zündung wird das Hintergrundbild nach folgendem Schema gewechselt:  $MODE1 \leftrightarrow MODE2$
- OFF: Die Hintergrundbildwechsel-Automatik ist deaktiviert.
- *Hintergrundbilder, die den Anweisungen im Abschnitt "Herunterladen von BACKGROUND-Daten" (Seite 41) gemäß heruntergeladen wurden, werden abgerufen.*

#### **Umschalten der Hintergrundfarbe für angezeigte Textzeichen**

Sie können als Hintergrund für Textzeichen unter 5 verschiedenen Farben wählen.

#### *Einstelloption: BASE COLOR Einstellungen: MODE 1 bis MODE 5*

#### **Ein- und Ausschalten der Display-Vibration (ON/OFF)**

Sie können die Vibration des Berührungsbildschirms während der Bedienung ein- oder ausschalten (ON oder OFF).

#### *Einstelloption: PULSETOUCH Einstellungen: OFF / ON*

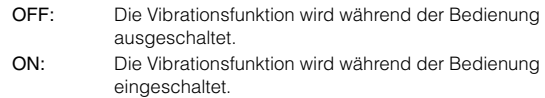

#### **Einstellen des Berührungsbildschirms**

Diese Einstellung ist erforderlich, wenn die Anzeigeposition auf dem Flüssigkristallbildschirm (LCD-Bildschirm) und die Berührungsposition auf dem Berührungsbildschirm nicht übereinstimmen.

#### *Einstelloption: SCREEN ALIGNMENT Einstellungen: / RESET*

- 1 Tippen Sie [ $\gg$ ] unter SCREEN ALIGNMENT an. Die Einstellanzeige erscheint.
- 2 Tippen Sie die Markierung in der unteren linken Bildschirmecke genau an.
- Auf dem Display erscheint die Einstellanzeige. 3 Tippen Sie die Markierung in der oberen rechten Bildschirmecke genau an. Damit ist die Einstellung abgeschlossen und der Setup-Bildschirm DISPLAY wird wieder angezeigt.
- *Wenn Sie statt der Markierung eine andere Stelle angetippt haben, drücken Sie [RESET], um das Berührungsbildschirm auf die Anfangseinstellung zurückzusetzen.*
- *Wenn Sie auf der Einstellanzeige [RTN] antippen, erfolgt keine Einstellung und der Setup-Bildschirm DISPLAY wird wieder angezeigt.*

## **i-Personalize™**

## **VISUAL EQ™**

## **Einstellen VISUAL EQ-Funktionen**

Die i-Personalize-Anzeige kann nur bei angezogener Handbremse aufgerufen werden. Wenn Sie versuchen, diese Anzeige während der Fahrt einzublenden, wird die Warnmeldung CAN'T OPERATE WHILE DRIVING (Bedienung während der Fahrt nicht möglich) angezeigt.

**Die folgenden Schritte 1 bis 6 sind bei allen Einstelloptionen von VISUAL EQ gleich. Näheres dazu finden Sie in den Abschnitten zu den jeweiligen Optionen.**

### **1 Drücken Sie SETUP.**

Die SETUP-Auswahlanzeige erscheint.

- **2 Tippen Sie [ ] neben i-Personalize an.** Der Setup-Bildschirm "i-Personalize" erscheint.
- $\overline{3}$  **Tippen Sie [** $\gg$  **] neben VISUAL EQ an.** Der Bildschirm VISUAL EQ erscheint.
- $4$  **Wählen Sie durch Antippen von [** $\triangle$ **] oder [₮] die gewünschte Option aus.**

#### *Einstelloptionen:*

VISUAL EQ\*  $\leftrightarrow$  BRIGHT  $\leftrightarrow$  COLOR\*  $\leftrightarrow$  TINT\*  $\leftrightarrow$  CONTRAST  $\leftrightarrow$  SHARP\*  $\leftrightarrow$  USER PRESET\*

- *\* Die Einstellung steht im Bildquellenmodus zur Verfügung. (mit Ausnahme des Navigationsbildschirms)*
- **5 Ändern Sie die Einstellung der ausgewählten Option durch Antippen von [◀] oder [▶].**
- **6 Tippen Sie [RTN] an, um wieder den vorhergehenden Bildschirm aufzurufen.**

#### **Auswählen des VISUAL EQ-Modus (Herstellereinstellung)**

Sie können den für die Bildquelle am besten geeigneten Modus auswählen.

#### *Einstelloption: VISUAL EQ*

#### *Einstellungen: OFF (FLAT) / NIGHT M. / SOFT / SHARP / CONTRAST / P-1 / P-2*

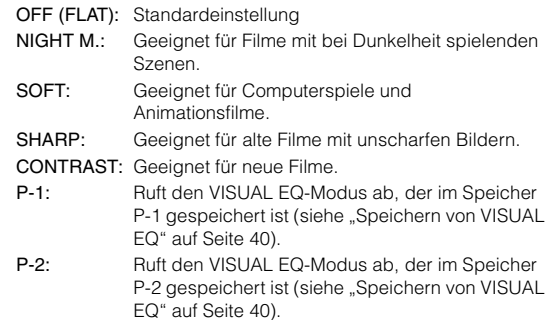

- *Wenn Sie eine der Einstellungen (NIGHT M. bis CONTRAST) ausgewählt und den gewünschten Wert für Helligkeit, Farbton usw. eingestellt haben und dann wieder die werkseitige Einstellung aktivieren wollen, setzen Sie diese Funktion auf OFF.*
- *Wenn nach dem Auswählen einer beliebigen Einstellung (NIGHT M. bis CONTRAST) die Helligkeit, der Farbton usw. wie gewünscht*   $e^{i}$ ingestellt werden, wird "CUSTOM" angezeigt.

#### **Helligkeitseinstellung**

#### *Einstelloption: BRIGHT Einstellungen: -15 bis + 15*

Der Helligkeits-Einstellbereich geht von MIN (–15) bis MAX (+15). Am Ende des Einstellbereichs wird "MIN" oder "MAX" angezeigt.

• *Wenn eine der Einstelloptionen NIGHT M. bis CONTRAST gewählt ist und entsprechend des Abschnitts "Einstellen der Helligkeit der Hintergrundbeleuchtung" (Seite 38) auf AUTO geschaltet ist, wird die Helligkeit automatisch je nach der Helligkeit im Fahrzeuginneren eingestellt.*

#### **Farbintensitätseinstellung**

#### *Einstelloption: COLOR Einstellungen: -15 bis + 15*

Der Bildfarben-Einstellbereich geht von MIN (–15) bis MAX (+15). Am Ende des Einstellbereichs wird "MIN" oder "MAX" angezeigt.

- *Eine Farbeinstellung kann nur in den Modi Navigation, DVD, Video CD und AUX vorgenommen werden.*
- *Wenn ein RGB-Navigationssystem angeschlossen ist, kann keine Farbeinstellung vorgenommen werden.*

#### **Farbtoneinstellung**

#### *Einstelloption: TINT Einstellungen: G15 bis R15*

Der Farbton-Einstellbereich geht von G15 bis R15. Am Ende des Einstellbereichs wird "G MAX" oder "R MAX" angezeigt.

- *Eine Farbtoneinstellung kann nur in den Modi Navigation, DVD, Video CD und AUX vorgenommen werden.*
- *Wenn ein RGB-Navigationssystem angeschlossen ist, kann keine Farbtoneinstellung vorgenommen werden.*
- *Wenn für den externen Bildeingang die PAL-Norm eingestellt wurde, ist eine Farbtoneinstellung nicht möglich.*

#### **Einstellen des Bildkontrasts**

#### *Einstelloption: CONTRAST Einstellungen: -15 bis +15*

Sie können für den Bildkontrast einen Wert zwischen -15 und +15 einstellen. "HIGH" und "LOW" werden als Höchst- und Mindestwert angezeigt.

• *Wenn eine der Einstelloptionen NIGHT M. bis CONTRAST gewählt ist und entsprechend des Abschnitts "Einstellen der Helligkeit der Hintergrundbeleuchtung" (Seite 38) auf AUTO geschaltet ist, wird der Bildkontrast automatisch je nach der Helligkeit im Fahrzeuginneren eingestellt.*

#### **Einstellen der Bildqualität**

#### *Einstelloption: SHARP Einstellungen: -15 bis +15*

Sie können für die Bildqualität einen Wert zwischen -15 und +15 einstellen. "HARD" und "SOFT" werden als Höchst- und Mindestwert angezeigt.

- *Eine Bildqualitätseinstellung kann nur in den Modi Navigation, DVD, Video CD und AUX vorgenommen werden.*
- *Die Bildqualität kann nicht eingestellt werden, wenn ein Navigationssystem mit RGB-Funktion angeschlossen ist.*

### **Speichern von VISUAL EQ**

Sie können die Einstellungen speichern, die Sie für die Bildhelligkeit, den Farbton, die Tiefe, die Bildqualität und den Kontrast vorgenommen haben.

#### *Einstelloption: USER PRESET Einstellungen: P-1 / P-2*

- 1 Wenn Sie die Bildhelligkeit, den Farbton, die Tiefe, die Bildqualität und den Kontrast eingestellt haben (Seite 40), tippen Sie [<] oder [>] neben USER PRESET an und wählen Sie dann "P-1" oder "P-2" aus. Die Einstellungen werden in dem entsprechenden Speicher gespeichert.
- 2 Wählen Sie die Speichernummer aus und tippen Sie [MEMORY] an. Damit wird der eingestellte VISUAL EQ-Modus gespeichert.
- *Sie können den unter P-1 oder P-2 gespeicherten VISUAL EQ-Modus abrufen, wie im Abschnitt "Auswählen des VISUAL EQ-Modus (Herstellereinstellung)" (Seite 40) erläutert.*

## **Herunterladen von Daten Externer Klangprozessor**

## **Herunterladen von BACKGROUND-Daten**

Die Daten können (von der Alpine Website) auf eine CD-R/CD-RW (die Daten werden in den Rootordner geschrieben) heruntergeladen und im IVA-D100R/IVA-D100RB gespeichert werden.

Um das Herunterladen von BACKGROUND-Daten zu starten, greifen Sie auf den URL unten zu und gehen nach den Anweisungen auf dem Bildschirm vor.

#### **http://www.alpine.com oder http://www.alpineeurope.com oder http://www.alpine.com.au**

**1 Legen Sie die CD-R/CD-RW, die die erforderlichen Daten enthält, ein.**

Die Datensuche auf der Disc beginnt. Wenn die Daten gefunden sind, erscheint der Bildschirm zur Wahl des Ordners der heruntergeladenen Daten.

**2 Drücken Sie SETUP.**

Die Auswahlanzeige SETUP erscheint.

- **3 Tippen Sie [ ] neben i-Personalize an.** Der Bildschirm "i-Personalize" erscheint.
- **4 Tippen Sie [ ] neben DATA DOWNLOAD an.**
- **5 Tippen Sie [ ] oder [ ] an und wählen Sie dann P-1 oder P-2.**

Das gewählte Hintergrundbild kann geändert werden.

- **6 Tippen Sie [ ] oder [ ] an, um den gewünschten Dateinamen zu wählen.**
- **7 Tippen Sie [MEMORY] an.**

Das Herunterladen beginnt. Wenn die Daten korrekt heruntergeladen wurden, erscheint wieder der DATA DOWNLOAD-Bildschirm.

#### **8 Durch Antippen von [RTN] können Sie zum vorherigen Bildschirm zurückkehren.**

- *Näheres zum Herunterladen finden Sie auf der ALPINE-Website.*
- *Die neu heruntergeladenen Daten überschreiben die vorherigen Daten.*
- *Beim Abtrennen des Batteriekabels werden die heruntergeladenen Daten gespeichert.*
- *Ein Hintergrundbild kann den Anweisungen in den Abschnitten "Hintergrundbilder" (Seite 38) und "Automatischer Wechsel der Hintergrundbilder" (Seite 38) gemäß abgerufen werden.*
- *Nehmen Sie nach dem Herunterladen die Disc heraus.*

# **(Option)**

Wenn ein externer Klangprozessor an diesem Gerät angeschlossen ist, können Sie ihn gegebenenfalls über dieses Gerät bedienen. Bei manchen Klangprozessoren ist eine Bedienung nicht möglich. Solche Funktionen müssen Sie direkt am angeschlossenen Prozessor einstellen. Die folgenden Beschreibungen basieren auf dem PXA-H700 oder PXA-H701.

Richten Sie sich auch nach den Angaben in der Bedienungsanleitung des angeschlossenen Klangprozessors.

- *Nicht alle der am angeschlossenen Klangprozessor möglichen Einstellungen können über dieses Gerät vorgenommen werden.*
- *Folgende Einstellungen stehen bei Anschluss des MRA-D550 nicht*  zur Verfügung: "Lautsprechereinstellungen", "Einstellen der Bässe" *und "Equalizer-Einstellungen (grafischer Equalizer)". Wenn der MRA-F350 angeschlossen ist, ist darüber hinaus ein "Einstellen des MX-Modus" nicht möglich. Außerdem sind die Einstelloptionen bei PXA-H700 und PXA-H701 unterschiedlich.*
- *Dieses Gerät kann nicht an den PXA-H510 and PXA-H900 angeschlossen werden.*

Die Klangprozessor-Anzeige kann nur bei angezogener Handbremse aufgerufen werden. Wenn Sie versuchen, diese Anzeige während der Fahrt einzublenden, wird die Warnmeldung CAN'T OPERATE WHILE DRIVING (Bedienung während der Fahrt nicht möglich) angezeigt.

## **Einstellungen für Dolby Surround**

Die nachfolgend beschriebenen Einstellungen sorgen dafür, dass der Dolby Digital- und DTS-Sound mit höherer Klangtreue reproduziert wird.

#### **Einstellvorgang**

**1**

**2**

**3**

**4**

**6**

- **Lautsprecherkonfiguration (Seite 46)** (Aktivieren der zu verwendenden Lautsprecherausgänge und Einstellen der Lautsprecher-Frequenzbereiche)
- **Abgleichen der Lautsprecherpegel (Seite 47)** (Definieren der Signalausgangspegel, mit denen die einzelnen Lautsprecher angesteuert werden)

⊥

ш

#### **Einmischen von Bass-Sound in das Hecklautsprechersignal (Seite 47)** (Zur Realisierung eines besseren Klangs im Fond durch Mischen des Signals der Frontlautsprecher mit

dem der Hecklautsprecher)

┸ **Abgleichen des Klangbildes (Seite 46)**

(Korrektur zur simulierten Positionierung des Center-Lautsprechers direkt vor dem Hörer)

## ┸

J

**5 Einstellung eines kraftvollen Sounds mit hoher Lautstärke (Seite 47)**

(Zur Erzielung eines satten Klangs mit großen Leistungsreserven wie in einem Kino)

- **Abgleichen der DVD-Lautstärke (Seite 47)** (Zum Angleichen der Lautstärke (Signalpegel) von Dolby Digital, ProLogic II, DTS und PCM)
- **7 Speichern der Einstellungen (Seite 47)** (Zum Speichern aller am IVA-D100R/IVA-D100RB vorgenommenen Einstellungen (zusammen mit den oben angeführten))

*Falls automatische Einstellungen usw. durchgeführt werden Wir empfehlen, die automatischen Einstellungen vor den Einstellungen für Dolby Surround durchzuführen.*

## **Lautsprechereinstellungen**

- **1 Vergewissern Sie sich, dass die DEFEAT-Funktion nicht aktiviert ist (Seiten 26, 27).**
- **2 Drücken Sie SETUP.** Die SETUP-Auswahlanzeige erscheint.
- $\overline{3}$  **Tippen Sie [** $\gg$  **] neben "i-Personalize" an.** Der Bildschirm "i-Personalize" erscheint.
- **4 Tippen Sie [ ] neben A.PROCESSOR an.** Die Liste A.PROC erscheint.
- **5 Tippen Sie [ ] unter SPEAKER SELECT an.** Der Bildschirm SPEAKER SELECT erscheint.
- **6 Stellen Sie den angeschlossenen Lautsprecher durch Antippen von [ ] oder [ ] ein.**

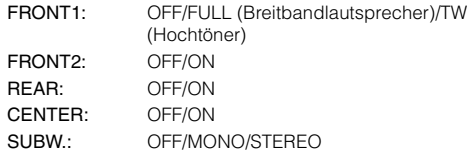

#### **7 Tippen Sie [RTN] an, um wieder den vorhergehenden Bildschirm aufzurufen.**

- *Wählen Sie bei nicht angeschlossenen Lautsprecherausgängen OFF.*
- *Die obigen Einstellungen können auch für Lautsprecher vorgenommen werden, die bei der "Lautsprecherkonfiguration" (Seite 46) auf OFF gesetzt wurden.*
- *Wenn der Subwoofer bei angeschlossenem PXA-H700 oder PXA-H701 MONO betrieben werden soll, schließen Sie den Subwoofer an den Ausgang des PXA-H700 oder PXA-H701 an.*

## **Einstellen des MX-Modus des externen Klangprozessors**

Setzen Sie vor dem Ausführen der Funktionen unten den MX-Modus (Media Xpander) des PXA-H700 auf "AUTO", sofern der PXA-H700 angeschlossen ist.

- **1 Vergewissern Sie sich, dass die DEFEAT-Funktion nicht aktiviert ist und wählen Sie die einzustellende Quelle.**
- **2 Drücken Sie SETUP.** Die Auswahlanzeige SETUP erscheint.
- **3 Tippen Sie [ ] neben "i-Personalize" an.** Der Bildschirm "i-Personalize" erscheint.
- **4 Tippen Sie [ ] neben A.PROCESSOR an.** Die Liste A.PROC erscheint.
- **5 Wählen Sie ON oder OFF für MX, indem Sie [ ] oder [ ] neben MEDIA XPANDER antippen.**
	- OFF: Schaltet den MX-Effekt für alle Musikquellen aus.
	- ON: Schaltet den angegebenen MX-Modus ein.

**6 Setzen Sie die Option auf ON und tippen Sie [ ] an.**

Der Media Xpander-Setup-Bildschirm erscheint.

#### **7 Tippen Sie für den gewünschten MX-Modus auf [ ] oder [ ].**

• *Der Pegel für die Musikquelle (zum Beispiel Radiosendungen oder CDs, nicht jedoch MW-/LW-Radiosendungen) kann eingestellt werden.*

#### *MX CD (OFF, CD MX 1 bis 3)*

Im CD-Modus wird eine große Datenmenge verarbeitet. Diese Daten werden zur Optimierung des Klangs herangezogen.

#### *MX CMPM (OFF, CMPM MX 1 bis 3)*

Diese Option optimiert den Klang durch Hinzufügen von Information, die bei der Komprimierung nicht berücksichtigt wird. Das Ergebnis ist ein wohlausgewogener Klang, der dem Original nahe kommt.

#### *MX FM (OFF, FM MX 1 bis 3)*

Die mittleren und hohen Frequenzen werden zur Optimierung des Klangs aller Bänder angehoben.

#### *MX DVD (OFF, MOVIE MX 1 bis 2)*

Diese Option verbessert die Verständlichkeit von Dialogen in Videos.

#### *(DVD MUSIC)*

Musik-Clips auf solchen Discs enthalten eine riesige Datenmenge. MX nutzt diese Daten so, dass ein originalgetreuer Wiedergabeklang erzielt wird.

#### *MX AUX 1 bis 3 (OFF, CMPM MX, MOVIE MX, MUSIC MX)*

Wählen Sie den MX-Modus (CMPM, MUSIC, oder MOVIE), der zu der angeschlossenen Quelle passt.

#### **8 Tippen Sie [RTN] an, um wieder den vorhergehenden Bildschirm aufzurufen.**

- *Die hier vorgenommene Einstellung wird dem PXA-H700 oder PXA-H701 gemeldet.*
- *Wenn Sie OFF wählen, wird der MX-Effekt für alle MX-Modi deaktiviert.*
- *Sie können für jede Musikquelle wie Radio, CD und MP3 eine eigene MX-Einstellung definieren.*
- *MW-, LW-Programme werden auch dann nicht optimiert, wenn die MX-Funktion eingeschaltet ist.*
- *MX CMPM wird für MP3/WMA und iPod ausgeführt.*
- *Die MX-Einstellung ist nur möglich, wenn gegenwärtig eine Quelle gewählt ist.*

## **X-OVER-Einstellung**

- **1 Vergewissern Sie sich, dass die DEFEAT-Funktion nicht aktiviert ist.**
- **2 Drücken Sie SETUP.** Die Auswahlanzeige SETUP erscheint.
- $\bar{\textbf{3}}$   $\bar{\textbf{1}}$  Tippen Sie [ $\gg$  ] neben "i-Personalize" an. Der Bildschirm "i-Personalize" erscheint.
- **4 Tippen Sie [ ] neben A.PROCESSOR an.** Die Liste A.PROC erscheint.
- **5 Tippen Sie unter X-OVER [ ] oder [ ] an, um L/R oder L+R auszuwählen.**
	- L/R: Zum Eingeben unterschiedlicher Einstellwerte für den linken und rechten Kanal.
	- L+R: Die Einstellwerte für den linken und rechten Kanal sind gekoppelt (identisch).

#### **6 Tippen Sie [ ] unter X-OVER an.**

#### **7 Tippen Sie [ ] des einzustellenden Lautsprechers ein.**

Auf dem Schirm erscheint der X-OVER-Einstellbildschirm.

**8 Stellen Sie die Übernahmefrequenz wunschgemäß ein.**

#### **Einstellen der Grenzfrequenz**

Tippen Sie [◀] oder [▶] neben FREQ, an, und wählen Sie dann die Grenzfrequenz (Übernahmefrequenz). Die einstellbare Bandbreite hängt vom Lautsprecher (Kabel) ab.

#### **Einstellen des Pegels**

Tippen Sie [<] oder [>] neben LEVEL an, und stellen Sie dann den HPF- oder LPF-Pegel ein.

#### **Einstellen der Flankensteilheit**

Tippen Sie [<] oder [>] neben SLOPE an, und stellen Sie dann die HPF- oder LPF-Steilheit ein.

#### **9 Tippen Sie [RTN] an, um wieder den vorhergehenden Bildschirm aufzurufen.**

- *Wenn der Lautsprecher auf Modus "OFF" geschaltet ist, kann X-OVER für den Lautsprecher nicht eingestellt werden. Siehe "Lautsprechereinstellungen" (Seite 42).*
- *Prüfen Sie vor der Einstellung die Frequenzbereiche der angeschlossenen Lautsprecher.*
- *Zum Schutz der Lautsprecher gibt es für den Subwoofer-Tiefpassfilter keine Einstellung OFF (die Flanke bleibt unverändert).*
- *Das Hochpassfilter (HPF) kann nicht auf OFF (Slope OFF) eingestellt werden, wenn für FRONT1 der Hochtöner (Tweeter) gewählt ist. Oder es kann nur der Subwoofer eingestellt werden, wenn für den Subwoofer STEREO gewählt ist.*

## **Manuelle Laufzeitkorrektur (TCR)**

Wegen der besonderen Umstände in der Fahrgastzelle eines Fahrzeugs können große Unterschiede hinsichtlich der Entfernungen der einzelnen Lautsprecher zur Hörposition vorliegen. Mit dieser Funktion können Sie solche Unterschiede ausgleichen, indem Sie die optimalen Korrekturwerte berechnen und die einzelnen Signale entsprechend verzögern.

- **1 Vergewissern Sie sich, dass die DEFEAT-Funktion nicht aktiviert ist.**
- **2 Nehmen Sie an der Hörposition (z. B. Fahrersitz) Platz und messen Sie zwischen Ihrem Kopf und den einzelnen Lautsprechern die Entfernung (in Metern).**
- **3 Errechnen Sie die Entfernungsunterschiede zwischen dem am weitesten entfernten Lautsprecher und den anderen Lautsprechern.**
	- L = (Entfernung zum am weitesten entfernten Lautsprecher) – (Entfernung zu anderen Lautsprechern)

#### **4 Teilen Sie die für die Lautsprecher errechneten Entfernungen durch die Schallgeschwindigkeit (343 m/s bei 20°C).**

Die Ergebnisse sind die Zeitkorrekturwerte für die verschiedenen Lautsprecher.

#### *Konkrete Beispiele*

Berechnung des Laufzeitkorrekturwerts für den linken Frontlautsprecher im folgenden Schaubild.

Bedingungen:

Entfernung zwischen dem am weitesten entfernten Lautsprecher und der Hörposition:

2,25 m

Entfernung zwischen dem linken Frontlautsprecher und der Hörposition:

0,5 m

Berechnung:

 $L = 2,25$  m  $- 0,5$  m  $= 1,75$  m

Laufzeitkorrekturwert =  $1,75 \div 343 \times 1000 = 5,1$  (ms)

In anderen Worten ausgedrückt: Durch den Korrekturwert 5,1 (ms) wird eine größere Entfernung zum linken

Frontlautsprecher simuliert, die der des am weitesten entfernten Lautsprechers entspricht.

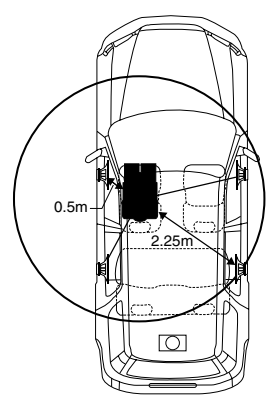

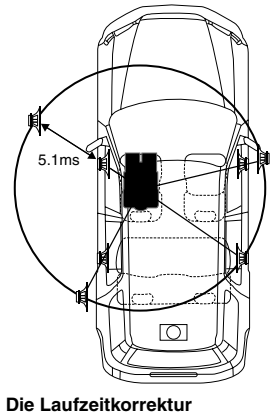

**Der Klang ist nicht ausgewogen, weil die Entfernung zwischen der Hörposition und den einzelnen Lautsprechern unterschiedlich ist. Der Entfernungsunterschied beträgt im Falle des rechten Hecklautsprechers ganze 1,75 m.**

**beseitigt die Unterschiede hinsichtlich des Zeitpunkts, zu dem der Schall die Hörposition erreicht. Durch Verzögern des an den linken Frontlautsprecher wiedergegebenen Signals um 5,1 ms wird erreicht, dass der Schall beider Lautsprecher die Hörposition zur gleichen Zeit erreicht.**

### **5 Drücken Sie SETUP.**

Die Auswahlanzeige SETUP erscheint.

- **6 Tippen Sie [ ] neben "i-Personalize" an.** Der Bildschirm "i-Personalize" erscheint.
- **7 Tippen Sie [ ] neben A.PROCESSOR an.** Die Liste A.PROC erscheint.
- **8 Tippen Sie [ ] oder [ ] unter T.CORR an.** Wählen Sie L/R oder L+R.
	- L/R: Zum Eingeben unterschiedlicher Einstellwerte für den linken und rechten Kanal.
	- L+R: Die Einstellwerte für den linken und rechten Kanal sind gekoppelt (identisch).
- **9 Tippen Sie [ ] neben T.CORR an.** Die Einstellanzeige T.CORR erscheint.
- **10 Stellen Sie den Zeitkorrekturwert (0.0-20.0ms) für den gewünschten Lautsprecher ein, indem Sie die entsprechende Taste [ ] oder [ ] antippen (1 Schritt = 0.05ms).**

#### **11 Tippen Sie [RTN] an, um wieder den vorhergehenden Bildschirm aufzurufen.**

- *Wenn der Lautsprecher auf Modus "OFF" geschaltet ist, kann die TRC-Einstellung für den Lautsprecher nicht eingestellt werden. Siehe "Lautsprechereinstellungen" (Seite 42).*
- *Der im Rahmen der Laufzeitkorrektur für FRONT2 (Lautsprecher) eingestellte Wert wird unter "Einstellen des Bassfokus" (Seite 46) auch auf die Frontlautsprecher angewendet.*
- *Die automatische Einstellung (AUTO TCR) ist bei diesem Gerät nicht möglich.*

## **Phasenumkehr**

- **1 Achten Sie darauf, dass die DEFEAT-Funktion ausgeschaltet ist (Seiten 26, 27).**
- **2 Drücken Sie SETUP.** Die SETUP-Auswahlanzeige erscheint.
- $\hat{\mathbf{3}}$  Tippen Sie [ $\gg$  ] neben "i-Personalize" an. Der Bildschirm "i-Personalize" erscheint.
- **4 Tippen Sie [ ] neben A.PROCESSOR an.** Die Liste A.PROC erscheint.
- **5 Tippen Sie [ ] unter PHASE an.** Die Einstellanzeige PHASE erscheint.
- **6 Stellen Sie die Phase ein (0° oder 180°), indem Sie für den entsprechenden Lautsprecher [ ] oder [ ] antippen.**
- **7 Tippen Sie [RTN] an, um wieder den vorhergehenden Bildschirm aufzurufen.**

## **Equalizer-Einstellungen (grafischer Equalizer)**

Der grafische Equalizer erlaubt eine Klangbearbeitung mit jeweils 31 Bändern für die Frontlautsprecher (links und rechts), die Hecklautsprecher (links und rechts) und den Center-Lautsprechern. Weitere 10 Bänder stehen für den Subwoofer zur Verfügung. Dies erlaubt eine präzise, Ihrem Geschmack entsprechende Soundanpassung.

- **1 Vergewissern Sie sich, dass die DEFEAT-Funktion nicht aktiviert ist.**
- **2 Drücken Sie SETUP.**

Die Auswahlanzeige SETUP erscheint.

- **3 Tippen Sie [ ] neben "i-Personalize" an.** Der Bildschirm "i-Personalize" erscheint.
- **4 Tippen Sie [ ] neben A.PROCESSOR an.** Die Liste A.PROC erscheint.

#### **5** Wählen Sie L/R oder L+R, indem Sie [◀] oder [▶] **unter G-EQ antippen.**

- L/R: Zum Eingeben unterschiedlicher Einstellwerte für den linken und rechten Kanal.
- L+R: Die Einstellwerte für den linken und rechten Kanal sind gekoppelt (identisch).

Wenn der parametrische Equalizer eingestellt ist, wird diese Einstellung deaktiviert.

- **6 Tippen Sie [ ] unter G-EQ an.** Die Liste G-EQ erscheint.
- **7 Tippen Sie für den gewünschten Lautsprecher (Kanal) [ ] an.**

Die Einstellanzeige G-EQ erscheint.

#### **8 Stellen Sie G-EQ wunschgemäß ein.**

#### **Einstellen des Pegels**

Tippen Sie [◀] oder [▶] der gewünschten Frequenz an, um den Pegel einzustellen.

**9 Tippen Sie [RTN] an, um wieder den vorhergehenden Bildschirm aufzurufen.**

- *Wenn der Lautsprecher auf Modus "OFF" geschaltet ist, kann die Equalizer-Einstellung für den Lautsprecher nicht eingestellt werden. Siehe "Lautsprechereinstellungen" (Seite 42).*
- *Prüfen Sie vor den Equalizer-Einstellungen die Frequenzbereiche der angeschlossenen Lautsprecher. Wenn beispielsweise der Frequenzumfang des Lautsprechers von 55 Hz bis 30 kHz reicht, hat eine Einstellung des 40-Hz- oder 20-Hz-Bands keine Wirkung. Darüber hinaus besteht immer die Gefahr, dass Lautsprecher überlastet und beschädigt werden.*
- *Wenn Einstellungen für den grafischen Equalizer vorgenommen werden, treten die für den parametrischen Equalizer außer Kraft.*

## **Equalizer-Einstellungen (parametrischer Equalizer)**

Beim parametrischen Equalizer sind die Frequenzbänder fest vorgegeben. Dies erschwert die Beseitigung unerwünschter Spitzen und Einbrüche an bestimmten Frequenzen. Die Mittenfrequenzen des Equalizer-Bänder können auf bestimmte Frequenzen abgestimmt werden. Danach werden die Bandbreite (Q-Faktor) und der Pegel unabhängig voneinander fein abgestimmt, um die gewünschte Korrekturwirkung zu erzielen. Der parametrische Equalizer ist ein fortschrittliches Werkzeug für professionelle Musikliebhaber.

**1 Vergewissern Sie sich, dass die DEFEAT-Funktion nicht aktiviert ist.**

## **2 Drücken Sie SETUP.**

Die Auswahlanzeige SETUP erscheint.

- $\mathbf{\hat{3}}$   $\,$  Tippen Sie [ $\gg$  ] neben "i-Personalize" an. Der Bildschirm "i-Personalize" erscheint.
- **4 Tippen Sie [ ] neben A.PROCESSOR an.** Die Liste A.PROC erscheint.
- **5** Wählen Sie L/R oder L+R, indem Sie [◀] oder [▶] **unter P-EQ antippen.**
	- L/R: Zum Eingeben unterschiedlicher Einstellwerte für den linken und rechten Kanal.
	- L+R: Die Einstellwerte für den linken und rechten Kanal sind gekoppelt (identisch).

Wenn der grafische Equalizer eingestellt ist, wird diese Einstellung deaktiviert.

**6 Tippen Sie [ ] unter P-EQ an.** Die Liste P-EQ erscheint.

**7 Tippen Sie für den gewünschten Lautsprecher (Kanal) [ ] an.**

Die Einstellanzeige P-EQ erscheint.

#### **8 Stellen Sie P-EQ wunschgemäß ein.**

#### **Wahl des Bandes**

Tippen Sie [◀] oder [▶] neben BAND an. Wählen Sie das gewünschte Band.

#### **Einstellen der Frequenz**

Tippen Sie [◀] oder [▶] neben FREQ, an, und stellen Sie dann die Frequenz des gewählten Bandes ein.

#### **Einstellen des Pegels**

Tippen Sie [<] oder [>] neben LEVEL an, und stellen Sie dann den Pegel des gewählten Bandes ein.

#### **Einstellen der Bandbreite**

Tippen Sie  $\lceil \blacktriangleleft \rceil$  oder  $\lceil \blacktriangleright \rceil$  neben Q an. Wählen Sie die Bandbreite.

**9 Tippen Sie [RTN] an, um wieder den vorhergehenden Bildschirm aufzurufen.**

- *Wenn der Lautsprecher auf Modus "OFF" geschaltet ist, kann die Equalizer-Einstellung für den Lautsprecher nicht eingestellt werden. Siehe "Lautsprechereinstellungen" (Seite 42).*
- *Eine Einstellung der Frequenzen von benachbarten Bändern innerhalb von 7 Schritten ist nicht möglich.*
- *Prüfen Sie vor den Equalizer-Einstellungen die Frequenzbereiche der angeschlossenen Lautsprecher. Wenn beispielsweise der Frequenzumfang des Lautsprechers von 55 Hz bis 30 kHz reicht, hat eine Einstellung des 40-Hz- oder 20-Hz-Bands keine Wirkung. Darüber hinaus besteht immer die Gefahr, dass Lautsprecher überlastet und beschädigt werden.*
- *Wenn Einstellungen für den parametrischen Equalizer vorgenommen werden, treten die für den grafischen Equalizer außer Kraft.*

## **Einstellen der Bässe**

- **1 Achten Sie darauf, dass die DEFEAT-Funktion ausgeschaltet ist.**
- **2 Drücken Sie SETUP.** Die SETUP-Auswahlanzeige erscheint.
- **3 Tippen Sie [ ] neben "i-Personalize" an.** Der Bildschirm "i-Personalize" erscheint.
- **4 Tippen Sie [ ] neben A.PROCESSOR an.** Die Liste A.PROC erscheint.
- **5 Tippen Sie [ ] neben BASS SOUND CONT. an.** Die Einstellanzeige Bass Sound Cont. erscheint.

#### **Einstellen der Basskomprimierung**

Sie können den Klang der Bassfrequenzen nach Belieben einstellen.

**6 Tippen Sie zur Auswahl des gewünschten Modus [ ] oder [ ] neben BASS COMP. an.**

Die Intensität der Bassbetonung nimmt in der Reihenfolge MODE1  $\rightarrow$  2  $\rightarrow$  3 zu. So können Sie kraftvolle Bassklänge erzielen.

Wählen Sie OFF, wenn Sie diese Einstellung nicht wünschen.

Tippen Sie [RTN] an, um wieder den vorhergehenden Bildschirm aufzurufen.

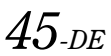

#### **Einstellen des Bassfokus**

Mithilfe des zuvor festgelegten Werts für die Verzögerung (Zeitkorrektur) können Sie einen Zeitunterschied für die Tonausgabe an den vorderen/hinteren und linken/rechten Lautsprechern einstellen. So ist eine Zeitkorrektur auf der Grundlage Ihrer persönlichen Vorlieben möglich. Mit einer Standardverzögerung von 0,05 ms für jede der Stufen 0 bis 400 kann eine hörbare Zeitkorrektur ausgeführt werden.

- **6 Stellen Sie den Verzögerungswert für den gewünschten Lautsprecher (vorn/hinten und links/ rechts) ein, indem Sie die entsprechende Taste [ ] oder [ ] antippen.**
- *Die Bassfokuseinstellungen wirken sich auch auf die Laufzeitkorrektur aus.*
- *Tippen Sie [RTN] an, um wieder den vorhergehenden Bildschirm aufzurufen.*

## **Lautsprecherkonfiguration**

Das PXA-H700 oder PXA-H701 kann den Wiedergabe-Frequenzbereichen der angeschlossenen Lautsprecher entsprechend eingestellt werden.

Prüfen Sie vor dieser Einstellung, welche der Lautsprecher (außer dem Subwoofer) tiefe Frequenzen (unterhalb 80 Hz) reproduzieren können.

- *Vermeiden Sie im Verlauf der Einstellung Disc-Bedienvorgänge (Stopp, Pause, Disc-Wechsel, Titelsprung, schneller Vor-/Rücklauf) sowie eine Umschaltung der Tonquelle. Bei einem Wechsel des Decodermodus werden alle Einstellungen annulliert.*
- **1 Vergewissern Sie sich, dass die DEFEAT-Funktion nicht aktiviert ist (Seiten 26, 27).**
- **2 Drücken Sie SETUP.** Die Auswahlanzeige SETUP erscheint.
- $\mathbf{\hat{3}}$   $\,$  Tippen Sie [ $\gg$  ] neben "i-Personalize" an. Der Bildschirm "i-Personalize" erscheint.
- **4 Tippen Sie [ ] neben A.PROCESSOR an.** Die Liste A.PROC erscheint.
- **5 Tippen Sie [ ] unter SPEAKER SETUP an.** Die Einstellanzeige für SPEAKER SETUP erscheint.
- **6 Stellen Sie die Lautsprecher-Charakteristik ein, indem Sie [ ] oder [ ] der gewünschten Lautsprechereinstellung antippen.**
	- OFF\*1: Wenn kein Lautsprecher angeschlossen ist.
	- SMALL: Wenn der angeschlossene Lautsprecher tiefe Frequenzen (unter 80 Hz) nicht reproduzieren kann.
	- LARGE\*2: Wenn der angeschlossene Lautsprecher tiefe Frequenzen (unter 80 Hz) reproduzieren kann.
	- \*<sup>1</sup> Sie können die Frontlautsprecher nicht auf "OFF" (aus) stellen.
	- \*<sup>2</sup> Falls Sie die Frontlautsprecher auf "SMALL" stellen, können Sie für die Heck- und Zentrumslautsprecher nicht "LARGE" vorgeben.
- *Wenn der Center-Lautsprecherausgang auf "OFF" gesetzt ist, wird sein Tonsignal zu den Frontlautsprechersignalen hinzugefügt.*
- *Der Subwoofer kann nur auf ON/OFF gesetzt werden.*
- *Wenn der Center-Lautsprecherausgang auf "OFF" gesetzt ist, wird das Tonsignal des Center-Kanals zu den Frontlautsprechersignalen hinzugefügt.*
- *Wenn Sie anstelle eines Lautsprecherbereichs "OFF" einstellen, müssen Sie den betreffenden Lautsprecher deaktivieren. (Seite 42)*
- Führen Sie die Einstellung für alle Lautsprecher durch ("Front", *"Center", "Heck" und "Subwoofer".) Andernfalls ist der Klang unter Umständen nicht ausgewogen.*
- *Wenn der Center-Lautsprecher als "OFF" definiert ist, bleibt die hier für den mittleren Lautsprecher vorgenommene Einstellung unwirksam.*
- *Durch das Umschalten der Einstellungen an einem einzelnen Lautsprecher können auf Grund von Einstellungserfordernissen Änderungen der Ausgabe an anderen Lautsprechern auftreten.*
- *Wenn PRO LOGIC II verwendet wird und der hintere Lautsprecher auf "LARGE" eingestellt worden ist, findet keine Wiedergabe über den Subwoofer statt.*

## **Einstellung von Dolby Digital**

- **1 Vergewissern Sie sich, dass die DEFEAT-Funktion nicht aktiviert ist.**
- **2 Drücken Sie SETUP.**

Die Auswahlanzeige SETUP erscheint.

- **3 Tippen Sie [ ] neben "i-Personalize" an.** Der Bildschirm "i-Personalize" erscheint.
- **4 Tippen Sie [ ] neben A.PROCESSOR an.** Die Liste A.PROC erscheint.
- **5 Tippen Sie [ ] neben MULTI CH SETUP an.** Der MULTI CH SETUP-Bildschirm erscheint. Sie können die nachfolgend beschriebenen Einstellungen vornehmen.

#### **Abgleichen des Klangbildes (BI-PHANTOM)**

Bei den meisten Systemen muss der Center-Lautsprecher direkt zwischen dem Fahrer und dem Beifahrer eingebaut werden. Mit dieser Funktion können Sie den Klang des Center-Kanal in Richtung des linken und rechten Lautsprechers verlagern. Dabei wird ein Klangbild simuliert, das den Eindruck vermittelt, dass sich der Center-Lautsprecher direkt vor dem Hörer befindet. Eine Einstellung der Klangbreite des Center-Kanals mit der Funktion PL II MUSIC (siehe "Verwendung des Pro Logic II-Modus", Seite 48) deaktiviert diese Funktion.

• *Vermeiden Sie im Verlauf der Einstellung Disc-Bedienvorgänge (Stopp, Pause, Disc-Wechsel, Titelsprung, schneller Vor-/Rücklauf) sowie eine Umschaltung der Tonquelle. Bei einem Wechsel des Decodermodus wird die Einstellung annulliert.*

Stellen Sie durch Antippen von [< ] oder [ $\blacktriangleright$  ] unter BI-PHANTOM den Pegel ein. Der Einstellbereich geht von -5 bis +5. Je höher der Pegel, um so mehr wird der Klang des Center-Lautsprechers scheinbar zur Seite verlagert.

- Wenn Sie [OFF] antippen, wird BI-PHANTOM ausgeschaltet.
- *Diese Einstellung ist nur wirksam, wenn für den Center-Lautsprecher im Lautsprecher-Konfigurationsmenü die Einstellung SMALL oder LARGE gewählt wurde.*
- *Diese Einstellung ist nicht wirksam, wenn der Lautsprecher, wie im Abschnitt "Lautsprechereinstellungen" (Seite 42) erläutert, auf CENTER OFF gesetzt wurde.*

#### **Einmischen von Bass-Sound in das Hecklautsprechersignal (REAR MIX)**

Mit dieser Funktion können Sie Signalanteile der Frontlautsprecher in das Audiosignal der Hecklautsprecher einmischen, um den Klang im Fahrzeugfond zu verbessern.

• *Vermeiden Sie im Verlauf der Einstellung Disc-Bedienvorgänge (Stopp, Pause, Disc-Wechsel, Titelsprung, schneller Vor-/Rücklauf) sowie eine Umschaltung der Tonquelle. Bei einem Wechsel des Decodermodus wird die Einstellung annulliert.*

Stellen Sie durch Antippen von [<] oder [ $\blacktriangleright$ ] neben REAR MIX den Pegel ein.

Fünf Pegel stehen zur Wahl: –6, –3, 0, +3 und +6. Je höher der Pegel, um so mehr Bass wird über die Hecklautsprecher wiedergegeben (Der Effekt hängt vom Medium (DVD usw.) ab.). Wenn Sie [OFF] antippen, wird REAR MIX ausgeschaltet.

- *Diese Einstellung ist unwirksam, wenn die Hecklautsprecher bei der Lautsprecherkonfiguration deaktiviert wurden (OFF).*
- *Bei Linear-PCM-Signalen wird die Stimme unabhängig von den für REAR FILL und REAR MIX vorgenommenen Einstellungen vom hinteren Lautsprecher wiedergegeben.*

#### **Einstellung eines kraftvollen Sounds mit hoher Lautstärke (LISTENING MODE)**

Bei Dolby Digital wird der Dynamikumfang komprimiert, damit bei normaler Lautstärke ein satter Sound erzielt wird. Diese

Komprimierung kann deaktiviert werden, um einen kraftvollen Klang mit noch mehr Leistungsreserven zu erhalten, der dem Sound in einem Kino ähnelt.

Diese Funktion arbeitet nur im Dolby Digital-Modus.

Wählen Sie durch Antippen von [< ] oder [ $\blacktriangleright$ ] unter LISTENING MODE die Option STD oder MAX aus.

STD: Für kraftvollen Sound bei normaler Lautstärke MAX.: Für kraftvollen Sound bei hoher Lautstärke

• *Hören Sie mit einer Lautstärke, die eine Wahrnehmung von Außengeräuschen zulässt.*

#### **Abgleichen der Lautsprecherpegel (OUTPUT LEVEL)**

Akustische Prüfsignale helfen Ihnen beim Abgleichen der Lautsprecherlautstärken. Bei optimal abgeglichenen Pegeln empfindet man an der Hörposition eine akustisch ausgewogene Klangpräsenz von allen Lautsprechern.

- *Vermeiden Sie im Verlauf der Einstellung Disc-Bedienvorgänge (Stopp, Pause, Disc-Wechsel, Titelsprung, schneller Vor- /Rücklauf) sowie eine Umschaltung der Tonquelle. Bei einem Wechsel des Decodermodus werden alle Einstellungen annulliert.*
	- 1 Tippen Sie [AUTO] neben OUTPUT LEVEL an. Auf jedem der Lautsprecherkanäle wird nacheinander ein Prüfsignal ausgegeben. Die Lautsprecher werden in der unten angegebenen Reihenfolge wiederholt angesteuert. Wenn Sie das Gerät 2 Sekunden lang nicht bedienen, wird automatisch zum nächsten Kanal gewechselt. Links  $\rightarrow$  Center  $\rightarrow$  Rechts  $\rightarrow$  Rechts Surround  $\rightarrow$ Links Surround  $\rightarrow$  Links
	- 2 Tippen Sie, während die Lautsprecher den Testton ausgeben, [<] oder [ $\blacktriangleright$ ] unter OUTPUT LEVEL an, um die Balance des von den Lautsprechern ausgegebenen Tons einzustellen.
- Der Einstellbereich für die verschiedenen Lautsprecher ist –10 dB - +10 dB.
- Nehmen Sie die Einstellung von den Frontlautsprechern ausgehend vor.
- *Deaktivierte Lautsprecher können nicht eingestellt werden. Siehe "Lautsprecherkonfiguration" (Seite 46).*

## **Abgleichen der DVD-Lautstärke**

Sie können die Lautstärke (Signalpegel) der Modi Dolby Digital, ProLogic II, DTS und PCM abgleichen.

- *Vermeiden Sie im Verlauf der Einstellung Disc-Bedienvorgänge (Stopp, Pause, Disc-Wechsel, Titelsprung, schneller Vor- /Rücklauf) sowie eine Umschaltung der Tonquelle. Bei einem Wechsel des Decodermodus wird die Einstellung annulliert.*
- **1 Vergewissern Sie sich, dass die DEFEAT-Funktion nicht aktiviert ist.**
- **2 Drücken Sie SETUP.** Die Auswahlanzeige SETUP erscheint.
- **3** Tippen Sie [ $\gg$  ] neben "i-Personalize" an. Der Bildschirm "i-Personalize" erscheint.
- **4 Tippen Sie [ ] neben A.PROCESSOR an.** Die Liste A.PROC erscheint.
- **5 Tippen Sie [ ] unter DVD LEVEL an.** Die Liste DVD LEVEL erscheint.
- **6 Stellen Sie den Pegel ein, indem Sie [ ] oder [ ] für den gewünschten Einstellmodus antippen.** Der Pegel ist im Bereich von –5 bis +5 einstellbar.

## **Speichern der Einstellungen**

Sie können die vorgenommenen Einstellungen speichern. Der Umfang der speicherbaren Einstellungen hängt vom verwendeten Klangprozessor ab.

- **1 Vergewissern Sie sich, dass die DEFEAT-Funktion nicht aktiviert ist.**
- **2 Drücken Sie SETUP.** Die Auswahlanzeige SETUP erscheint.
- $\overline{3}$  **Tippen Sie [** $\gg$  **] neben "i-Personalize" an.** Der Bildschirm "i-Personalize" erscheint.
- **4 Tippen Sie [ ] neben A.PROCESSOR an.** Die Liste A.PROC erscheint.
- **5 Tippen Sie [ ] oder [ ] neben USER PRESET an, um einen der Speicher (P-1 bis P-6) zu wählen.**
- **6 Tippen Sie [MEMORY] an.**

Die Einstellungen sind gespeichert.

• *Gespeicherte Einstellungen bleiben auch beim Abklemmen der Batterie erhalten.*

## **Abrufen von Preset-Einstellungen aus dem Speicher**

- **1 Vergewissern Sie sich, dass die DEFEAT-Funktion nicht aktiviert ist.**
- **2 Drücken Sie SETUP.** Die Auswahlanzeige SETUP erscheint.
- $\mathbf{\hat{3}}$   $\,$  Tippen Sie [ $\gg$  ] neben "i-Personalize" an. Der Bildschirm "i-Personalize" erscheint.
- **4 Tippen Sie [ ] oder [ ] neben A.PROCESSOR an um eine der gespeicherten Einstellungen (P-1 bis P-6) zu wählen.**
- *Der Abruf aus dem Speicher nimmt einige Sekunden in Anspruch.*

## **Verwendung des Pro Logic II-Modus**

Die Funktion Pro Logic II verarbeitet die auf den beiden Kanälen aufgezeichneten Musiksignale in einen Dolby-Surround-Sound. Für Zweikanal-Dolby Digital und -DTS gibt es außerdem eine "REAR FILL"-Funktion für die Abzweigung von Frontkanalsignalen an die Hecklautsprecher.

- **1 Vergewissern Sie sich, dass die DEFEAT-Funktion nicht aktiviert ist (Seiten 26, 27).**
- **2 Drücken Sie SETUP.** Die Auswahlanzeige SETUP erscheint.
- $\mathbf{\hat{3}}$   $\mathsf{T}$ ippen Sie [ $\gg$  ] neben "i-Personalize" an. Der Bildschirm "i-Personalize" erscheint.
- **4 Tippen Sie [ ] neben A.PROCESSOR an.** Die Liste A.PROC erscheint.
- **5 Tippen Sie [ ] neben DOLBY PLII/REAR FILL an.** Die Einstellanzeige DOLBY PLII/REAR erscheint.

#### **6 Tippen Sie zur Auswahl des gewünschten Modus [ ] oder [ ] neben DOLBY PLII/REAR an.**

- PL II MOVIE: Eignet sich für Fernsehsendungen in Stereo und alle in Dolby Surround codierten Programme. Der Modus verbessert die Klangfeldauflösung und erreicht beinahe die Qualität des diskreten 5.1- Kanal-Sounds.
- PL II MUSIC: Kann für alle Stereo-Musikaufnahmen eingesetzt werden und liefert ein breites, tiefes Klangfeld. OFF: Die Funktion DOLBY PL II ist ausgeschaltet.

#### *Wenn Sie PL II MUSIC wählen, können Sie die Klangweite des Center-Kanals einstellen, wie nachfolgend beschrieben.*

Diese Funktion ermöglicht eine optimale Positionierung der Stimmen durch Verlagern des Center-Klangs zwischen dem Center-Lautsprecher und dem linken und rechten Lautsprecher. (Die bei "Abgleichen des Klangbildes (BI-PHANTOM)" (Seite 46) vorgenommenen Einstellungen werden bei Aktivierung dieser Funktion außer Kraft gesetzt.)

Stellen Sie durch Antippen von [4] oder [ $\blacktriangleright$ ] unter CENTER WIDTH CONT den Pegel ein. Der Einstellbereich geht von 0 bis 7. Je höher der Einstellwert, um so mehr dehnt sich der Klang des Center-Lautsprechers zur Seite aus.

Tippen Sie [OFF] unter CENTER WIDTH CONT an, um die Funktion zum Einstellen der Klangweite des Center-Kanals auszuschalten.

- *Diese Einstellung ist nur wirksam, wenn für den Center-Lautsprecher im Lautsprecher-Konfigurationsmenü die Einstellung SMALL oder LARGE gewählt wurde.*
- *"REAR FILL"- Funktion: Der Ton wird je nach Eingangssignal unter Umständen nur über die Frontlautsprecher wiedergegeben. In solchen Fällen können Sie die Funktion "REAR FILL" verwenden, um Signale an die Hecklautsprecher abzuzweigen.*
- *Vermeiden Sie im Verlauf der Einstellung Disc-Bedienvorgänge (Stopp, Pause, Disc-Wechsel, Titelsprung, schneller Vor-/Rücklauf) sowie eine Umschaltung der Tonquelle. Bei einem Wechsel des Decodermodus wird die Einstellung annulliert.*
- *Diese Einstellung ist nicht wirksam, wenn der Lautsprecher, wie im Abschnitt "Lautsprechereinstellungen" (Seite 42) erläutert, auf CENTER OFF gesetzt wurde.*
- *Die Funktion arbeitet nur bei Zweikanal-Tonsignalen. Wenn 5.1- Kanal-DTS- oder Dolby Digital-Signale eingegeben werden, wird die Funktion deaktiviert.*
- *Wenn die Option REAR FILL eingestellt wird, während REAR MIX bereits aktiviert ist, hat dies keinen Einfluss auf den REAR FILL-Klang, da REAR MIX bei 2-Kanal-Decoderbetrieb für andere Signale als Linear-PCM Vorrang hat.*
- *Bei Linear-PCM-Signalen wird die Stimme unabhängig von den für REAR FILL und REAR MIX vorgenommenen Einstellungen vom hinteren Lautsprecher wiedergegeben.*
- *Durch Antippen von [RTN] können Sie zur vorherigen Anzeige zurückkehren.*

## **Linear-PCM-Einstellung**

Discs, die mit Linear-PCM-Toninformation aufgenommen wurden, können auf 2 oder 3 Kanälen wiedergegeben werden.

- **1 Vergewissern Sie sich, dass die DEFEAT-Funktion nicht aktiviert ist.**
- **2 Drücken Sie SETUP.** Die Auswahlanzeige SETUP erscheint.
- **3** Tippen Sie [ $\gg$  ] neben "i-Personalize" an. Der Bildschirm "i-Personalize" erscheint.
- **4 Tippen Sie [ ] neben A.PROCESSOR an.** Die Liste A.PROC erscheint.
- **5 Tippen Sie [ ] oder [ ] neben PCM MODE an, um 2 CH oder 3 CH auszuwählen.**

2CH: 2-Kanal-Ausgabe (L/R) 3CH: 3-Kanal-Ausgabe (L/R/CENTER)

• *Diese Einstellung ist nicht wirksam, wenn der Lautsprecher, wie im Abschnitt "Lautsprechereinstellungen" (Seite 42) erläutert, auf CENTER OFF gesetzt wurde.*

# **Navigationssystem (Option)**

## **Umschalten des Navigationsbildschirms (Option)**

Wenn ein gesondert erhältliches Navigationssystem von Alpine am IVA-D100R/IVA-D100RB angeschlossen ist, können Sie an diesem Gerät den Navigationsbildschirm anzeigen lassen.

**1 Drücken Sie bei stehendem Fahrzeug SOURCE/POWER.**

Der Quellenbildschirm erscheint auf dem Display.

#### **2 Tippen Sie [ ] neben NAV. an.**

Der Navigationsbildschirm wird angezeigt. Die Bedienung kann über die mitgelieferte Fernbedienung für das Navigationssystem erfolgen. Erläuterungen zu den Navigationsfunktionen finden Sie in der Bedienungsanleitung zum Navigationssystem.

- *Wenn Sie den Navigations-Wahlmodus aktiviert haben, wie im Abschnitt "Funktion der VISUAL-Taste" (Seite 37) beschrieben, wird der Navigationsmodus direkt aktiviert.*
- *Falls das Navigationssystem nicht im Hauptmenü gelistet ist, setzen Sie die Option NAV. IN auf ON, wie unter "Ein- /Ausschalten des Navigationseingangs" (Seite 36) beschrieben.*
- *Bei eingeschaltetem Navigationssystem unterbrechen dessen Navigationshinweise (Stimme und/oder Anzeige) die Wiedergabe der aktuell eingestellten Quelle.*

# **Zusätzliche Geräte (Option)**

## **Bedienung zusätzlicher Geräte (Option)**

Nachfolgend wird beschrieben, wie Sie zusätzliche Geräte bedienen, die an den AUX-Buchsen des IVA-D100R/IVA-D100RB angeschlossen sind.

#### **WARNUNG**

**Das Betrachten von Fernsehsendungen/Videos beim Lenken eines Fahrzeugs ist gefährlich. Der Fahrer könnte vom Straßenverkehr abgelenkt werden und einen Unfall verursachen.**

**Achten Sie auf vorschriftsmäßigen Einbau des IVA-D100R/IVA-D100RB, so dass der Fahrer das Fernseh-/ Videobild nur dann sehen kann, wenn das Fahrzeug steht und die Handbremse angezogen ist.** 

**Wenn der IVA-D100R/IVA-D100RB nicht korrekt eingebaut wird, kann der Fahrer während der Fahrt durch das Fernseh-/Videobild abgelenkt werden und einen Unfall verursachen. Der Fahrer und andere Personen können dabei schwer verletzt werden.** 

• *Wenn Sie versuchen, das zusätzliche Gerät während der Fahrt einzuschalten, wird die Warnmeldung PICTURE OFF FOR YOUR SAFETY (keine Bildwiedergabe aus Sicherheitsgründen) angezeigt.*

#### **1 Drücken Sie bei stehendem Fahrzeug SOURCE/POWER.**

Der Quellenbildschirm erscheint auf dem Display.

**2 Tippen Sie [ ] neben AUX**\* **an.** Der Bildschirm für externe Eingangsquellen wird angezeigt.

#### **3 Tippen Sie [N/P] an, um das Videoeingangssignal zu wechseln.**

- *\* Der Name, der den Anweisungen unter "AUX-Einstellungen" auf Seite 37 gemäß gewählt wurde, wird angezeigt.*
- *Falls der AUX-Eingang nicht im Hauptmenü gelistet ist, setzen Sie die Option AUX IN auf ON, wie unter "AUX-Einstellungen" (Seite 37) beschrieben.*
- *Die Einstellung für NTSC/PAL, die Sie hier vorgenommen haben, kann in der gleichen Weise auch für die Einstellung unter "Wechseln des eingehenden Bildsignals" auf Seite 37 vorgenommen werden.*
- *Durch Antippen von [WIDE] können Sie den Anzeigemodus ändern. Anweisungen finden Sie unter "Umschalten zwischen Displaymodi" auf Seite 28.*
- *Bei Anschluss des KCA-410C ist der AUX-Eingang des KCA-410C nur im Unterbrechungsmodus INTERRUPT MODE verfügbar. Einzelheiten siehe KCA-410C Bedienungsanleitung.*

# **Bedienung des TUE-T200DVB (Option)**

## **TUE-T200DVB-Betrieb (Option)**

Möglich, wenn der optionale TUE-T200DVB angeschlossen ist. Wenn DVB-T gewählt wurde, wie im Abschnitt "AUX-Einstellungen" (Seite 37) erläutert, wird die Quelle auf der Auswahlanzeige SOURCE aufgeführt.

**1 Drücken Sie bei stehendem Fahrzeug SOURCE/POWER.**

Der Quellenbildschirm erscheint auf dem Display.

- **2 Tippen Sie [ ] neben DVB-T an.** Der DVB-T-Bildschirm erscheint.
- **3 Führen Sie die gewünschte Bedienung aus.**

#### **Kanalnummer aufwärts/abwärts oder Lieblingskanalnummer aufwärts/abwärts**

**1 Tippen Sie [TUNE] an, um Kanal- oder Lieblingskanal-Weiterschaltung zu wählen.** Tippen Sie [◀ CH] oder [CH ▶ ] an, um aufwärts/abwärts durch die Kanalnummern zu schalten. Tippen Sie [◀ FAV] oder [FAV ▶ ] an, um aufwärts/abwärts durch die Lieblingskanalnummern zu schalten.

#### **Aufrufen des Hauptmenüs**

**1 Tippen Sie [MENU] an, um das Hauptmenü aufzurufen.**

#### **Aufrufen des Menümodus**

**1 Tippen Sie [MENU CONT] an, um den Menümodus aufzurufen.**

#### **Wechseln der Signalquelle**

**1 Tippen Sie [BAND] an.**

Bei jeder Berührung wird zur nächsten Quelle weitergeschaltet.

#### **Aufrufen der elektronischen Programmzeitschrift (EPG)**

**1 Tippen Sie [EPG] an, um die elektronische Programmzeitschrift aufzurufen.**

#### **Suchlaufmodus**

- **1 Tippen Sie [PAGE1/2] an.** Die Funktionsführung erscheint.
- **2 Tippen Sie [A.MEMO] an, um die Suchlaufautomatik zu starten.**
- *Einzelheiten entnehmen Sie bitte der Bedienungsanleitung des separat erhältlichen TUE-T200DVB.*
- *Wenn DVB-T unter "AUX-Einstellungen" (Seite 37) gewählt wurde, wird die Quelle auf der Auswahlanzeige REAL Select aufgeführt.*

# **Wechsler (Option)**

## **Bedienung eines CD-Wechslers (Option)**

Sie können einen optionalen CD-Wechsler (6 oder 12 Discs) an das IVA-D100R/IVA-D100RB anschließen, wenn dieser Ai-NETkompatibel ist. Ein über den Ai-NET-Bus mit dem IVA-D100R/ IVA-D100RB verbundener CD-Wechsler kann vom IVA-D100R/ IVA-D100RB aus bedient werden.

Wenn Sie einen MP3-kompatiblen Wechsler anschließen, können Sie Discs mit MP3-Dateien (CD-ROM, CD-R und CD-R/W) auf dem IVA-D100R/IVA-D100RB-System abspielen.

Bei Verwendung des KCA-410C (Versatile Link Terminal) können mehrere Wechsler vom IVA-D100R/IVA-D100RB gesteuert werden. Wie Sie den jeweiligen CD-Wechsler auswählen, ist an späterer Stelle (auf Seite 51) beschrieben.

#### **1 Drücken Sie SOURCE/POWER.**

#### **2 Tippen Sie [ ] neben CD CHANGER an.** Das Display wechselt zur CD-Wechsler-Anzeige.

- *Wenn ein CD-Wechsler für 6 Discs angeschlossen ist;* 1 Tippen Sie [PAGE1/2]\* an. Die Anzeige der Funktionsführung erscheint.
- *\* Wenn ein MP3-kompatibler CD- oder DVD-Wechsler angeschlossen ist, tippen Sie wiederholt die Taste an, bis die CD/DVD-Nummer* 
	- *angezeigt wird.* 2 Tippen Sie eine der Auswahltasten [D-1] bis [D-6] an. Mit DISC 1 bis DISC 6 können Sie eine der ersten sechs Discs auswählen.

#### *Wenn ein MP3-kompatibler CD-Wechsler angeschlossen ist;*

- 1 Tippen Sie [PAGE1/3] zweimal, um die Belegung der Funktionsführung zu ändern.
- 2 Tippen Sie eine der Auswahltasten [D-1] bis [D-6] an. Mit DISC 1 bis DISC 6 können Sie eine der ersten sechs Discs auswählen.

#### *Wenn ein CD-Wechsler für 12 Discs angeschlossen ist;*

Die Discs 1 bis 6 werden wie bei einem 6-Disc-Wechsler ausgewählt.

Zum Auswählen einer der Discs von 7 bis 12 tippen Sie [PAGE1/3] zweimal an.

Die Funktionsführung wechselt. Nun werden die Tasten D-7 bis D-12 zur Auswahl der Discs 7 bis 12 angezeigt.

- *Nach Auswählen der gewünschten Disc entspricht die restliche Bedienung der eines CD-Spielers. Einzelheiten finden Sie im Abschnitt "CD/MP3/WMA".*
- *Wenn ein MP3-kompatibler CD-Wechsler angeschlossen ist, kann das Gerät Discs abspielen, die sowohl Audiodaten als auch MP3- Daten enthalten.*
- *Ein DVD-Wechsler (Option) kann über den IVA-D100R /IVA-D100RB wie ein CD-Wechsler bedient werden.*

## **Auswahl bei Multi-Wechsler-Ausstattung (Option)**

Bei Verwendung des KCA-410C (Versatile Link Terminal) können zwei Wechsler angeschlossen werden.

- **1 Im Wechsler-Modus können Sie durch Antippen von [CHG SEL] oder Drücken von BAND am Gerät den nächsten Wechsler wählen (nur angeschlossene CD-Wechsler).**
- **2 Wie Sie den gewählten Wechsler bedienen, ist im**  Abschnitt "CD/MP3/WMA" beschrieben.

# **iPod® (Option)**

Ein iPod® kann über den optionalen ALPINE Adapter (KCA-420i) angeschlossen und vom IVA-D100R/IVA-D100RB aus gesteuert werden. Während es über den KCA-420i mit dem IVA-D100R/IVA-D100RB verbunden ist, sind die Bedienelemente am

iPod funktionslos.

- *Einzelheiten entnehmen Sie bitte der Bedienungsanleitung des Adapters (KCA-420i).*
- *Zu den einzelnen Funktionen siehe Handbuch des iPod.*

#### **Zu den für dieses Gerät geeigneten iPods**

- Das Gerät kann zusammen mit einem iPod, iPod photo, iPod mini oder iPod nano ab der dritten Generation verwendet werden. Die Kompatibilität mit folgenden iPod-Generationen kann jedoch nicht garantiert werden.
- iPods mit Touch Wheel oder Scroll Wheel können ohne den Dock-Verbinder nicht an das Gerät angeschlossen werden.
- Die folgenden iPod-Versionen eignen sich nicht für dieses Gerät. Bei früheren Versionen kann eine einwandfreie Funktion nicht garantiert werden.

iPod der dritten Generation: Version 2.3 iPod der vierten Generation: Version 3.0.2 iPod photo: Version 1.1 iPod mini: Version 1.3 iPod nano: Version 1.0

Die Softwareversionen vor dem "2005-02-22" eignen sich nicht für dieses Gerät. Einzelheiten zur "Aktualisierung der iPod-Software" finden Sie in der Bedienungsanleitung des iPod.

## **Wiedergabe**

**1 Drücken Sie SOURCE/POWER.**

Die Quellenauswahlanzeige erscheint.

- **2 Tippen Sie [ ] neben iPod an.** Der iPod-Modus-Bildschirm erscheint.
- $\overline{3}$  **Tippen Sie [** $\overline{44}$ **] oder [** $\overline{ }\triangleright\rightarrow$ **] an, um den gewünschten Song zu wählen.**
- *Rücksprung zum Anfang des spielenden Songs:* Tippen Sie [ $\blacktriangleleft$ ] an.

*Schneller Rücklauf:*

Halten Sie [|<|

#### *Sprung zum Anfang des nächsten Songs:*

## Tippen Sie [ $\blacktriangleright\blacktriangleright$ ] an.

*Schneller Vorlauf:*

Halten Sie [ $\blacktriangleright$ ] gedrückt.

- **4 Zum Anhalten der Wiedergabe tippen Sie [/] an.** Durch erneutes Antippen von [ $\blacktriangleright$  / [] ] wird die Wiedergabe fortgesetzt.
- *Wenn beim Anschließen an das IVA-D100R/IVA-D100RB das iPod bereits einen Song wiedergibt, wird die Wiedergabe nach dem Anschluss fortgesetzt.*
- *Wenn das iPod zusammen mit einem Wechsler eingesetzt wird, muss das Versatile Link Terminal (KCA-410C) verwendet werden. Tippen Sie in diesem Fall auf dem Hauptbildschirm des iPod-Modus [CHG SEL] an, um den für das iPod geeigneten Wechslermodus zu wählen.*
- *Wenn die mit iTunes erstellten Interpreten, Alben oder Songnamen zu viele Zeichen besitzen, werden die Songs nach dem Anschluss an den IVA-D100R/IVA-D100RB möglicherweise nicht wiedergegeben. Wir empfehlen deshalb, die maximale Zeichenanzahl auf 250 zu beschränken. Die maximale Anzahl von Zeichen für die Kopfeinheit beträgt 128 (128 Byte).*
- *Einige Zeichen werden möglicherweise nicht korrekt dargestellt.*
- *Wenn die Textinformationen nicht mit dem IVA-D100R/IVA-D100RB kompatibel sind, wird "NO SUPPORT" angezeigt.*

## **Suchen eines Songs**

Das iPod kann Hunderte von Songs speichern. Wenn Sie diese Songs in Playlists ordnen, erleichtern Sie sich die Suche mit dem IVA-D100R/ IVA-D100RB.

#### **Suchen nach Playlist**

#### **1 Tippen Sie [** $\Box$ **] an.**

Der Suchmodus wird aktiviert, und der Suchlisten-Bildschirm erscheint.

**2 Tippen Sie [ ] neben PLAYLIST SEARCH an.** Der PLAYLIST-Suchbildschirm erscheint.

#### **3 Wählen Sie die gewünschte Playlist.**

#### **So können Sie die Playlist direkt wiedergeben**

1 Tippen Sie [>] neben der Playlist an. Die gewählte Playlist wird wiederholt wiedergegeben.

#### **So können Sie in der Playlist nach einem Song suchen**

- 1 Tippen Sie [ $\gg$ ] der gewählten Playlist an. Der SONG-Suchbildschirm der gewählten Playlist erscheint.
- 2 Tippen Sie [ $\blacktriangleright$ ] neben dem gewünschten Song an. Der gewählte Song wird wiedergegeben.

#### **Suchen nach einem Interpretennamen**

#### **1 Tippen Sie [** $\Box$ **] an.**

Der Suchmodus wird aktiviert, und der Suchlisten-Bildschirm erscheint.

- **2 Tippen Sie [ ] bei ARTIST SEARCH an.** Der ARTIST-Suchbildschirm erscheint.
- **3 Wählen Sie den gewünschten Interpreten.**

#### **So können Sie den Interpreten direkt wiedergeben**

- 1 Tippen Sie [ $\blacktriangleright$ ] neben dem Interpretennamen an. Der Song des gewählten Interpreten wird wiedergegeben.
- *Wenn Sie [ ] neben ALL antippen, beginnt die Wiedergabe am Anfang aller Songs.*
- *Wenn Sie [ ] neben ALL antippen, wird zum ALBUM-Suchbildschirm gewechselt.*

#### **So können Sie nach einem Album eines Interpreten suchen**

- 1 Tippen Sie [ $\gg$ ] des gewählten Interpreten an. Der ALBUM-Suchbildschirm des gewählten Interpreten erscheint.
- 2 Tippen Sie [ $\blacktriangleright$ ] neben dem Namen des gewünschten Albums an.
	- Die Titel des gewählten Albums werden wiedergegeben.
- Wenn Sie [ $\blacktriangleright$  ] neben ALL antippen, kehren Sie zum iPod-Modus-*Bildschirm zurück.*
- *Durch Antippen von [ ] neben ALL wird zum SONG-Suchbildschirm des gewählten Interpreten gewechselt.*

#### **So können Sie in einem Album eines Interpreten nach einem Song suchen**

- 1 Tippen Sie im Schritt 2 des Abschnitts "So können Sie nach einem Album eines Interpreten suchen" [ $\gg$ ] am gewünschten Album an. Der SONG-Suchbildschirm des gewählten Albums erscheint.
- 2 Tippen Sie [>] neben dem Namen des gewählten Titels an.

Der gewählte Song wird wiedergegeben.

#### **Suchen nach Albumname**

#### $1$  **Tippen Sie [** $\Box$ **] an.**

Der Suchmodus wird aktiviert, und der Suchlisten-Bildschirm erscheint.

- **2 Berühren Sie [ ] neben ALBUM SEARCH.** Der ALBUM-Suchbildschirm erscheint.
- **3 Wählen Sie den Namen des gewünschten Albums.**

#### **So können Sie das Album direkt wiedergeben**

- 1 Tippen Sie [ $\blacktriangleright$ ] neben dem Namen des Albums an. Die Titel des gewählten Albums werden wiedergegeben.
- Wenn Sie [ $\blacktriangleright$  ] neben ALL antippen, kehren Sie zum iPod-Modus-*Bildschirm zurück.*
- *Durch Antippen von [ ] neben ALL wird zum SONG-Suchbildschirm gewechselt.*

#### **So können Sie nach einem Song in einem Album suchen**

- 1 Tippen Sie [ $\gg$ ] am gewählten Albumnamen an. Der SONG-Suchbildschirm des gewählten Albums erscheint.
- 2 Tippen Sie [> ] neben dem Namen des gewünschten Songs an.

Der gewählte Song wird wiedergegeben.

## **Zufallswiedergabe mit der Shuffle-Funktion (M.I.X.)**

Bei Verwendung der Shuffle-Funktion des iPod erscheint M.I.X. am IVA-D100R/IVA-D100RB.

#### *Album-Zufallswiedergabe:*

Wählt ein Album im iPod willkürlich aus und gibt die Songs des Albums nacheinander wieder. Wenn vor dem Aktivieren der Album-Zufallswiedergabe ein Song im Playlist/Interpreten-Suchmodus gewählt wurde, werden nur die Alben der Playlist/ des Interpreten zufällig gewählt. Die Songs des Albums werden nacheinander wiedergegeben.

#### *Song-Zufallswiedergabe:*

Alle Songs im iPod werden in zufälliger Reihenfolge wiedergegeben. Wenn vor dem Aktivieren der Song-Zufallswiedergabe ein Song im Playlist/Interpreten-Suchmodus gewählt wurde, werden nur die Songs der Playlist/des Interpreten zufällig gewählt.

### **1 Tippen Sie [** $\varnothing$ **] an.**

Die Songs werden in zufälliger Reihenfolge wiedergegeben.

M.I.X. ALBUMS M.I.X. SONGS  $\rightarrow$ Aus (Album-Zufallswiedergabe) (Song-Zufallswiedergabe)

#### **2 Zum Ausschalten der M.I.X.-Wiedergabe tippen Sie**   $\Gamma$   $\subset$   $\Omega$  an.

- *Einzelheiten zum Suchmodus finden Sie unter "Suchen eines Songs" (Seite 52).*
- *Wenn ein Song im Album-Suchmodus gewählt wurde, bevor in den Zufallsbetrieb (M.I.X.) umgeschaltet wurde, werden die Songs nicht in zufälliger Reihenfolge wiedergegeben, selbst wenn auf Album-Zufallswiedergabe geschaltet wird.*
- *Wenn die Album-Zufallswiedergabe gewählt wird, die Playlist aber kein Album enthält, arbeitet die Zufallswiedergabe (M.I.X.) nicht.*
- *Wenn das iPod abgetrennt oder die Zündung ausgeschaltet wird, wird der M.I.X.-Modus abgeschaltet.*

## **Wiederholbetrieb**

Beim iPod steht nur Repeat One (Wiederholung eines Songs) zur Verfügung.

Repeat One: Ein einzelner Song wird wiederholt wiedergegeben.

#### **1 Tippen Sie [** $\supset$ **] an.**

Die Datei wird wiederholt wiedergegeben.

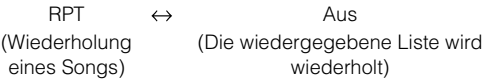

- **2 Zum Abschalten des Wiederholbetriebs tippen Sie**   $\Box$  an.
- *Während der wiederholten Wiedergabe können durch Antippen von [ ] oder [ ] keine anderen Songs gewählt werden.*
- *Wenn das iPod abgetrennt oder die Zündung ausgeschaltet wird, wird der Wiederholbetrieb abgeschaltet.*

# **Information**

## **Über DVDs**

Musik-CDs und -DVDs haben Spuren auf denen die digitalen Daten aufgenommen werden. Die Daten werden auf diesen Spuren als mikroskopisch kleine Pits (Vertiefungen) aufgezeichnet und zur Wiedergabe der Disc mit einem Laserstrahl abgetastet. Die Aufzeichnungsdichte der DVDs ist doppelt so hoch als die der CDs, so dass auf DVDs mehr Daten auf kleinerem Raum aufgezeichnet werden können.

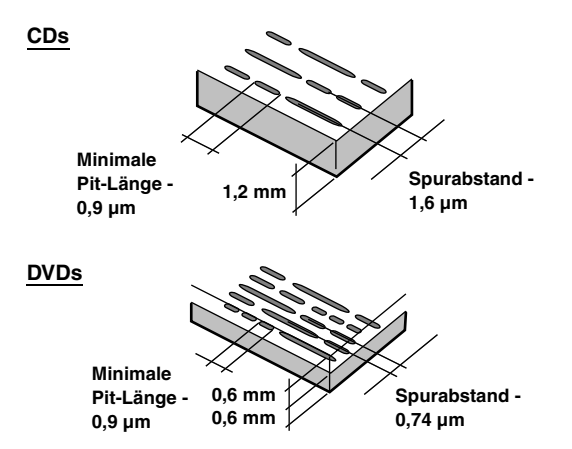

Eine 12-cm-Disc kann einen Spielfilm oder etwa 4 Stunden Musik aufnehmen.

Zudem bieten DVDs durch die horizontale Auflösung von über 500 Zeilen (im Vergleich zu einem VHS-Band mit weniger als 300 Zeilen) eine scharfe Bildqualität mit strahlenden Farben. Durch einen zusätzlichen, optionalen digitalen Audio-Prozessor (PXA-H700 etc.) können Sie die Soundqualität und Ausstrahlung eines Filmtheaters mit dem Surround-Sound von Dolby Digital 5,1-Kanal erzeugen. Außerdem stellen DVDs eine Auswahl von Funktionen zur Verfügung.

#### **Daneben bieten DVDs eine Reihe von Funktionen**

#### **Meltiplex-Audio\* (Seite 25)**

Filme können Ton mit bis zu 8 Sprachen enthalten. Die gewünschte Sprache kann am Gerät gewählt werden.

#### **Untertitelfunktion\* (Seite 25)**

Filme können Untertitel aus bis zu 32 Sprachen enthalten. Die gewünschte Untertitelsprache kann am Gerät gewählt werden.

#### **Unterschiedliche Aufnahmewinkel\* (Seite 24)**

Wenn eine DVD Filmszenen aus mehreren Winkeln enthält, können diese am Gerät gewählt werden.

#### **Unterschiedliche Filmabläufe\***

Bei dieser Funktion enthält die DVD verschiedene Filmabläufe zu einem einzelnen Film. Sie können unterschiedliche Filmabläufe wählen und sich damit unterschiedliche Versionen des gleichen Filmes ansehen.

Die Bedienung ist von Disc zu Disc unterschiedlich. Auswahlbildschirme zur Wahl des Filmablaufes inklusive Anweisungen erscheinen während des Films. Folgen Sie einfach den Anweisungen.

*\* Die Funktionen: Audio-Sprachen, Untertitel-Sprachen, Aufnahmewinkel etc. unterscheiden sich von Disc zu Disc. Für Einzelheiten sehen Sie die Anweisungen zu der betreffenden Disc.*

## **Terminologie**

#### **Dolby Digital**

Dolby Digital ist eine digitale Audio-Kompressionstechnologie, die von Dolby Laboratories entwickelt wurde. Diese Technologie ist nicht nur kompatibel mit Mono (1-Kanal) sondern auch mit dem 5,1-Kanal-Surround-Sound. Die Signale der einzelnen Kanäle sind gänzlich unabhängig voneinander, so dass große Audio-Datenmengen in effizienter Weise auf der Disc aufgezeichnet werden können und da die Aufzeichnung digital erfolgt, gibt es nur einen geringfügigen Verlust an Soundqualität.

*\* Um in den Genuss des vollen 5,1-Surround-Klanges zu kommen, ist ein separat als Zubehör erhältlicher digitaler Audio-Prozessor (PXA-H700 etc.) erforderlich.*

Der IVA-D100R/IVA-D100RB führt die Dolby Digital-Entschlüsselung bei der Wiedergabe digitaler Signale aus. Dabei ist der Klang gelegentlich 2- statt 5.1-kanalig.

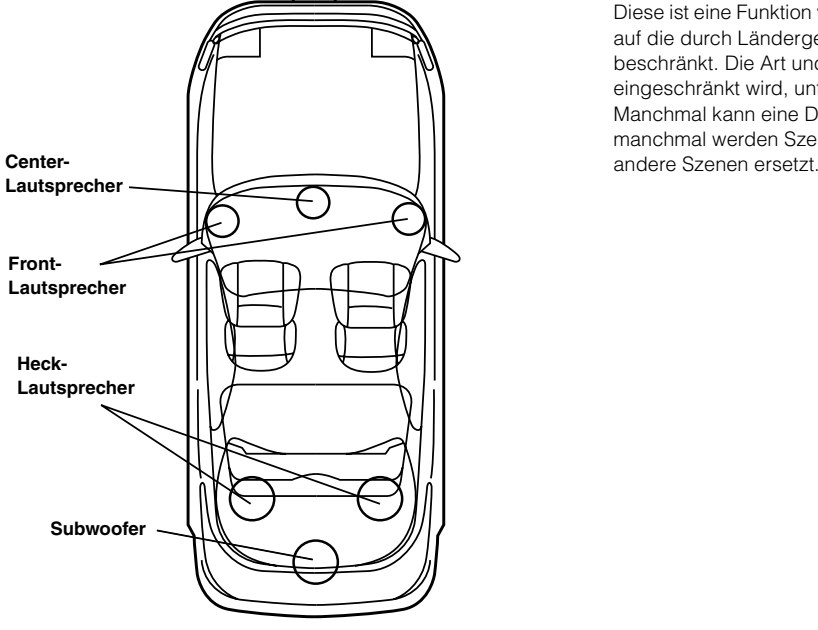

**Lautsprecheranordnung für den Dolby-Digital- oder DTS-Sound**

#### **DTS**

Hierbei handelt es sich um ein digitales Heim-Tonformat des DTS-Sound-Systems. Dieses System ist ein hochqualitatives Tonsystem, das von der Digital Theater Systems, Inc. für Kinos entwickelt wurde.

DTS hat sechs voneinander unabhängige Tonkanäle. Die Filmtheater-Wiedergabequalität wird bei der Anwendung zu Hause oder bei anderen Einrichtungen voll realisiert. DTS ist die Abkürzung für Digital Theater System.

*\* Damit Sie den DTS-Surround-Sound genießen können, ist ein separat erhältlicher digitaler DTS-Audio-Prozessor (PXA-H700, etc.) erforderlich. Die DVD-Videosoftware muss auch eine DTS Tonspur aufweisen.*

Der IVA-D100R/IVA-D100RB ist mit einem eingebauten DTS-2- Kanal-Audiodecoder ausgestattet. Darüber hinaus verfügt es auch über analoge Audioausgänge.

#### **Dolby Pro Logic II**

Dolby Pro Logic II spielt 2-Kanal-Quellen über den gesamten Frequenzbereich ab.

Dies wird durch einen weiterentwickelten, Matrix-Surrounddecoder für hohe Soundqualität erreicht, der die räumlichen Eigenschaften der Originalaufnahme herauszieht, ohne dass irgendwelche Töne hinzugefügt werden oder die Tonquelle geändert wird.

*\* Um in den Genuss des Dolby Pro Logic II-Surround-Klanges zu kommen, ist der separat als Zubehör erhältlicher digitaler Audio-Prozessor (PXA-H700, etc.) erforderlich.*

#### **Lineares PCM-Audioformat (LPCM)**

LPCM ist das auf Musik-CDs verwendete Aufnahmeformat. Im Vergleich zu Musik-CDs, die mit 44,1 kHz/16 Bit aufgezeichnet sind, werden DVDs mit 48 kHz/16 Bit bis 96 kHz/24 Bit aufgezeichnet und erzielen damit eine höhere Soundqualität als Musik-CDs.

#### **Altersfreigabestufe (Kindersicherung)**

Diese ist eine Funktion von DVDs, die das Betrachten von Filmen auf die durch Ländergesetze festgelegten Altersgruppen beschränkt. Die Art und Weise, wie die Aufführung eingeschränkt wird, unterscheidet sich von DVD zu DVD. Manchmal kann eine DVD überhaupt nicht abgespielt werden; manchmal werden Szenen übersprungen oder auch durch

## **Liste der Sprachencodes**

(Einzelheiten finden Sie auf Seite 31.)

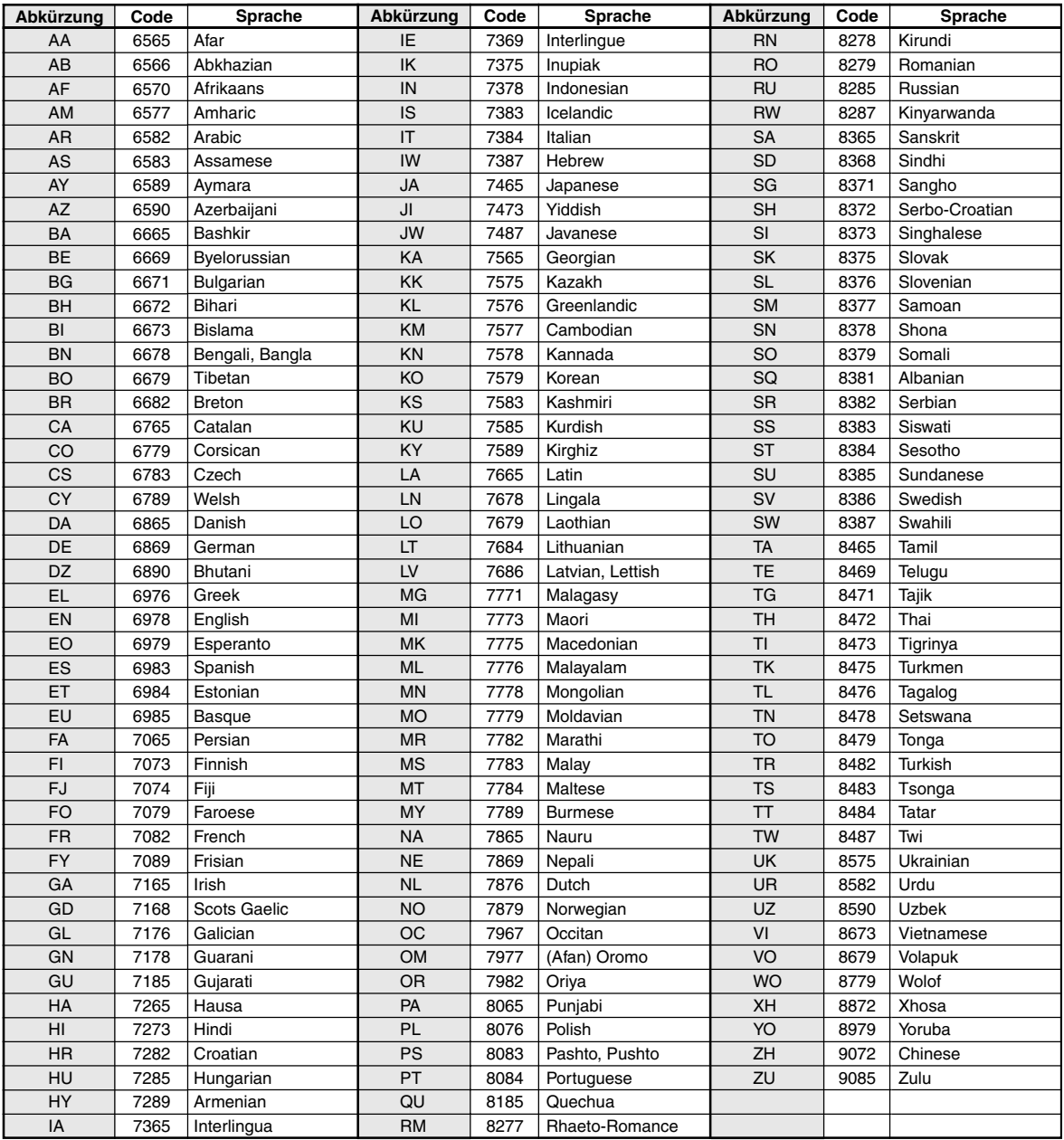

## **Liste der Ländercodes**

(Einzelheiten finden Sie auf Seite 31.)

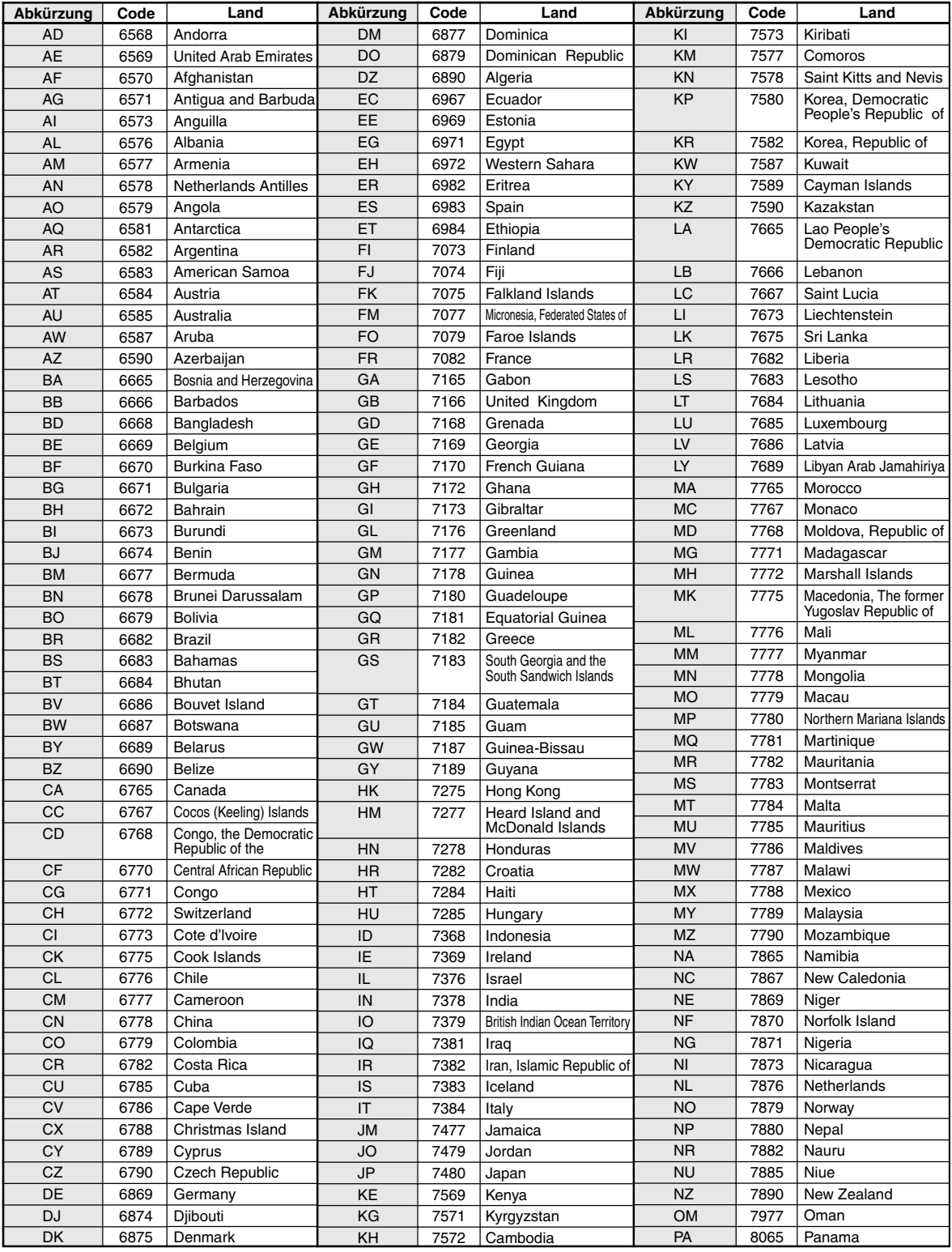

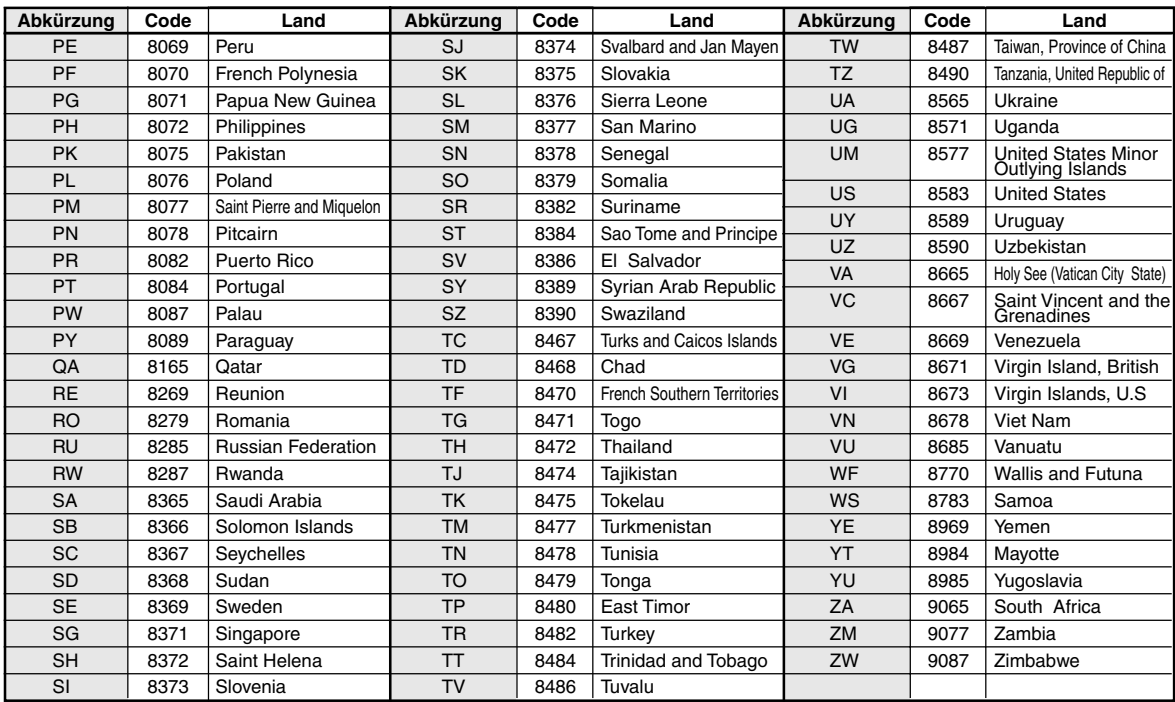

## **Im Problemfall**

Sollte beim Betrieb ein Problem auftreten, schalten Sie das Gerät zunächst einmal aus und dann wieder ein. Falls das Problem hierdurch nicht beseitigt wird, gehen Sie die Punkte in der folgenden Prüfliste durch. Diese Übersicht hilft Ihnen bei der Identifizierung und Beseitigung von Problemen mit diesem Gerät. Prüfen Sie zusätzlich auch die anderen Anlagengeräte auf korrekten Anschluss. Wenn das Problem sich nicht beseitigen lässt, wenden Sie sich an Ihren Alpine-Händler.

#### **Allgemeines**

#### **Gerät reagiert nicht; keine Anzeige.**

- Zündung ausgeschaltet.
	- Wenn das Gerät gemäß den Einbau- und Anschlusshinweisen angeschlossen ist, wird es bei ausgeschalteter Zündung nicht mit Strom versorgt.
- Bordnetz-Anschlussfehler.
- Den Anschluss des Bordnetz-Zuleitungskabels kontrollieren.
- Sicherung durchgebrannt.
	- Die Sicherung am Batterie-Zuleitungskabel des Geräts prüfen; ggf. durch eine neue Sicherung mit identischen Kennwerten ersetzen.
- Fehlfunktion des internen Mikroprozessors durch elektrische Störungen o. dgl.
	- RESET-Schalter mit einem Kugelschreiber oder einem anderem spitzen Gegenstand hineindrücken.
- Der Blackout-Modus ist aktiviert.
	- Deaktivieren Sie den Blackout-Modus.

#### **Kein oder unnatürlicher Ton.**

- Falsche Lautstärke-/Balance-/Überblendeinstellung. - Einstellung korrigieren.
- Falsche Anschlüsse oder Wackelkontakt.
	- Verbindungen prüfen und alles fest anschließen.

#### **Keine Bildschirmanzeige.**

- Helligkeit auf Minimum eingestellt. - Helligkeit höher einstellen.
- Zu tiefe Temperatur in der Fahrgastzelle.
- Temperatur im Fahrzeug auf Betriebstemperatur bringen.
- Wackelkontakt in der Verbindung mit DVD- oder CD-Player oder Navigationssystem.
	- Verbindungen prüfen und alles fest anschließen.

#### **Monitorbild wackelt.**

• Zu hohe Temperatur in der Fahrgastzelle. - Temperatur im Fahrzeug auf Betriebstemperatur senken.

#### **Unscharfes oder verrauschtes Bild.**

- Leuchtmittel erschöpft.
	- Leuchtschirm durch neuen ersetzen lassen.

#### **Navigationssystem arbeitet nicht.**

- Falscher Anschluss Navigationssystems.
	- Verbindungen zum Navigationssystem prüfen und alles fest anschließen.

#### **Unscharfes Bild.**

- Die Leuchtstoffröhre ist verbraucht.
	- Leuchtstoffröhre durch neue ersetzen lassen\*.
- *\* Der Austausch der Leuchtstoffröhre erfolgt auch während des Garantiezeitraums nicht unentgeltlich, da die Leuchtstoffröhre zu den Verbrauchsmaterialien gehört.*

#### **Radio**

#### **Kein Empfang.**

- Antenne nicht oder schlecht angeschlossen.
	- Prüfen, ob die Antenne richtig angeschlossen ist; ggf. Antenne oder Antennenkabel auswechseln.

#### **Suchlaufabstimmung arbeitet nicht.**

- Schlechte Empfangslage.
- Tuner auf DX-Abstimmung (Nah- und Fernsenderempfang) stellen.
- Wenn es sich nicht um ein bekanntes "Empfangsloch" handelt, liegt die Antenne möglicherweise nicht an Masse oder ist nicht richtig angeschlossen.
	- Die Antennenanschlüsse prüfen. Die Antenne muss an der Einbaustelle an Masse liegen.
- Falsche Antennenlänge (zu kurz).
	- Sicherstellen, dass die Antenne ganz ausgefahren ist. Sollte die Antenne defekt sein, muss sie durch eine neue ersetzt werden.

#### **Starkes Empfangsrauschen.**

- Falsche Antennenlänge (zu kurz).
	- Die Antenne ganz ausfahren. Sollte die Antenne defekt sein, muss sie durch eine neue ersetzt werden.
- Antenne liegt nicht an Masse.
	- Sicherstellen, dass die Antenne an der Einbaustelle an Masse liegt.
- Sender zu schwach und verrauscht.
	- Sollte keine Abhilfe möglich sein, einen anderen Sender einstellen.

#### **CD/MP3/WMA/DVD/Video-CD**

#### **Tonaussetzer oder -schwankungen.**

- Kondensation im Disc-Laufwerk.
- Warten (etwa 1 Stunde), bis die Feuchtigkeit sich verflüchtigt hat.

#### **Disc kann nicht eingelegt werden.**

- Es war bereits eine Disc eingelegt. - Die Disc auswerfen und entfernen.
- Die Disc wurde nicht richtig eingelegt.
- Legen Sie Discs den im Abschnitt über die Bedienung des Players CD/MP3/WMA, DVD/Video-CD gegebenen Anweisungen gemäß ein.

#### **Schneller Vorlauf oder Rücklauf nicht möglich.**

- Die Disc ist beschädigt.
	- Die Disc auswerfen und aussondern. Die Verwendung einer schadhaften Disc kann das Laufwerk beschädigen.

#### **Tonaussetzer durch Erschütterungen.**

- Das Gerät wurde nicht ordnungsgemäß eingebaut. - Das Gerät vorschriftsmäßig einbauen.
- Starke Verschmutzung der Disc. - Die Disc säubern.
- Kratzer auf der Disc.
- Eine andere Disc verwenden.
- Schmutz auf der Lasereinheit.
	- Keine handelsübliche Reinigungsdisc verwenden! Wenden Sie sich an Ihren ALPINE-Händler.

#### **Tonaussetzer (auch ohne Erschütterungen).**

- Schmutz oder Kratzer auf der Disc.
- Die Disc säubern. Schadhafte Discs müssen durch neue ersetzt werden.

#### **CD-R/CD-RW-Wiedergabe nicht möglich.**

• Beendigungssession (Fertigstellung) wurde nicht durchgeführt. - Fertigstellung durchführen und erneut versuchen.

#### **Fehleranzeigen**

- Mechanischer Fehler
	- Drücken Sie  $\triangle$ . Sobald die Fehleranzeige verschwindet, die Disc erneut einlegen. Sollte das Problem sich durch die obengenannten Lösungsvorschläge nicht beseitigen lassen, wenden Sie sich an Ihren ALPINE-Händler.

#### **MP3/WMA-Wiedergabe nicht möglich.**

- Schreibfehler. Unvollständige CD-Formatierung.
- Prüfen, ob die CD in einem unterstützten Format beschrieben wurde. Siehe Abschnitt "Erläuterungen zu MP3/WMA" (Seiten 17 und 18). Beschreiben Sie CDs in einem von diesem Gerät unterstützten Format.

#### **Gerät funktioniert nicht.**

- Der Monitor ist nicht eingeschaltet.
- Den Monitor einschalten.
- Kondensation.
	- Warten (etwa 1 Stunde), bis die Feuchtigkeit sich verflüchtigt hat.

#### **Keine Bildwiedergabe.**

- Der Monitor ist nicht auf die Wiedergabequelle eingestellt. - Den Monitor auf die Wiedergabequelle schalten.
- Das Handbremskabel des Monitors ist nicht angeschlossen. - Das Handbremskabel des Monitors vorschriftsmäßig anschließen und die Handbremse anziehen. (Einzelheiten finden Sie in der Anleitung des Monitors.)

#### **Wiedergabe startet nicht.**

- Die Disc wurde falsch herum eingelegt.
- Die Disc mit nach oben weisender Beschriftung einlegen. • Schmutz auf der Disc.
- Die Disc säubern.
- Es wurde eine Disc eingelegt, die das Gerät nicht abspielen kann.
	- Prüfen, ob die Disc sich für das Gerät eignet.
- Eine Parental Lock-Zugriffssperre zum Schutz vor nichtjugendfreiem Material wurde eingerichtet.
	- Die Funktion deaktivieren oder die eingestellte Altersfreigabestufe ändern.

#### **Unscharfes oder verrauschtes Bild.**

- Schneller Vorlauf oder Rücklauf wird durchgeführt. - Bei diesen Funktionen treten leichte Bildstörungen auf, die jedoch normal sind.
- Schwache Fahrzeugbatterie.
	- Den Zustand und die Verkabelung der Batterie kontrollieren. (Wenn die Batteriespannung bei Belastung bis unter 11 V fällt, können Betriebsstörungen des Geräts auftreten.)
- Die Leuchtstoffröhre des Monitors ist verbraucht.
	- Die Leuchtstoffröhre des Monitors durch eine neue ersetzen lassen.

#### **Das Laufbild stoppt manchmal vorübergehend.**

- Kratzer auf der Disc.
	- Durch eine Disc ohne Kratzer ersetzen.

#### **Anzeigen bei CD/MP3/WMA-Betrieb**

### **HI-TEMP**

- Schutzschaltung aktiviert (zu hohe Temperatur).
- Bedienvorgänge für interne Disc, DVD-Einstellung usw. können nicht ausgeführt werden.
	- Die Anzeige verschwindet, sobald die Temperatur wieder normale Werte angenommen hat.
	- Das Gerät ausschalten, bis die Temperatur wieder normal ist.

## **NO DISC**

- Keine Disc eingelegt.
	- Eine Disc einlegen.
- "NO DISC" wird angezeigt, obwohl eine Disc eingelegt ist, und die Wiedergabe kann nicht gestartet werden.
	- Die Disc folgendermaßen entnehmen:
		- **▲** mindestens 3 Sekunden lang drücken.

#### **LOADING ERROR**

#### **EJECT ERROR**

- Mechanischer Fehler.
	- 1)  $\triangle$  drücken und die Disc auswerfen. Sollte die Disc sich nicht auswerfen lassen, wenden Sie sich an Ihren Alpine-Händler.
	- 2) Sollte die Fehleranzeige nach Auswerfen der Disc weiterhin zu sehen sein,  $\triangle$  noch einmal drücken.

Falls die Fehleranzeige auch nach mehrmaligem Betätigen von  $\triangleq$  weiterhin vorliegt, wenden Sie sich an Ihren Alpine-Händler.

#### **DISC ERROR**

- Kratzer oder Schmutz auf der Disc/schlechte Aufnahme/nicht mit dem Gerät kompatible Disc.
	- Drücken Sie  $\triangle$ .
	- Eine andere Disc verwenden.

#### **Anzeigen bei DVD/Video-CD-Betrieb**

### **NO DISC**

- Keine Disc eingelegt.
	- Eine Disc einlegen.
- "NO DISC" wird angezeigt, obwohl eine Disc eingelegt ist, und die Wiedergabe kann nicht gestartet werden.
	- Die Disc folgendermaßen entnehmen:
	- **▲** mindestens 3 Sekunden lang drücken.

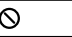

- Tastenfunktionen auf Gerät oder Fernbedienung (Sonderzubehör) arbeiten nicht.
	- Bei gewissen Discs bzw. Wiedergabemodi sind bestimmte Bedienungen nicht möglich. Es handelt sich nicht um eine Störung.

## **HI-TEMP**

- Schutzschaltung aktiviert (zu hohe Temperatur).
	- Die Anzeige verschwindet, sobald die Temperatur wieder normale Werte angenommen hat.
	- Das Gerät ausschalten, bis die Temperatur wieder normal ist.

## **LOADING ERROR**

### **EJECT ERROR**

- Mechanischer Fehler.
- 1)  $\triangleq$  drücken und die Disc auswerfen. Sollte die Disc sich nicht auswerfen lassen, wenden Sie sich an Ihren Alpine-Händler.
- 2) Sollte die Fehleranzeige nach Auswerfen der Disc weiterhin zu sehen sein,  $\triangle$  noch einmal drücken. Falls die Fehleranzeige auch nach mehrmaligem Betätigen von  $\triangleq$  weiterhin vorliegt, wenden Sie sich an Ihren Alpine-Händler.

#### **DISC ERROR**

- Kratzer oder Schmutz auf der Disc/schlechte Aufnahme/nicht mit dem Gerät kompatible Disc.
	- Drücken Sie  $\triangle$ .
	- Eine andere Disc verwenden.

#### **REGIONAL CODE VIOLATION**

• Die Disc besitzt nicht den richtigen Ländercode. - Legen Sie eine Disc mit geeignetem Ländercode ein.

#### **EJECT DISC BEFORE USING DVD-SETUP**

• Es wurde versucht, bei im Gerät befindlicher Disc einen DVD-Setup-Vorgang auszuführen.

- Die Disc vor dem Einstellen von DVD-Funktionen auswerfen.

#### **Anzeigen bei CD-Wechsler-Betrieb**

• Schutzschaltung aktiviert (zu hohe Temperatur). - Die Anzeige verschwindet, sobald die Temperatur wieder normale Werte angenommen hat.

## ERROR01

- Störung im CD-Wechsler.
	- Wenden Sie sich an Ihren Alpine-Händler. Die Magazin-Auswurftaste drücken und das Magazin herausziehen. Die Anzeige prüfen. Das Magazin wieder einsetzen. Wenn das Magazin nicht herausgezogen werden kann, wenden Sie sich an Ihren Alpine-Händler.
- Magazin kann nicht ausgeworfen werden.
	- Die Magazin-Auswurftaste drücken. Wenn das Magazin nicht ausgeworfen wird, wenden Sie sich an Ihren Alpine-Händler.

## ERROR02

- Disc verbleibt im Laufwerk des CD-Wechslers.
	- Die Auswurftaste drücken, um die Auswurffunktion zu aktivieren. Nach beendetem Auswurfvorgang zum Entladen der im Laufwerk verbliebenen CD ein leeres CD-Magazin in den Wechsler einsetzen.

## **NO MAGAZINE**

• Kein Magazin im CD-Wechsler eingesetzt. - Ein Magazin einsetzen.

## **NO DISC**

• Keine Disc im gewählten Fach (Disc-Nr.). - Eine andere Disc wählen.

# **HI-TEMP**

- -

#### **Anzeigen für den iPod-Modus**

### **NO iPod**

- Es ist kein iPod angeschlossen.
	- Achten Sie darauf, dass das iPod richtig angeschlossen ist (siehe "Anschlüsse").
- Achten Sie darauf, dass das Kabel nicht zu stark geknickt ist. • Der Akku des iPod ist schwach.
	- Lesen Sie im Handbuch des iPod nach und laden Sie den Akku.

## **NO SONG**

- Das iPod enthält keine Songs.
	- Laden Sie Songs in das iPod und schließen Sie es an den IVA-D100R/IVA-D100RB an.

## ERROR01

- Kommunikationsfehler
	- Schalten Sie die Zündung einmal aus und dann wieder ein.
	- Schließen Sie das iPod erneut über das iPod-Kabel an den Adapter an, und überprüfen Sie das Display.

## **ERROR02**

- Die verwendete iPod-Software-Version ist nicht mit dem optionalen Adapter KCA-420i kompatibel.
	- Lesen Sie die Bedienungsanleitung des optionalen Adapters KCA-420i, und aktualisieren Sie die iPod-Software, so dass sie mit dem optionalen Adapter KCA-420i kompatibel ist.

## **Technische Daten**

#### **MONITOR**

Bildschirmgröße 6,5" LCD-Typ (Flüssigkristallanzeige) Arbeitsprinzip TFT-Aktivmatrix Anzahl Bildelemente 280.800 (1200 × 234) Effektive Bildelemente mindestens 99,99 % Beleuchtung Kaltkathoden-Leuchtstoffröhre

#### **UKW-TUNER**

Empfangsbereich 87,5 – 108,0 MHz Mono-Empfindlichkeit 9,3 dBf (0,7 µV/75 Ohm) Geräuschberuhigung, 50 dB 13,5 dBf (1,1 µV/75 Ohm) Trennschärfe 80 dB Störabstand 65 dB Stereokanaltrennung 35 dB Gleichwellenselektion 2,0 dB

#### **MW-TUNER**

Empfangsbereich 531 – 1.602 kHz Empfindlichkeit (IEC-Standard)

22,5 µV/27 dBf

Transparentes TN LCD

#### **LW-TUNER**

Empfangsbereich 153 – 281 kHz Empfindlichkeit (IEC-Standard) 31,6 µV/30 dBf

#### **CD/DVD-PLAYER**

Frequenzgang 5 – 20.000 Hz Gleichlaufschwankungen (% WRMS) unterhalb messbarer Grenzen Gesamtklirrgrad 0,008% (bei 1 kHz) Dynamikumfang 95 dB (bei 1 kHz) Kanaltrennung 85 dB (bei 1 kHz) Signalnorm NTSC/PAL Horizontale Auflösung mindestens 500 Zeilen Video-Ausgangspegel 1 Vs-s (75 Ohm) Video-Störabstand DVD: 60 dB

#### **ABTASTER**

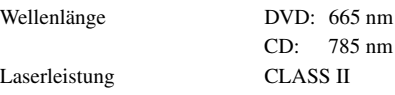

Audio-Signal-Rauschabstand mehr als 105 dB

#### **ALLGEMEINES**

Betriebstemperatur  $0^{\circ}$ C bis + 45<sup>°</sup>C Max. Ausgangsleistung  $50 W \times 4$ Ausgangsspannung 2,000 mV/10k Ohm Treble  $+ 14$  dB bei 10 kHz

Spannungsversorgung 14,4 V Gleichspannung  $(11 - 16 \text{ V zulässig})$ Bass - 14 dB / +20 dB bei 60 Hz Gewicht (Monitor) 2,6 kg (Endstufe) 0,47 kg

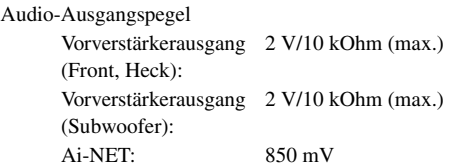

#### **EINBAUABMESSUNGEN (Monitor)**

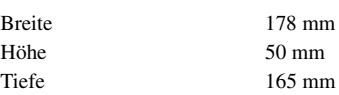

#### **EINBAUABMESSUNGEN (Endstufe)**

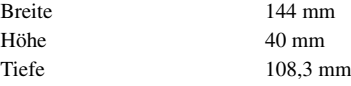

- *Aufgrund ständiger Produktverbesserungen bleiben Änderungen an technischen Daten und Design ohne Vorankündigung vorbehalten.*
- *Die LCD-Tafel (Flüssigkristallbildschirm) wird mit hochpräzisen Fertigungsverfahren hergestellt. Der Anteil der effektiven Bildpunkte beträgt mehr als 99,99%. Dies wiederum bedeutet, dass bis zu 0,01 % der Bildpunkte unter Umständen dauerhaft aktiviert oder deaktiviert sind.*

#### **VORSICHT**

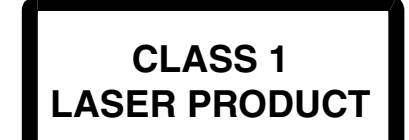

(Unterseite des Monitor-Players)

CAUTION-Laser radiation when open, DO NOT STARE INTO BEAM

(Unterseite des Monitor-Players)

VORSICHT- Laser-Strahlung in geöffnetem Gerät. NICHT IN DEN LASERSTRAHL SCHAUEN!

# **Einbau und Anschlüsse**

**Bitte lesen Sie die folgenden Hinweise und die Seiten 4 bis 6 dieser Anleitung vor dem Installieren oder Anschließen des Geräts sorgfältig durch.**

## **Warnung**

#### **AUF KORREKTE ANSCHLÜSSE ACHTEN.**

Bei fehlerhaften Anschlüssen besteht Feuergefahr, und es kann zu Schäden am Gerät kommen.

#### **NUR IN FAHRZEUGEN MIT 12-VOLT-BORDNETZ UND MINUS AN MASSE VERWENDEN.**

Fragen Sie im Zweifelsfall Ihren Händler. Andernfalls besteht Feuergefahr usw.

#### **VOR DEM ANSCHLUSS DAS KABEL VOM MINUSPOL DER BATTERIE ABKLEMMEN.**

Andernfalls besteht die Gefahr eines elektrischen Schlages oder Verletzungsgefahr durch einen Kurzschluss.

#### **DAFÜR SORGEN, DASS SICH DIE KABEL NICHT IN GEGENSTÄNDEN IN DER NÄHE VERFANGEN.**

Verlegen Sie die Kabel wie im Handbuch beschrieben, damit sie beim Fahren nicht hinderlich sind. Kabel, die sich im Lenkrad, im Schalthebel, im Bremspedal usw. verfangen, können zu äußerst gefährlichen Situationen führen.

#### **ELEKTRISCHE KABEL NICHT SPLEISSEN.**

Kabel dürfen nicht abisoliert werden, um andere Geräte mit Strom zu versorgen. Andernfalls wird die Strombelastbarkeit des Kabels überschritten, und es besteht Feuergefahr oder die Gefahr eines elektrischen Schlages.

#### **BEIM BOHREN VON LÖCHERN LEITUNGEN UND KABEL NICHT BESCHÄDIGEN.**

Wenn Sie beim Einbauen Löcher in das Fahrzeugchassis bohren, achten Sie unbedingt darauf, die Kraftstoffleitungen und andere Leitungen, den Benzintank und elektrische Kabel nicht zu berühren, zu beschädigen oder zu blockieren. Andernfalls besteht Feuergefahr.

#### **BOLZEN UND MUTTERN DER BREMSANLAGE NICHT ALS MASSEPUNKTE VERWENDEN.**

Verwenden Sie für Einbau oder Masseanschluss NIEMALS Bolzen oder Muttern der Brems- bzw. Lenkanlage oder eines anderen sicherheitsrelevanten Systems oder des Benzintanks. Andernfalls besteht die Gefahr, dass Sie die Kontrolle über das Fahrzeug verlieren oder ein Feuer ausbricht.

#### **KLEINE GEGENSTÄNDE WIE BOLZEN UND SCHRAUBEN VON KINDERN FERNHALTEN.**

Werden solche Gegenstände verschluckt, besteht die Gefahr schwerwiegender Verletzungen. Suchen Sie unverzüglich einen Arzt auf, wenn ein Kind einen solchen Gegenstand verschluckt.

#### **DAS GERÄT NICHT AN EINER STELLE EINBAUEN, AN DER ES BEIM FAHREN HINDERLICH SEIN KÖNNTE, WEIL ES Z. B. DAS LENKRAD ODER DEN SCHALTHEBEL BLOCKIERT.**

Andernfalls ist möglicherweise keine freie Sicht nach vorne gegeben, oder die Bewegungen des Fahrers sind so eingeschränkt, dass Unfallgefahr besteht.

#### **WICHTIG!**

Notieren Sie sich die Seriennummer des Geräts bitte an der unten angegebenen Stelle, und bewahren Sie die Notiz auf. Das Schild mit der Seriennummer befindet sich an der Unterseite des Geräts.

## **Vorsicht**

#### **VERKABELUNG UND EINBAU VON FACHPERSONAL AUSFÜHREN LASSEN.**

Die Verkabelung und der Einbau dieses Geräts erfordern technisches Geschick und Erfahrung. Zu Ihrer eigenen Sicherheit sollten Sie Verkabelung und Einbau dem Händler überlassen, bei dem Sie das Gerät erworben haben.

#### **NUR DAS VORGESCHRIEBENE ZUBEHÖR VERWENDEN UND DIESES SICHER EINBAUEN.**

Verwenden Sie ausschließlich das vorgeschriebene Zubehör. Andernfalls wird das Gerät möglicherweise beschädigt, oder es lässt sich nicht sicher einbauen. Wenn sich Teile lösen, stellen diese eine Gefahrenquelle dar und es kann zu Betriebsstörungen kommen.

#### **DIE KABEL SO VERLEGEN, DASS SIE NICHT GEKNICKT ODER DURCH SCHARFE KANTEN GEQUETSCHT WERDEN.**

Verlegen Sie die Kabel so, dass sie sich nicht in beweglichen Teilen wie den Sitzschienen verfangen oder an scharfen Kanten oder spitzen Ecken beschädigt werden können. So verhindern Sie eine Beschädigung der Kabel. Wenn Sie ein Kabel durch eine Bohrung in einer Metallplatte führen, schützen Sie die Kabelisolierung mit einer Gummitülle vor Beschädigung durch die Metallkanten der Bohrung.

#### **DAS GERÄT NICHT AN STELLEN EINBAUEN, AN DENEN ES HOHER FEUCHTIGKEIT ODER STAUB AUSGESETZT IST.**

Bauen Sie das Gerät so ein, dass es vor hoher Feuchtigkeit und Staub geschützt ist. Wenn Feuchtigkeit oder Staub in das Gerät gelangen, kann es zu Betriebsstörungen kommen.

## **Vorsichtsmaßregeln**

- Klemmen Sie unbedingt das Kabel vom negativen (–) Pol der Batterie ab, bevor Sie den IVA-D100R/IVA-D100RB einbauen. Dadurch vermeiden Sie die Gefahr einer Beschädigung des Geräts, falls es zu einem Kurzschluss kommt.
- Auf korrekten Anschluss der farbcodierten Kabel achten! Anschlussfehler können Betriebsstörungen des Geräts bzw. Fahrzeugs zur Folge haben.
- Beim Anschluss an das Kfz-Bordnetz vorsichtig vorgehen! Das Gerät nicht an Kabel anschließen, die anderen Fahrzeugsystemen vorbehalten sind (z. B. Bordcomputer u. dgl.). Beim Anschluss im Sicherungskasten darauf achten, dass die Sicherung des gewählten Stromkreises die für den IVA-D100R/IVA-D100RB vorgeschriebene Amperezahl aufweist. Bei Nichtbeachtung dieses Punktes sind Folgeschäden am Gerät bzw. am Fahrzeug nicht ausgeschlossen. Im Zweifelsfall gibt Ihr ALPINE-Fachhändler gerne Auskunft.
- Der IVA-D100R/IVA-D100RB wird über Cinch-Buchsen an andere Komponenten (z. B. Verstärker) angeschlossen. Zum Anschließen eines anderen Geräts werden unter Umständen Steckeradapter benötigt. Lassen Sie sich diesbezüglich von Ihrem Alpine-Händler beraten.
- Achten Sie darauf, die Lautsprecherkabel (–) an den Lautsprecheranschluss (–) anzuschließen. Verbinden Sie auf keinen Fall Lautsprecherkabel für den linken und den rechten Kanal miteinander oder mit der Fahrzeugkarosserie.
- Der Monitor muss beim Einbau ganz eingefahren sein. Wenn er offen steht, können Einbauprobleme auftreten.
- Vor dem Einbau sicherstellen, dass das Display (Monitor) am gewählten Platz aus- und eingefahren werden kann, ohne an andere Gegenstände (Schalthebel usw.) zu stoßen.
- Schließen Sie das Stromversorgungskabel nicht bei eingeschalteter Zündung oder Zündschalterstellung "ACC" an das Ferneinschaltkabel am Verstärker an.

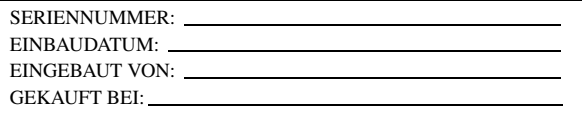

## **Einbau**

#### **Einbau des Monitors**

#### **Einbauort**

**2**

Bei der Bestimmung des Einbauorts sicherstellen, dass Aus- und Einfahren des Displays am gewählten Ort den Fahrer nicht behindert (beim Schalten u. dgl.).

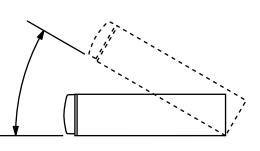

- *Das Gerät innerhalb eines Winkels von 30 Grad von der Horizontalen einbauen.*
- *Werkseitig ist der Monitor auf einen Winkel von 90 Grad eingestellt. Je nach Innenraum des Fahrzeugs berührt der Monitor möglicherweise das Armaturenbrett, wenn Sie ihn öffnen. Sie können den Winkel des Monitors einstellen und speichern, so dass er beim Öffnen nicht mehr das Armaturenbrett berührt. Näheres zum Einstellen des Monitors finden Sie unter "Einstellen des Monitorwinkels" auf Seite 29.*

*Auch wenn die Fahrzeugbatterie abgeklemmt wird, bleibt der Winkel des Monitors gespeichert.*

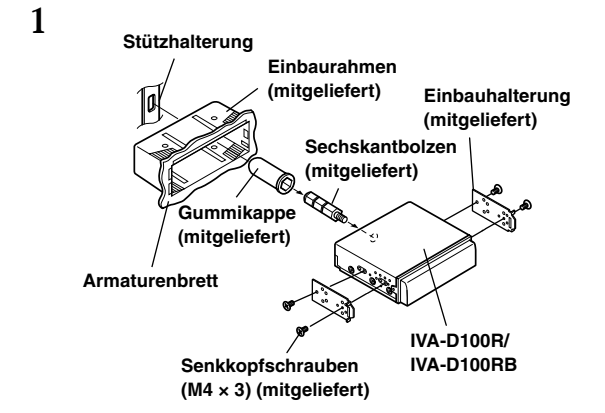

Schieben Sie den Einbaurahmen in das Armaturenbrett. Befestigen Sie die mitgelieferten Halterungen am Monitor.

• *Verwenden Sie stets nur die mitgelieferten Senkkopfschrauben (M4 × 3) zum Installieren des Monitors. Andere Schrauben können Störungen verursachen.*

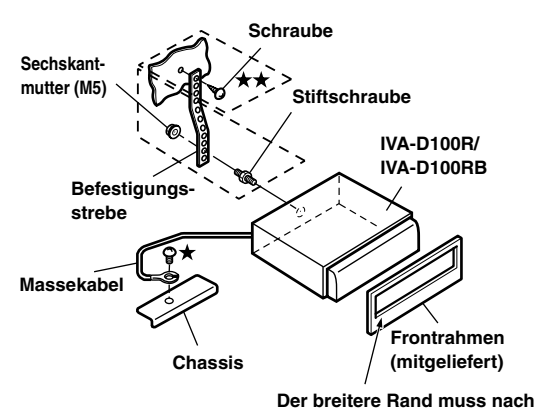

**unten weisen.**

Falls das Fahrzeug eine Stützhalterung aufweist, bringen Sie die lange Sechskantschraube an der Rückseite des IVA-D100R/IVA-D100RB an und decken Sie mit der Gummikappe ab. Bei einem Fahrzeug ohne Stützhalterung muss das Gerät mit Hilfe einer Befestigungsstrebe (nicht im Lieferumfang) hinten abgestützt werden. Legen Sie das Massekabel des Geräts mit Hilfe einer bereits am Chassis des Fahrzeugs vorhandenen Schraube (★) an einer blanken Kontaktstelle an Masse.

• *Als Schraube (mit*  $\star \star$  *markiert) eine für den gewählten Einbauort geeignete Schraube verwenden.*

Verbinden Sie die einzelnen, von Verstärker, Equalizer usw. kommenden Eingangskabel mit den aus dem IVA-D100R/ IVA-D100RB geführten Ausgangskabeln. Schließen Sie alle anderen Kabel den Angaben im Abschnitt "Anschlüsse" gemäß an dieses Gerät an.

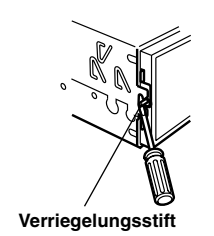

Schieben Sie den IVA-D100R/IVA-D100RB in das Armaturenbrett. Vergewissern Sie sich nach Hineinschieben des Geräts, dass alle Verriegelungsstifte voll nach unten eingerastet sind. Hierzu das Gerät kräftig hineindrücken und dabei die Verriegelungsstifte mit einem kleinen Schraubendreher nach unten drücken. Hierdurch wird sichergestellt, dass das Gerät vorschriftsmäßig arretiert ist und nicht aus dem Armaturenbrett rutschen kann. Installieren Sie den mitgelieferten Frontrahmen.

#### **Ausbau**

**3**

- 1. Drücken Sie die Verriegelungsstifte mit Hilfe eines kleinen Schraubendrehers (oder eines ähnlichen Werkzeugs) nach "oben" (siehe Einbau, Schritt 3). Nach Entriegeln eines Stifts ziehen Sie leicht am Gerät, um zu vermeiden, dass der Stift beim Entriegeln des nächsten Stiftes wieder einrastet.
- 2. Ziehen Sie das Gerät heraus, wobei Sie darauf achten, dass es entriegelt bleibt.

#### **< JAPANISCHES FAHRZEUG >**

#### **Einbau in der Originalhalterung des Fahrzeugs.**

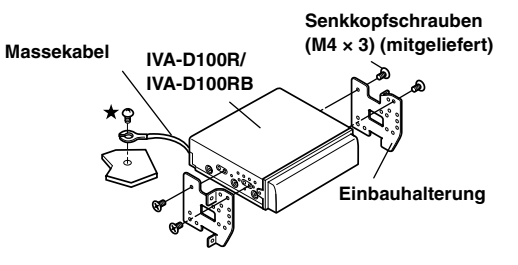

• *Verwenden Sie stets nur die mitgelieferten Senkkopfschrauben (M4* × *3) zur Installation des Monitors. Andere Schrauben können Störungen verursachen. Wenn jedoch mit* 

*den Senkkopfschrauben (M4* × *3) keine Installation möglich ist, verwenden Sie die mitgelieferten Schrauben (M4* × *6).*

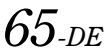

#### **Einbau der Endstufe**

Diese Endstufe ist nur für die Verwendung mit dem IVA-D100R/ IVA-D100RB bestimmt. Falls andere Produkte als der IVA-D100R/ IVA-D100RB mit der mitgelieferten Endstufe verbunden werden, ist die angegebene Leistung nicht gewährleistet.

#### **Einbau mit Klettband**

Wenn Sie die Endstufe mit Klettband befestigen möchten, müssen Sie eine ebene Einbaufläche wählen.

Klettband eignet sich nicht für einen hängenden Einbau, z. B. unter dem Armaturenbrett oder der Hutablage.

**1 Entfernen Sie das Schutzpapier und befestigen Sie die zwei Velcro-Klettbänder an der Unterseite der Endstufe.**

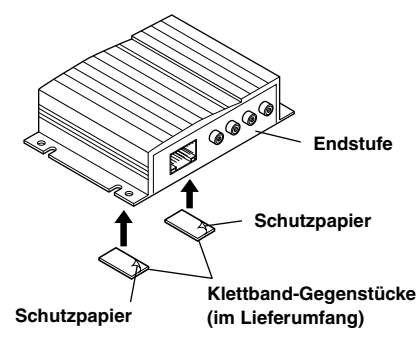

#### **2 Legen Sie die Position am Bodenteppich fest und befestigen Sie die Endstufe dann am Bodenteppich.**

#### **Einbau mit Schrauben**

Wenn Sie die Endstufe mit Schrauben befestigen möchten, müssen Sie eine ebene Einbaufläche wählen.

Falls zu diesem Zweck Löcher gebohrt werden müssen, achten Sie darauf, dass keine Leitungen oder Kabel beschädigt werden.

**1 Schrauben Sie die Endstufe mit den mitgelieferten Sechskantschrauben (M4** × **15) an einer geeigneten ebenen Fläche fest.**

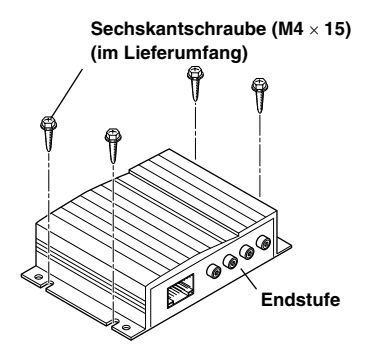

#### **Einbau des Gleichstromwandlers**

**Schrauben Sie den Gleichstromwandler mit den mitgelieferten Flansch-Blechschrauben (M4 × 14) an einer geeigneten ebenen Fläche fest.**

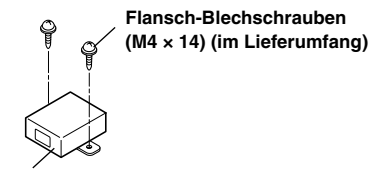

**Gleichstromwandler**

#### **Anschlussschema für SPST-Schalter (separat erhältlich)**

(Falls keine ACC-Spannungsversorgung vorhanden ist)

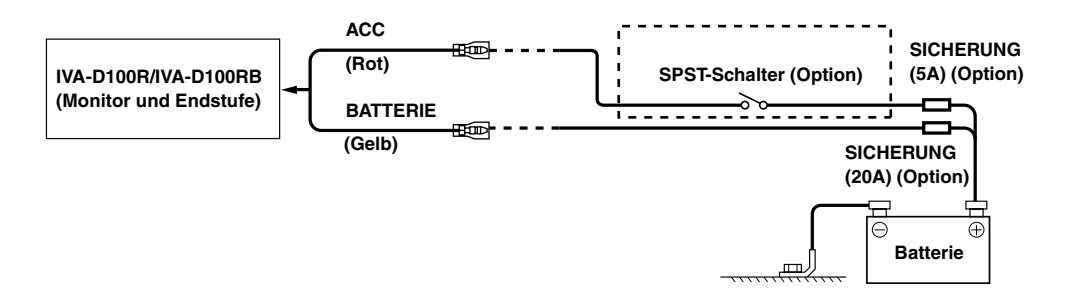

- *Wenn Ihr Fahrzeug keine ACC-Spannungsversorgung bietet, schließen Sie das Gerät über einen separat zu beschaffenden SPST-Schalter (Single-Pole, Single-Throw) und über eine separat zu beschaffenden Sicherung an.*
- *Das Diagramm und der oben angegebene Ampere-Wert der Sicherung beziehen sich auf den Fall, dass der IVA-D100R/IVA-D100RB allein verwendet wird.*
- *Wenn das Zuleitungskabel für geschaltete Spannungsversorgung (Zündung) direkt mit dem Pluspol (+) der Batterie verbunden ist, zieht der IVA-D100R/IVA-D100RB auch im ausgeschalteten Zustand Strom (einige hundert Milliampere), was ein Entladen der Batterie zur Folge haben kann.*

#### *Zur Verhütung von Störeinstreuungen.*

- Achten Sie beim Einbau darauf, dass das Gerät und die Anschluss- und Verbindungskabel mindestens 10 cm vom nächsten Kabelbaum des Fahrzeugs entfernt sind.
- Verlegen Sie das Batterie-Zuleitungskabel so weit wie möglich entfernt von anderen Kabeln.
- Legen Sie das Massekabel gut an einem blanken Punkt des Fahrzeugchassis an Masse (ggf. Lack, Schmutz oder Fett an der betreffenden Stelle entfernen).
- Wenn Sie ein optionales Entstörfilter verwenden, schalten Sie dieses so weit wie möglich vom Gerät entfernt in das Netz. Ihr Alpine-Fachhändler hält eine Reihe wirkungsvoller Entstörfilter bereit und berät Sie gerne.
- Sollten Sie bezüglich der Entstörung Ihres Fahrzeugs weitere Fragen haben, wenden Sie sich bitte an Ihren Fachhändler.

## **Anschlüsse**

Anschlussdiagramme finden Sie auf Seite 68 und 69. Zuleitungskabel u. dgl. sind auf Seite 70 beschrieben. Lesen Sie beim Herstellen von Verbindungen die Informationen auf den Seiten 68 bis 70 aufmerksam durch und achten Sie auf korrekten Anschluss.

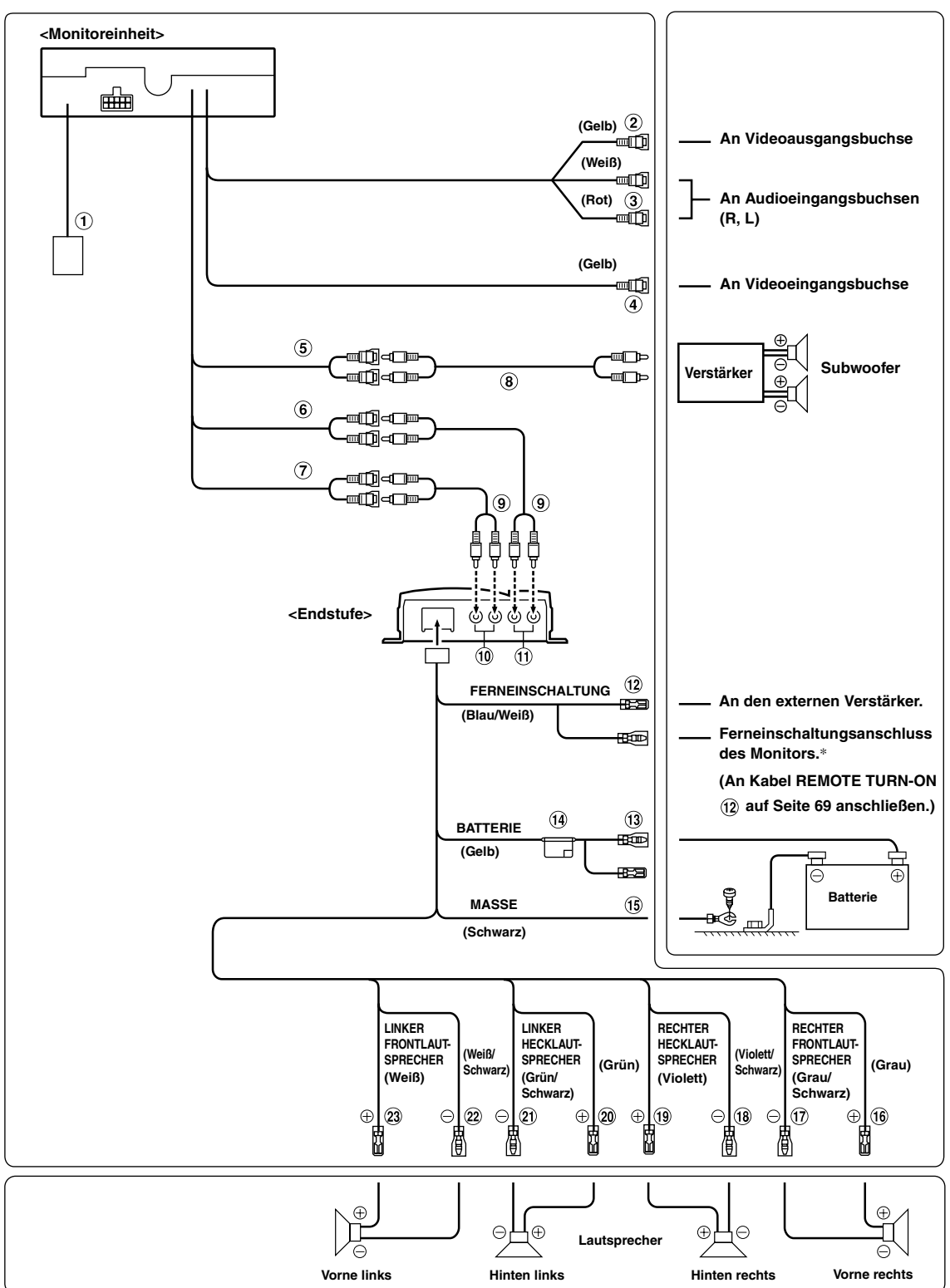

*\* Schließen Sie das Stromversorgungskabel bei eingeschalteter Zündung bzw. bei Zündschalterstellung "ACC" nicht an.*

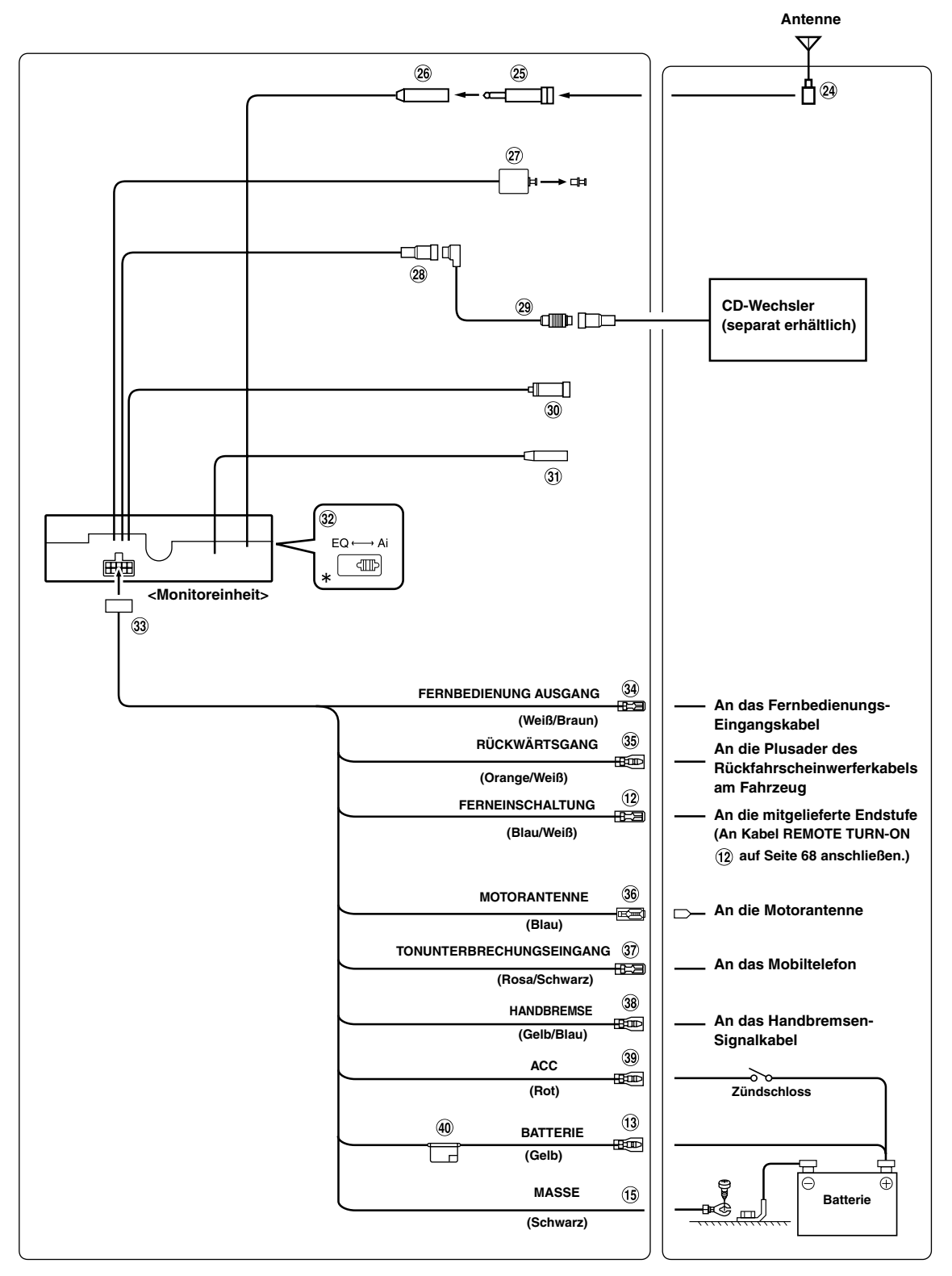

• *Den System-Schalter nur dann auf "Ai" stellen, wenn nur ein Wechsler (und kein Ai-NET-kompatibler Equalizer) angeschlossen ist.*

*\* Das Schild befindet sich an der Unterseite des Geräts.*

#### **Gleichstromwandler**

- *Den Gleichstromwandler nicht an einem Ort einbauen, wo er Nässe ausgesetzt ist (z. B. unter der Bodenmatte oder der Klimaanlage). Dies könnte Betriebsstörungen zur Folge haben*
- *Das Kabel des Gleichstromwandlers nicht mit Audiokabeln bündeln. Verlegen Sie die Kabel auch nicht direkt neben dem Gerät. Dies könnte Rausch-Störeinstreuungen verursachen.*
- *Auf ausreichend Abstand zwischen Gleichstromwandler und Antennenkabel bzw. Geräterückseite achten, um Empfangsstörungen zu vermeiden.*
- **Video-Eingangsbuchse (AUX INPUT) (Gelb)** Hier wird das Videosignal eingespeist.
- **Audio-Eingangsbuchsen (AUX INPUT)** Die ROTE Buchse ist für das Signal des rechten Kanals, die WEISSE für das des linken.
- **Video-Ausgangsbuchse (Gelb)** Hier kann das Videosignal ausgegeben werden.
- 6 **Cinch-Subwooferferbuchsen** Hier wird das Eingangskabel des Subwoofer-Verstärkers angeschlossen.
- **Cinch-Ausgangsbuchsen für Frontlautsprechersignal**

Die ROTE Buchse ist für den rechten Kanal, die WEISSE für den linken.

**Cinch-Ausgangsbuchsen für Hecklautsprechersignal**

Die ROTE Buchse ist für den rechten Kanal, die WEISSE für den linken.

- **Cinch-Anschlusskabel (separat erhältlich)**
- **Cinch-Anschlusskabel (im Lieferumfang)**
- **Eingangsbuchsen für Hecklautsprechersignal**
- **Eingangsbuchsen für Frontlautsprechersignal**
- **Ferneinschaltkabel (Blau/Weiß)** Verbinden Sie dieses Kabel mit dem Ferneinschaltkabel des Verstärkers oder Klangprozessors.
- **Batteriezuleitungskabel (Gelb)** Verbinden Sie dieses Kabel mit dem Pluspol (+) der Fahrzeugbatterie.
- **Sicherungshalter (15A)**

#### **Massekabel (Schwarz)**

Dieses Kabel an einem geeigneten Punkt an Fahrzeugmasse legen. Achten Sie darauf, dass der gewählte Punkt lack- und fettfrei ist, und schrauben Sie das Kabel mit der mitgelieferten Blechschraube gut fest.

#### **Kabel für rechten Frontlautsprecher (+) (Grau)**

- **Kabel für rechten Frontlautsprecher (–) (Grau/ Schwarz)**
- **Kabel für rechten Hecklautsprecher (–) (Violett/ Schwarz)**
- **Kabel für rechten Hecklautsprecher (+) (Violett)**
- **Kabel für linken Hecklautsprecher (+) (Grün)**
- **Kabel für linken Hecklautsprecher (–) (Grün/ Schwarz)**
- $(22)$ **Kabel für linken Frontlautsprecher (–) (Weiß/ Schwarz)**
- **Kabel für linken Frontlautsprecher (+) (Weiß)**
- **ISO-Antennenstecker**
- **ISO-Antennen-Adapterstecker (getrennt erhältlich)**
- **Antennenbuchse**
- **Digitalausgang (optisch)** Für kompatible Geräte mit optischem Digitaleingang.

#### **Ai-NET-Anschluss**

Verbinden Sie diese Buchse mit dem Ausgang oder Eingang eines anderen Ai-NET-kompatiblen Geräts (CD-Wechsler, Equalizer, iPod-Adapter\* usw.).

*\* Zum Anschluss eines iPod wird der optionale Adapter KCA-420i benötigt. Einzelheiten zum Anschluss finden Sie in der Anleitung des KCA-420i.*

#### **Ai-NET-Kabel (im Lieferumfang des CD-Wechslers) 29**

#### ൈ **RGB-Eingang**

Wird mit dem RGB-Ausgang am Navigationssystem verbunden.

**Lenkradfernbedienungs-Schnittstellenanschluss** An Lenkradfernbedienungs-Schnittstellenbox Einzelheiten zu den Anschlüssen können Sie bei Ihrem nächsten Alpine-Händler in Erfahrung bringen.

#### ര **System-Schalter**

Wenn ein Prozessor oder eine Frequenzweiche mit Ai-NET-Funktion angeschlossen wird, stellen Sie diesen Schalter auf EQ. Wenn kein solches Gerät angeschlossen wird, lassen Sie den Schalter auf Ai eingestellt.

• *Vor Ändern der Schalterstellung unbedingt das Gerät ausschalten!*

#### **Spannungsversorgungsanschluss**  $\circled{33}$

#### **Fernbedienungs-Ausgangskabel (Weiß/Braun)** Wird mit dem Fernbedienungs-Eingangskabel verbunden. Über dieses Kabel werden die Steuersignale der Fernbedienung ausgegeben.

#### 35) **Rückwärtsgangkabel (Orange/Weiß)**

Wird nur bei Ausstattung mit einer Rückfahrkamera beschaltet. Mit dem Pluskabel des Rückfahrscheinwerfers verbinden, der beim Einlegen des Rückwärtsgang (R) aufleuchtet. Schaltet dabei auf Bildwiedergabe der Rückfahrkamera um.

Diese Funktion ist mit dem Rückwärtsgang (R) gekoppelt.

#### **Motorantennenkabel (Blau)**

Verbinden Sie dieses Kabel mit dem +B-Anschluss der Motorantenne, falls vorhanden.

**Tonunterbrechungs-Eingangskabel (Rosa/Schwarz)**

#### $\circledcirc$ **Handbrems-Signalkabel (Gelb/Blau)** Verbinden Sie dieses Kabel mit der Spannungsversorgung des Handbremsschalters, damit dem IVA-D100R/IVA-D100RB Statussignale gemeldet werden.

#### ෬ **Kabel für geschaltete Spannungsversorgung (Zündung) (Rot)**

Schließen Sie dieses Kabel an eine freie Klemme im Sicherungskasten oder eine andere nicht belegte Versorgungsleitung an, die bei eingeschalteter Zündung bzw. in Position ACC (+) 12 V liefert.

**Sicherungshalter (7,5A)**

*70-DE*

## **Systembeispiel**

#### **Bei Anschluss eines Ai-NET-kompatiblen Klangprozessors (mit optischen Digitalanschlüssen), Navigationssystems, DVD-Players und CD-Wechslers.**

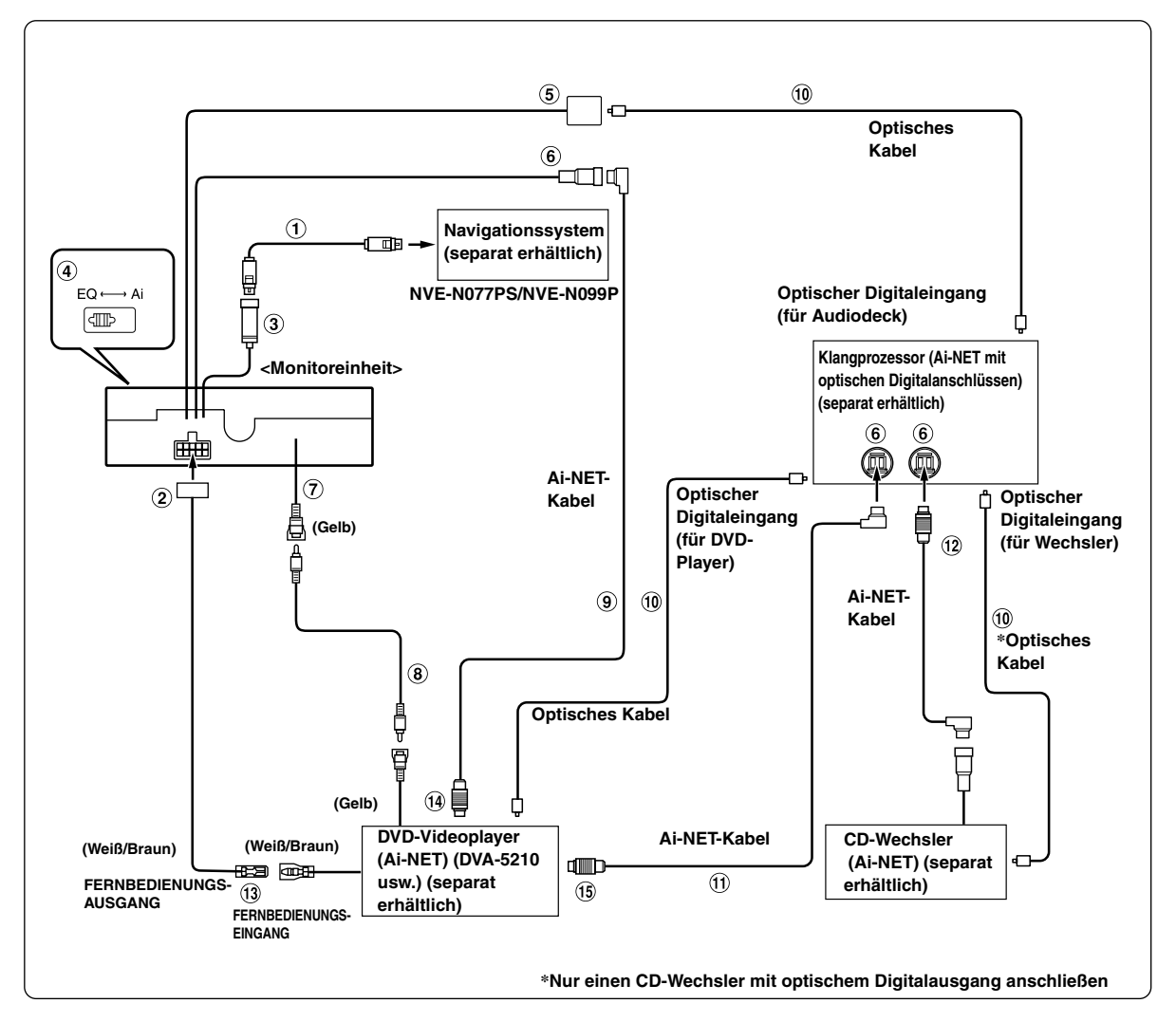

- *Bei Anschluss eines Gerät über eine optische Digitalverbindung muss dieses Gerät entsprechend eingestellt werden. Siehe "Aktivierung des Digitalausgangs" (Seite 37).*
- *Wenn das NVE-N055PS als Navigationssystem angeschlossen wird, verwenden Sie das RGB-Konversionskabel KCE-030N (separat erhältlich).*

#### *Bitte beobachten Sie das Folgende, wenn Sie ein optisches Kabel verwenden.*

- *Wickeln Sie das optisches Kabel auf keinen geringeren als einen 30mm-Radius auf.*
- *Platzieren Sie keinerlei Objekte auf dem optisches Kabel.*
- *Das optische Kabel darf nicht stark gebogen oder gar geknickt werden.*
**RGB-Kabel (im Lieferumfang des Navigationssystems)**

### **Spannungsversorgungsanschluss**

#### **RGB-Eingang**

Wird mit dem RGB-Ausgang am Navigationssystem verbunden.

#### **System-Schalter**

Wenn ein Equalizer oder eine Frequenzweiche mit Ai-NET-Funktion angeschlossen wird, stellen Sie diesen Schalter auf EQ. Wenn kein solches Gerät angeschlossen wird, lassen Sie den Schalter auf Ai eingestellt.

• *Vor Ändern der Schalterstellung unbedingt das Gerät ausschalten!*

### **Digitalausgang**

**Ai-NET-Anschluss**

Wird mit dem Aus- bzw. Eingangsanschluss des anderen Ai-NET-Geräts verbunden.

- **AUX-Videoeingangsbuchse (AUX INPUT)** Hier wird das Video-Ausgangskabel eines DVD-Players oder DVD-Wechslers angeschlossen.
- **Cinch-Anschlusskabel (im Lieferumfang des DVD-Video-Players)**
- $\circledcirc$ **Ai-NET-Kabel (im Lieferumfang des DVD-Video-Players)**
- **Optisches Kabel (separat erhältlich)**
- **Ai-NET-Kabel (im Lieferumfang des Audioprozessors)**
- **Ai-NET-Kabel (im Lieferumfang des CD-Wechslers)**
- **Fernbedienungs-Ausgangskabel (Weiß/Braun)** Wird mit dem Fernbedienungs-Eingangskabel verbunden. Über dieses Kabel werden die Steuersignale der Fernbedienung ausgegeben.
- **An Ai-NET-Anschluss (Grau)**
- **An Ai-NET-Anschluss (Schwarz)**

#### **Beim Anschluss externer Geräte**

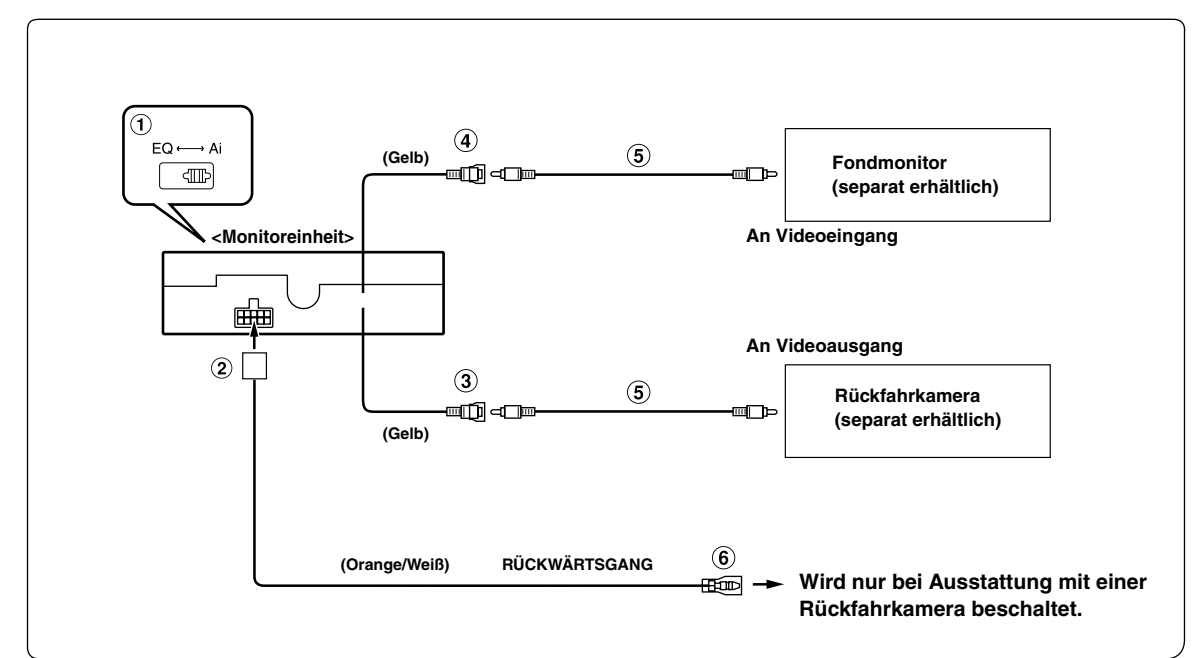

### **System-Schalter**

Wenn ein Equalizer oder eine Frequenzweiche mit Ai-NET-Funktion angeschlossen wird, stellen Sie diesen Schalter auf EQ. Wenn kein solches Gerät angeschlossen wird, lassen Sie den Schalter auf Ai eingestellt.

- *Vor Ändern der Schalterstellung unbedingt das Gerät ausschalten!*
- **Spannungsversorgungsanschluss**
- **AUX-Videoeingangsbuchse (AUX INPUT)** Für den Anschluss einer Rückfahrkamera.
- **AUX-Videoausgangsbuchse** Für den Anschluss eines optionalen Monitors usw.
- **Cinch-Anschlusskabel (separat erhältlich)**
- **Rückwärtsgangkabel (Orange/Weiß)** Verbinden Sie das Kabel mit dem Pluskabel des Rückfahrscheinwerfers, der beim Einlegen des Rückwärtsgang (R) aufleuchtet. Blendet das Bild der Rückfahrkamera ein. Diese Funktion ist mit dem Rückwärtsgang (R) des Fahrzeugs gekoppelt.

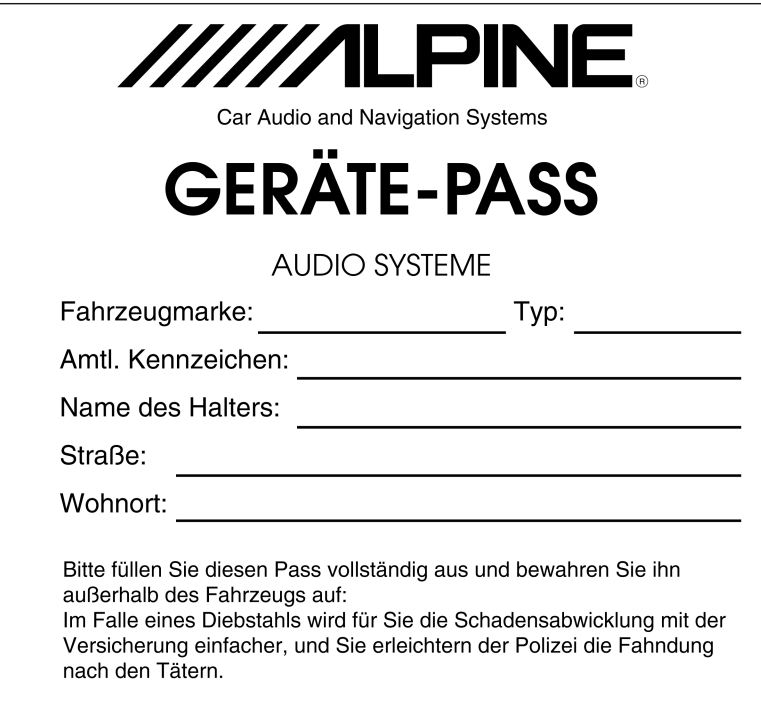

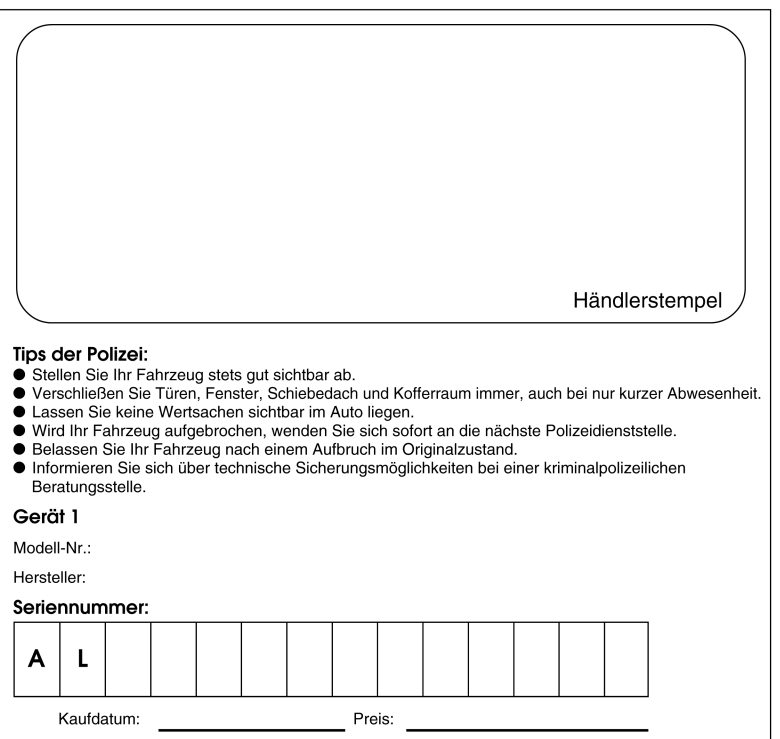

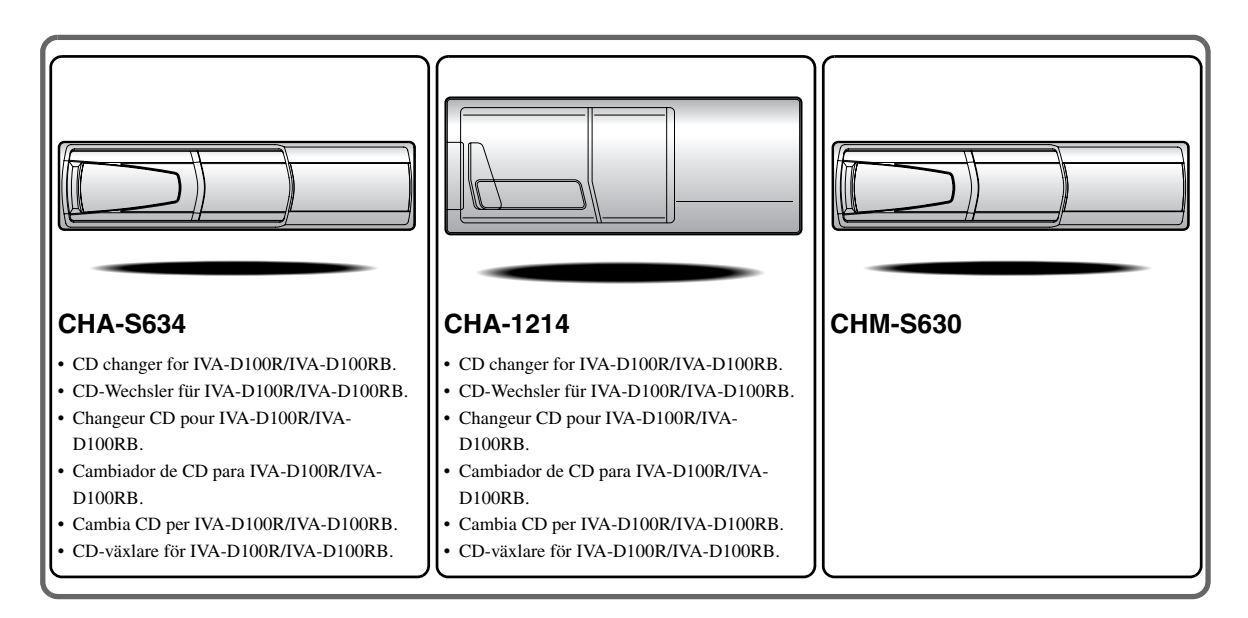

# **Alpine CD Changers Give You More!**

# *More musical selections, more versatility, more convenience.*

The CHA-S634 is a high-performance 6-disc changer with a new M DAC, CD-R/RW PLAY BACK, MP3 PLAY BACK and CD TEXT. The CHA-1214 Ai-NET model holds 12 discs, and the CHM-S630 M-Bus model is a super-compact 6-disc changer with a CD-R/RW PLAY BACK.

# **Von Alpine CD-Wechslern haben Sie mehr!**

# *Mehr Musikauswahl, mehr Vielseitigkeit, mehr Komfort.*

Der CHA-S634 ist ein Hochleistungs-Wechsler für 6 CDs mit dem neuen M-DAC, mit CD-R/RW- und MP3-Wiedergabefunktion und mit CD-TEXT. Der CHA-1214 ist ein Ai-NET-Modell für 12 CDs. Der M-Bus-kompatible CHM-S630 ist ein superkompakter Wechsler für 6 CDs mit CD-R/RW-Wiedergabefunktion.

# **Changeurs de CD Alpine : vous avez le choix!**

## *Plus de sélections musicales, plus de souplesse, plus de confort.*

Le modèle CHA-S634 est un changeur 6 disques ultra performant équipé des nouvelles fonctions M DAC, CD-R/RW PLAY BACK, MP3 PLAY BACK et CD TEXT. Le modèle CHA-1214 Ai-NET contient 12 disques. Le modèle CHM-S630 M-Bus est un changeur 6 disques super compact doté de la fonction CD-R/RW PLAY BACK.

# **¡Los cambiadores Alpine de CD le ofrecen más!**

## *Más selecciones musicales, más versatilidad y más ventajas.*

CHA-S634 es un cambiador de seis discos de alto rendimiento con nuevo M DAC, CD-R/RW PLAY BACK, MP3 PLAY BACK y CD TEXT. El modelo CHA-1214 Ai-NET alberga 12 discos y el modelo CHM-S630 M-Bus es un cambiador de seis discos de tamaño reducido con un CD-R/RW PLAY BACK.

# **I caricatori CD Alpine danno di più!**

# *Più scelta, più versatilità, più comodità.*

Il modello CHA-S634 è un caricatore a 6 dischi ad elevate prestazioni dotato di un nuovo M DAC, CD-R/RW PLAY BACK, MP3 PLAY BACK e CD TEXT. Il modello CHA-1214 Ai-NET è in grado di contenere 12 dischi, il modello CHM-S630 M-Bus è un caricatore a 6 dischi ultra compatto dotato di un CD-R/RW PLAY BACK.

# **Alpines CD-växlare ger mer!**

# *Fler musikval, mer variation, större bekvämlighet.*

CHA-S634 är en växlare för 6 skivor med mycket höga prestanda och en ny M D/A-omvandlare samt uppspelning av CD-R/RW, MP3 och CD TEXT. CHA-1214 Ai-NET rymmer 12 skivor. CHM-S630 M-Bus är en mycket kompakt växlare med kapaciteten 6 skivor med uppspelning av CD-R/RW PLAY BACK.

# **Appendix**

English

Product Information Card Produkt-Informationskarte Carte d'informations sur

# le produit

**Francais** 

En remplissant volontairement cette fiche,

et en l'envoyant à Alpine, vous acceptez

que ces informations soient utilisées par

Alpine, dans le cadre de développement

de nouveaux produits. Par ailleurs, vous

autorisez Alpine à solliciter votre opinion

par mailing sur de nouveaux produits ou

services. Si vous acceptez les termes ci-

Tout autre commentaire ou demande doit

être adressé à l'attention de: Responsable

Frankfurter Ring 117, 80807 München, Germany

dessus, veuillez signer cette carte à

du service consommateur Alpine

Electronics (Europe) GmbH.

Phone: +49-(0)89-32 42 640

Q1. PRODUIT ACHETE

1. Lecteur de cassette

2. Lecteur de CD

3. Lecteur MD

4. Lecteur DVD

7. Haut-parleur

10. Moniteur Vidéo

11. Navigation

 $Mois:$ 

5. Autre\_

Marque:

d'achat:

véhicule?

2. Location-bail

appareil?

2. Remplacement

Installée en usine

2. Alpine<br>3. Autre  $\rightarrow$  (Marque)

Première fois

2. Deux fois ou plus

. Oui  $\rightarrow$  (Marque)

2. Non

Q11.SEXE

012.AGE

1. Masculin

2. Féminin

1. Célibataire

Q14.PROFESSION

Free-lance

4. Fonctionnaire

Q15.Commentaires

3. Employé de bureau

2. Directeur

5. Educateur

6. Etudiant

Autre.

2. Marié

produits Alpine?

Addition

Année

Achat

14 Autre

5. Changeur de CD<br>6. Amplificateur

8. Haut-parleur de graves<br>9. Station Multimedia

11. Navigation<br>12. Processeur/Egaliseur

Q3. DATE D'ACHAT:

quel moniteur?

1. Snécialiste autoradio

Magasin audio/vidéo

appareil est installé:

13. Changeur de CD/CD Vidéo

Q2. NUMERO DU MODELE:

Q4. Si c'est un système de navigation,

 $1$ . Alpine  $\rightarrow$  (N° du modèle)<br>
2. Autre  $\rightarrow$  (Marque)<br>
2. TYPE DE MAGASIN OU VOUS<br>
AVEZ ACHETE LE PRODUIT:

3. Magasin d'électronique/appareils

4. Magasin d'accessoires automobiles

Q6. Type de véhicule dans lequel cet

Q7. Comment avez-vous acheté ce

Marque précédente remplacée?

Q9. Aviez-vous déjà acheté des

Q10.Lorsque vous avez acheté ce

Q13.SITUATION DE FAMILLE

produit Alpine, l'avez-vous

comparé à une autre marque?

1. Entrepreneur/Travailleur indépendant/

Q8. Pourquoi avez-vous acheté cet

Année:

Modèle

modèle:

Année du

l'endroit indiqué, et nous la retourner.

Tarieta de información del producto

#### Español

El envío de la información solicitada es voluntario. Si Vd. nos la remite, será utilizada de modo confidencial para el desarrollo de futuros productos Alpine. Si Vd. desea recibir información sobre nuevos productos de nuestra gama. indique su nombre en el espacio designado y remítanos la tarjeta. Cualquier solicitud adicional puede ser enviada a : Persona responsable del Servicio de Atención al Cliente de Alpine Electronics (Europe) GmbH. Frankfurter Ring 117, 80807 München, Germany Phone: +49-(0)89-32 42 640

Q1. Producto Comprado

- 1. Radio/Cassette
- 2. Radio/CD<br>3. Reproductor de MD
- 4. Reproductor de DVD
- 5. Cambiador de CD<br>6. Amplificador
- 
- 7. Altavoz
- 8. Subwoofer 9. Monitor de control
- 10. Monitor de video
- 11 Sistema de navegación
- 12. Procesador/Ecualizador
- 13. Cambiador de CD/Video CD<br>14. Otros
- 
- Q2. Número de modelo:
- 
- Q3. Fecha de compra: ..<br>Año: Mes:
- Q4. En caso de sistema de navegación, ¿qué monitor?
	-
- Alpine → ( $N^{\circ}$  de modelo)<br>2. Otros → (Nombre de marca)<br>25. TIPO DE TIENDA DONDE COMPRÓ:
- 1. Especialista en audio de automóviles
- Tienda de audio/video
- 3. Tienda de electrónica/electrodomésticos
- 4. Tienda de accesorios automovilísticos
- Otros Q6. Tipo de vehiculo en que la unidad está instalada:

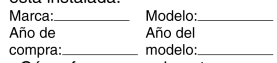

- Q7. ¿Cómo fue comprado este vehiculo?
	- . compra
- 2. Leasing
- $Q8.$  ¿Propósito de comprar esta unidad?
	- 1. Mejora del sistema
	- 2. Sustitución
	-
	- ¿Sustitución de marca anterior?
	- Instalado en la fábrica
	- 2. Alpine
- 3. Otros  $\rightarrow$  (Nombre de marca) Q9. ¿Ha comprado Vd. productos Alpine anteriormente?
	-
	- Primera vez
	- 2. Dos o más veces
- Q10. Cuando usted compró esta unidad Alpine, ¿la comparó con otros fabricantes?
	- 1. Si  $\rightarrow$  (Nombre de marca)
- $2. No$ Q11.SEXO
- 1. Masculino
- 2. Femenino
- Q12.Edad
- O13.Estado civil
	- 1. Soltero
	- 2. Casado
- Q14.Ocupación
	-
	- 1. Propietario de empresa/Autónomo/<br>Profesional independiente
	- 2. Gerente
- 3. Empleado de compañia<br>4. Empleado público
- 5. Profesor
- 
- 6. Estudiante  $\overline{O}$ tros
- Q15.Comentarios

**Deutsch** 

Phone: 089-32 42 640

2. CD-Spieler<br>3. MD-Spieler

5. CD-Wechsler<br>6. Verstärker

7. Lautsprecher

10. Video-Monitor

Q2. Modellnummer:

Q3. Kaufdatum:

Monat:

 $\Omega$ 4

 $\overline{2}$ 

 $Q<sub>5</sub>$ 

14 andere

8. Subwoofer<br>9. Monitor-Controller

11. Navigationssystem<br>12. Prozessor/Equalizer

13. CD/Video-CD-Wechsler

Welcher Monitor?

1. Alpine → (Modellnr.)<br>2. Anderer Hersteller →<br>(Herstellername)

2. Audio/Video-Geschäft

4. Autozubehör-Geschäft

3 Elektro-Geschäft

5. Anderer Hersteller.

Marke

Ĵahr

gekauft?<br>1. Kauf

. Zusätzlich

2. Austausch

Alpine  $\mathfrak{p}$ 

1. Erstes Mal

Q11.Geschlecht

1. Männlich

Q13.Familienstand

Tätige<br>2. Leitende Angestellte

Sonstige Angestellte

1. Ledig<br>2. Verheiratet

2. Weiblich

Q12.Alter

Q14.Beruf

4 Beamte

7. Sonstige

Q15.Kommentar:

6 Studium

5. Schulbildung

Anderer Hersteller  $\rightarrow$ 

Zweites Mal oder öfter

1. Ja  $\rightarrow$  (Herstellername).<br>2. Nein

Hersteller verglichen?

(Herstellername)

 $\mathbf{1}$ 

3

 $O.9$ 

2. Leasing

gekauft im

Gerät gekauft haben:

Spezialist für Auto-Audioanlagen

Q6. Art des Fahrzeugs, in das das

Gerät installiert wurde:

Q7. Wie haben Sie das Fahrzeug

Q8. Zweck des Kaufs dieses Geräts?

Marke des ausgetauschten Geräts?<br>Serienmäßige Ausstattung

War dies das erste Mal, dass Sie

ein Alpine-Gerät gekauft haben?

Q10. Haben Sie dieses Alpine-Gerät vor

dem Kauf mit Geräten anderer

1. Selbständige/Firmeninhaber/freiberuflich

Falls Navigationssystem:

Jahr

Art des Geschäfts, in dem Sie das

Modell

Baujahr:

Q1. gekauftes Gerät

Kassetten-Spieler

Filling in this Product Information Card is Das Ausfüllen dieser Produktinformations-Karte voluntary. If you fill in this card and send ist freiwillig. Sollten Sie diese Karte it to Alpine, your data will be tabulated vervollständigen, so werden die Daten für into reference data for future Alpine zukünftige Produktentwicklungen von Alpine als product development. In addition, in the Referenzdaten herangezogen. Ebenso können Sie future you may receive information about in der Zukunft Informationen über neue Alpine new products or Survey Mail requesting<br>additional opinions about Alpine products Produkte erhalten oder uns auch Ihre Meinung über Alpine Produkte und Dienstleistungen im or services. If you agree to the above Rahmen von Kunden-Befragungen mitteilen. term, please sign your name in the Stimmen Sie dem Kontakt durch Alpine zu. so indicated space and return the card. Any würden wir Sie bitten in dem dafür vorgesehenen additional comments or inquiries may be Feld zu unterschreiben und die Karte kostenfrei sent to: Person in charge of Customer an uns zurückzuschicken. Zusätzliche Service department Alpine Electronics Kommentare und Meinungen können Sie gerne (Europe) GmbH. an den zuständigen Kontakt im Kundendienst Frankfurter Ring 117, 80807 München, Germany Alpine Electronics (Europe) GmbH senden. Phone: +49-(0)89-32 42 640 Frankfurter Ring 117, 80807 München, Germany

Q1. PRODUCT PURCHASED

- Cassette Player
- 2. CD Player<br>3. MD Player
- 4. DVD Player
- 5. CD Changer<br>6. Amplifier
- 
- 7. Speaker
- 8 Subwoofer 9. Monitor Controller
- 10. Video Monitor
- 11 Navigation
- 12. Processor/Equalizer
- 13. CD/Video CD Changer
- 14. Other.
- Q2. MODEL NUMBER: Q3. DATE OF PURCHASE:
- Month: Year:
- Q4. If navigation system, which monitor?
	-
- 1. Alpine → (Model No.)<br>2. Other → (Brand Name)<br>Q5. STORE TYPE WHERE
- PURCHASED
- 1 Car Audio Specialist
- 2. Audio/Video Store
- 3. Electronics/Appliance Store 4. Car Accessories Shop
- 5. Other.
- Q6. Type of vehicle in which this unit is installed: Make: Model Purchased Model
- Year: Year Q7. How was this vehicle purchased?
- 1. Purchase 2 Lease
- Q8. Purpose of buying this unit?
	- 1. Addition
	- 2. Replacement
	- Previous brand replaced?
	- Factory installed

2. Two or More times

1. Yes  $\rightarrow$  (Brand Name)

**Q13.MARITAL STATUS** 

3. Company Employee

Q14.OCCUPATION

Freelance

4. Civil Servant

2. Manager

5. Educator

6. Student

Other

Q15.Comments.

- 2. Alpine
- 3. Other  $\rightarrow$  (Brand Name).

1. First time

hrand?

Q11.GENDER

2. Female

1. Single

2. Married

1. Male

Q12.AGE

2. No

Q9. Have you purchased Alpine products before?

Q10. When you purchased this Alpine

1. Company Owner/Self-employed/

unit, did you compare it with other

### Scheda informazioni prodotto

#### Italiano

La compilazione di questa formulario è volontaria. Se compilate questo formulario. ritornandolo ad Alpine, i Vostri dati saranno raccolti in un file di riferimento per lo sviluppo dei nuovi prodotti Alpine. In aggiunta Voi potrete ricevere in futuro informazioni riguardanti i nuovi prodotti o la richiesta di una Vostra opinione circa i prodotti o i servizi forniti da Alpine. Se siete d'accordo. Vi preghiamo di ritornarci il formulario completato negli appositi spazi con i Vostri dati. In caso desideriate fornire altri commenti o richiedere informazioni aggiuntive, potete indirizzare il tutto a : Responsabile dipartimento Servizio Clienti Alpine Electronics (Europe) GmbH. Frankfurter Ring 117, 80807 München, Germany

Phone: +49-(0)89-32 42 640

#### Q1. PRODOTTO ACQUISTATO

- 1. Lettore di cassette
- 2. Lettore CD 3. Lettore MD
- 4. Lettore DVD
- 5. CD Changer
- 6. Amplificatore
- 7. Altoparlante
- 8 Subwoofer
- 9. Radio Monitor
- 10. Monitor video
- 11 Sistema di navigazione
- 12. Processore/equalizzatore
- 13. Cambia CD/Video CD
- 14. Altro
- Q2. NUMERO MODELLO
- $Q3.$ DATA DI ACQUISTO: Mese: Anno
- Q4. In caso di acquisto di un sistema di navigazione, quale monitor possiede?
- 1. Alpine  $\rightarrow$  (No. Modello).
- 2. Altro  $\rightarrow$  Nome marc Q5. NEGOZIO DI ACQUISTO:
- 
- Specialista Car Stereo
- Negozio di audio/video
- 3. Negozio di elettronica/elettrodomestici 4. Negozio accessori automobile
- 
- 5. Altro
- Q6. Tipo di veicolo posseduto: Marca Modello
- Anno Anno \_modello
- acquisto
- Q7. Modalità acquisto
- 1. Acquisto
- 2. Leasing
- Q8. Scopo acquisto
- 1. Aggiunta
- 2. Sostituzione
- 
- Marca sostituita . Installato di fabbrica
- 2. Alpine
- 
- 3. Altro  $\rightarrow$  (Nome marca) Q9. Avevate già acquistato prodotti Alpine?
- $1. N<sub>o</sub>$
- 2. Due o tre volte
- Q10.Nell'acquistarlo, avete paragonato questo prodotto ad un'altra marca?
- 1. Si  $\rightarrow$  (Nome marca)
- $2.00$
- Q11.SESSO
- 1 Maschile 2. Femminile
- Q12.ETÀ
- Q13.STATO CIVILE
- 1. Celibe/nubile
- 2. Coniugato/coniugata
- Q14.LAVORO
	- 1. Proprietario di azienda/artigiano/libero professionista
	- 2. Manager
	- 3. Impiegato
	- 4. Impiegato statale
	- 5. Insegnante 6. Studente
- . Altro
- Q15.Commenti
- I agree to the above stated terms of the Alpine Product Information Card.
- Ich stimme dem Kontakt durch Alpine für Informations- und Befragungszwecke zu.
- ♦ J'accepte les termes de cette carte d'information produit Alpine.
- ◆ Estoy conforme con los términos de la tarjeta de información sobre producto de Alpine.
- ◆ Accetto i termini della scheda informazioni prodotti Alpine.
	- (Date/Datum/Date/Fecha/Data) (Signature/Unterschrift/Signature/Firma) Name/Nom/Nombre/Nome First Name rénom/Primer /Vorname/F nomble. Nome<sup>'</sup> (Surname/Familienname/Nom de famille/Anellido/Cognome) Home Address/Privatanschrift/Adresse/Dirección/Indirizzo 111111 1111 (Street/Straße/Rue/Calle/Via) (Post Code/Postleitzahl/Code postal/Código postal/Codice postale)  $\mathbf{L}$  $\mathbf{L}$ (Town/City/Stadt/Ville/Ciudad/Città) (Country/Land/Pays/Pais/Paese) **Telephone Number:** E-Mail/Correo electrónico: NO. 1 Other  $\perp$  $\blacksquare$  $\overline{\phantom{a}}$  $\overline{1}$ Month Year NO.1. Model No 3 Μ NO.2. Brand Name Model NO. Make Q6 05 Other Purchased Year:  $\perp$  $\overline{\phantom{a}}$ ModelYear: I  $\perp$ Previous brand replaced. **Brand Name**  $Q8$ N<sub>O</sub>  $2.$  $3. =$  $\mathbf 1$ **NC**  $Q9^{N0}$ 10 1<sup>-</sup>Brand Name  $\overline{2}$  $N<sub>O</sub>$ **NO**  $Q13^{NO}$ NO.  $14$ 012 Q Other years old Comments 5 1ב

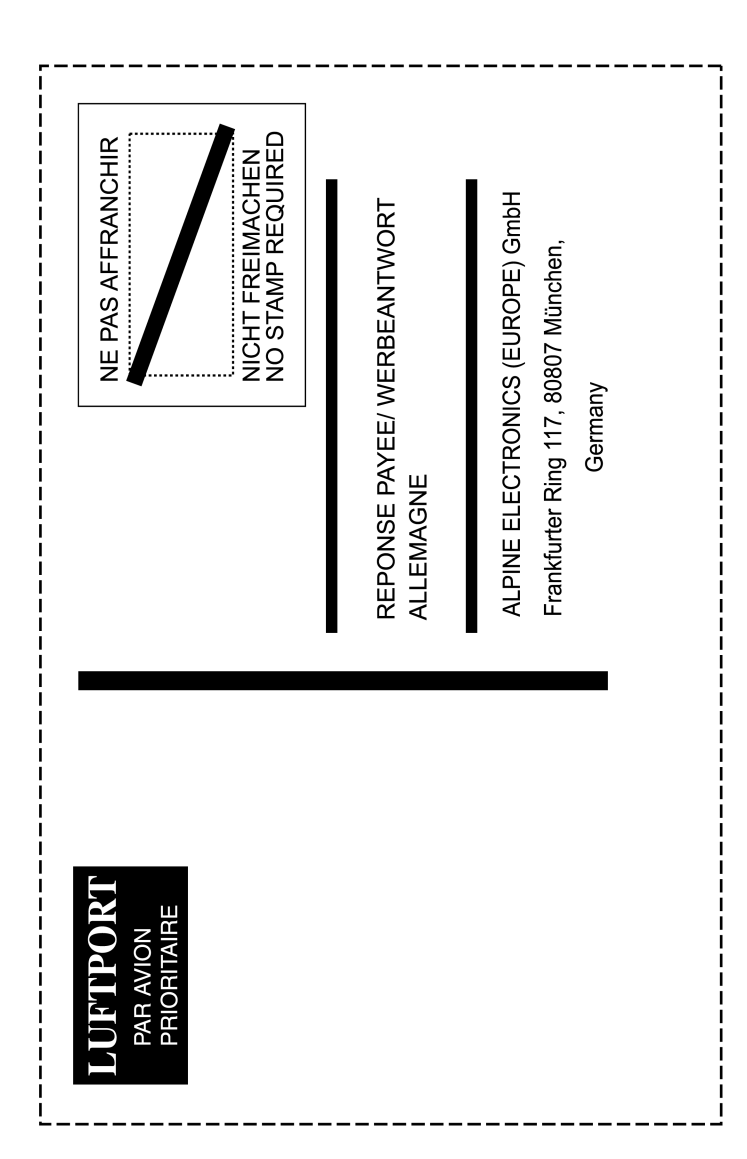